## Solaris Express Installation Guide: Solaris Live Upgrade and Upgrade Planning

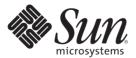

Sun Microsystems, Inc. 4150 Network Circle Santa Clara, CA 95054 U.S.A.

Part No: 819–2395–02 May 2007 Copyright 2007 Sun Microsystems, Inc. 4150 Network Circle, Santa Clara, CA 95054 U.S.A. All rights reserved.

Sun Microsystems, Inc. has intellectual property rights relating to technology embodied in the product that is described in this document. In particular, and without limitation, these intellectual property rights may include one or more U.S. patents or pending patent applications in the U.S. and in other countries.

U.S. Government Rights – Commercial software. Government users are subject to the Sun Microsystems, Inc. standard license agreement and applicable provisions of the FAR and its supplements.

This distribution may include materials developed by third parties.

Parts of the product may be derived from Berkeley BSD systems, licensed from the University of California. UNIX is a registered trademark in the U.S. and other countries, exclusively licensed through X/Open Company, Ltd.

Sun, Sun Microsystems, the Sun logo, the Solaris logo, the Java Coffee Cup logo, docs.sun.com, Java, and Solaris are trademarks or registered trademarks of Sun Microsystems, Inc. in the U.S. and other countries. All SPARC trademarks are used under license and are trademarks or registered trademarks of SPARC International, Inc. in the U.S. and other countries. Products bearing SPARC trademarks are based upon an architecture developed by Sun Microsystems, Inc.

The OPEN LOOK and Sun<sup>TM</sup> Graphical User Interface was developed by Sun Microsystems, Inc. for its users and licensees. Sun acknowledges the pioneering efforts of Xerox in researching and developing the concept of visual or graphical user interfaces for the computer industry. Sun holds a non-exclusive license from Xerox to the Xerox Graphical User Interface, which license also covers Sun's licensees who implement OPEN LOOK GUIs and otherwise comply with Sun's written license agreements.

Products covered by and information contained in this publication are controlled by U.S. Export Control laws and may be subject to the export or import laws in other countries. Nuclear, missile, chemical or biological weapons or nuclear maritime end uses or end users, whether direct or indirect, are strictly prohibited. Export or reexport to countries subject to U.S. embargo or to entities identified on U.S. export exclusion lists, including, but not limited to, the denied persons and specially designated nationals lists is strictly prohibited.

DOCUMENTATION IS PROVIDED "AS IS" AND ALL EXPRESS OR IMPLIED CONDITIONS, REPRESENTATIONS AND WARRANTIES, INCLUDING ANY IMPLIED WARRANTY OF MERCHANTABILITY, FITNESS FOR A PARTICULAR PURPOSE OR NON-INFRINGEMENT, ARE DISCLAIMED, EXCEPT TO THE EXTENT THAT SUCH DISCLAIMERS ARE HELD TO BE LEGALLY INVALID.

Copyright 2007 Sun Microsystems, Inc. 4150 Network Circle, Santa Clara, CA 95054 U.S.A. Tous droits réservés.

Sun Microsystems, Inc. détient les droits de propriété intellectuelle relatifs à la technologie incorporée dans le produit qui est décrit dans ce document. En particulier, et ce sans limitation, ces droits de propriété intellectuelle peuvent inclure un ou plusieurs brevets américains ou des applications de brevet en attente aux Etats-Unis et dans d'autres pays.

Cette distribution peut comprendre des composants développés par des tierces personnes.

Certaines composants de ce produit peuvent être dérivées du logiciel Berkeley BSD, licenciés par l'Université de Californie. UNIX est une marque déposée aux Etats-Unis et dans d'autres pays; elle est licenciée exclusivement par X/Open Company, Ltd.

Sun, Sun Microsystems, le logo Sun, le logo Solaris, le logo Java Coffee Cup, docs.sun.com, Java et Solaris sont des marques de fabrique ou des marques déposées de Sun Microsystems, Inc. aux Etats-Unis et dans d'autres pays. Toutes les marques SPARC sont utilisées sous licence et sont des marques de fabrique ou des marques déposées de SPARC International, Inc. aux Etats-Unis et dans d'autres pays. Les produits portant les marques SPARC sont basés sur une architecture développée par Sun Microsystems. Inc.

L'interface d'utilisation graphique OPEN LOOK et Sun a été développée par Sun Microsystems, Inc. pour ses utilisateurs et licenciés. Sun reconnaît les efforts de pionniers de Xerox pour la recherche et le développement du concept des interfaces d'utilisation visuelle ou graphique pour l'industrie de l'informatique. Sun détient une licence non exclusive de Xerox sur l'interface d'utilisation graphique Xerox, cette licence couvrant également les licenciés de Sun qui mettent en place l'interface d'utilisation graphique OPEN LOOK et qui, en outre, se conforment aux licences écrites de Sun.

Les produits qui font l'objet de cette publication et les informations qu'il contient sont régis par la legislation américaine en matière de contrôle des exportations et peuvent être soumis au droit d'autres pays dans le domaine des exportations et importations. Les utilisations finales, ou utilisateurs finaux, pour des armes nucléaires, des missiles, des armes chimiques ou biologiques ou pour le nucléaire maritime, directement ou indirectement, sont strictement interdites. Les exportations ou réexportations vers des pays sous embargo des Etats-Unis, ou vers des entités figurant sur les listes d'exclusion d'exportation américaines, y compris, mais de manière non exclusive, la liste de personnes qui font objet d'un ordre de ne pas participer, d'une façon directe ou indirecte, aux exportations des produits ou des services qui sont régis par la legislation américaine en matière de contrôle des exportations et la liste de ressortissants spécifiquement designés, sont rigoureusement interdites.

LA DOCUMENTATION EST FOURNIE "EN L'ETAT" ET TOUTES AUTRES CONDITIONS, DECLARATIONS ET GARANTIES EXPRESSES OU TACITES SONT FORMELLEMENT EXCLUES, DANS LA MESURE AUTORISEE PAR LA LOI APPLICABLE, Y COMPRIS NOTAMMENT TOUTE GARANTIE IMPLICITE RELATIVE A LA QUALITE MARCHANDE, A L'APTITUDE A UNE UTILISATION PARTICULIERE OU A L'ABSENCE DE CONTREFACON.

## Contents

|       | Preface                                                                | 9  |
|-------|------------------------------------------------------------------------|----|
| Partl | Upgrading With Solaris Live Upgrade                                    | 13 |
| 1     | Where to Find Solaris Installation Planning Information                | 15 |
|       | Where to Find Planning and System Requirement Information              | 15 |
| 2     | Solaris Live Upgrade (Overview)                                        | 17 |
|       | Solaris Live Upgrade Introduction                                      | 17 |
|       | Solaris Live Upgrade Process                                           | 18 |
|       | Creating a Boot Environment                                            | 20 |
|       | Creating a Boot Environment With RAID-1 Volume File Systems            | 24 |
|       | Upgrading a Boot Environment                                           | 30 |
|       | Activating a Boot Environment                                          |    |
|       | Falling Back to the Original Boot Environment                          |    |
|       | Maintaining a Boot Environment                                         | 36 |
| 3     | Solaris Live Upgrade (Planning)                                        | 37 |
|       | Solaris Live Upgrade Requirements                                      | 37 |
|       | Solaris Live Upgrade System Requirements                               | 37 |
|       | Installing Solaris Live Upgrade                                        | 38 |
|       | Solaris Live Upgrade Disk Space Requirements                           | 40 |
|       | Solaris Live Upgrade Requirements if Creating RAID-1 Volumes (Mirrors) | 41 |
|       | Upgrading a System With Packages or Patches                            | 41 |
|       | Guidelines for Creating File Systems With the Lucreate Command         | 42 |
|       | Guidelines for Selecting Slices for File Systems                       | 43 |
|       | Guidelines for Selecting a Slice for the root (/) File System          | 43 |

|   | Guidelines for Selecting Slices for Mirrored File Systems                | 43 |
|---|--------------------------------------------------------------------------|----|
|   | Guidelines for Selecting a Slice for a Swap File System                  | 45 |
|   | Guidelines for Selecting Slices for Shareable File Systems               | 46 |
|   | Customizing a New Boot Environment's Content                             | 47 |
|   | Synchronizing Files Between Boot Environments                            | 48 |
|   | Adding Files to the /etc/lu/synclist                                     | 48 |
|   | Forcing a Synchronization Between Boot Environments                      | 49 |
|   | x86: Activating a Boot Environment With the GRUB Menu                    | 50 |
|   | Solaris Live Upgrade Character User Interface                            | 50 |
| 4 | Using Solaris Live Upgrade to Create a Boot Environment (Tasks)          | 51 |
|   | Task Map: Installing Solaris Live Upgrade and Creating Boot Environments | 51 |
|   | Installing Solaris Live Upgrade                                          | 51 |
|   | ▼ To Install Solaris Live Upgrade With the pkgadd Command                | 52 |
|   | ▼ To Install Solaris Live Upgrade With the Solaris Installation Program  | 52 |
|   | Creating a New Boot Environment                                          | 53 |
|   | ▼ To Create a Boot Environment for the First Time                        | 53 |
|   | ▼ To Create a Boot Environment and Merge File Systems                    | 56 |
|   | ▼ To Create a Boot Environment and Split File Systems                    | 58 |
|   | ▼ To Create a Boot Environment and Reconfiguring Swap                    | 60 |
|   | ▼ To Create a Boot Environment and Reconfigure Swap by Using a List      | 61 |
|   | ▼ To Create a Boot Environment and Copy a Shareable File System          | 63 |
|   | ▼ To Create a Boot Environment From a Different Source                   | 65 |
|   | ▼ To Create an Empty Boot Environment for a Solaris Flash Archive        | 66 |
|   | ▼ To Create a Boot Environment With RAID-1 Volumes (Mirrors)             | 68 |
|   | ▼ To Create a Boot Environment and Customize the Content                 | 74 |
| 5 | Upgrading With Solaris Live Upgrade (Tasks)                              | 77 |
|   | Task Map: Upgrading a Boot Environment                                   | 77 |
|   | Upgrading a Boot Environment                                             | 78 |
|   | Guidelines for Upgrading                                                 | 78 |
|   | ▼ To Upgrade a Network Installation Image on a Boot Environment          | 79 |
|   | ▼ To Upgrade a Network Installation Image From Multiple CDs              | 80 |
|   | ▼ To Add Packages to a Network Installation Image on a Boot Environment  |    |
|   | ▼ To Add Patches to a Network Installation Image on a Root Environment   | 83 |

|   | ▼ To Obtain Information on Packages Installed on a Boot Environment                                  | 84  |
|---|----------------------------------------------------------------------------------------------------|-----|
|   | Upgrading by Using a JumpStart Profile                                                               | 85  |
|   | ▼ To Create a Profile to be Used by Solaris Live Upgrade                                             | 86  |
|   | ▼ To Test a Profile to Be Used by Solaris Live Upgrade                                               | 89  |
|   | ▼ To Upgrade With a Profile by Using Solaris Live Upgrade                                            | 91  |
|   | Installing Solaris Flash Archives on a Boot Environment                                              | 92  |
|   | ▼ To Install a Solaris Flash Archive on a Boot Environment                                           | 93  |
|   | ▼ To Install a Solaris Flash Archive With a Profile                                                  | 94  |
|   | ▼ To Install a Solaris Flash Archive With a Profile Keyword                                          | 96  |
|   | Activating a Boot Environment                                                                        | 97  |
|   | Requirements and Limitations for Activating a Boot Environment                                       | 97  |
|   | ▼ To Activate a Boot Environment                                                                     | 98  |
|   | ▼ To Activate a Boot Environment and Synchronize Files                                               | 99  |
|   | x86: Activating a Boot Environment With the GRUB Menu                                                | 101 |
|   | ▼ x86: To Activate a Boot Environment With the GRUB Menu                                             | 102 |
| 6 | Failure Recovery: Falling Back to the Original Boot Environment (Tasks)                              | 105 |
|   | SPARC: Falling Back to the Original Boot Environment                                                 | 105 |
|   | ▼ SPARC: To Fall Back Despite Successful New Boot Environment Activation                             | 106 |
|   | ▼ SPARC: To Fall Back From a Failed Boot Environment Activation                                      | 106 |
|   | ▼ SPARC: To Fall Back to the Original Boot Environment by Using a DVD, CD, or Net Installation Image | 107 |
|   | x86: Falling Back to the Original Boot Environment                                                   |     |
|   | ▼ x86: To Fall Back Despite Successful New Boot Environment Activation With the GRI                  | UB  |
|   | ▼ x86: To Fall Back From a Failed Boot Environment Activation With the GRUB Menu                     | 110 |
|   | ▼ x86: To Fall Back From a Failed Boot Environment Activation With the GRUB Menuthe DVD or CD        |     |
| 7 | Maintaining Solaris Live Upgrade Boot Environments (Tasks)                                           | 117 |
| - | Overview of Solaris Live Upgrade Maintenance                                                         |     |
|   | Displaying the Status of All Boot Environments                                                       |     |
|   | ▼ To Display the Status of All Boot Environments                                                     |     |
|   | Updating a Previously Configured Boot Environment                                                    |     |
|   | ▼ To Update a Previously Configured Boot Environment                                                 |     |
|   | , ,                                                                                                  |     |

|   | Canceling a Scheduled Create, Upgrade, or Copy Job                                            | 120           |
|---|-----------------------------------------------------------------------------------------------|---------------|
|   | ▼ To Cancel a Scheduled Create, Upgrade, or Copy Job                                          | 121           |
|   | Comparing Boot Environments                                                                   | 121           |
|   | ▼ To Compare Boot Environments                                                                | 121           |
|   | Deleting an Inactive Boot Environment                                                         | 122           |
|   | ▼ To Delete an Inactive Boot Environment                                                      | 122           |
|   | Displaying the Name of the Active Boot Environment                                            | 123           |
|   | ▼ To Display the Name of the Active Boot Environment                                          | 123           |
|   | Changing the Name of a Boot Environment                                                       | 123           |
|   | ▼ To Change the Name of an Inactive Boot Environment                                          | 124           |
|   | Adding or Changing a Description Associated With a Boot Environment Name                      | 125           |
|   | ▼ To Add or Change a Description for a Boot Environment Name With Text                        | 125           |
|   | ▼ To Add or Change a Description for a Boot Environment Name With a File                      | 126           |
|   | ▼ To Determine a Boot Environment Name From a Text Description                                | 126           |
|   | ▼ To Determine a Boot Environment Name From a Description in a File                           | 127           |
|   | ▼ To Determine a Boot Environment Description From a Name                                     | 127           |
|   | Viewing the Configuration of a Boot Environment                                               | 128           |
|   | ▼ To View the Configuration of a Boot Environment                                             | 128           |
|   |                                                                                               |               |
| 8 | x86: Locating the GRUB Menu's menu.lst File (Tasks)                                           | 129           |
|   | x86: Locating the GRUB Menu's menu.lst File (Tasks)                                           |               |
|   | ▼ Locating the GRUB Menu's menu.lst file                                                      | 130           |
|   | ▼ Locating the GRUB Menu's menu.lst File When the active menu.lst file is in Anot Environment |               |
|   | ▼ Locating the GRUB Menu's menu.lst File When a Solaris Live Upgrade Boot Envir is Mounted    | onment<br>131 |
|   | ▼ Locating the GRUB Menu's menu.lst File When Your System Has an x86 Boot Partition           | 132           |
| 9 | Upgrading the Solaris OS on a System With Non-Global Zones Installed                          | 133           |
|   | Upgrading With Solaris Live Upgrade and Installed Non-Global Zones (Overview)                 |               |
|   | Understanding Solaris Zones and Solaris Live Upgrade                                          |               |
|   | Creating and Upgrading a Boot Environment When Non-Global Zones Are Installed                 | 131           |
|   | (Tasks)                                                                                       | 138           |
|   | Creating a Boot Environment When a Non-Global Zone Is on a Separate File System               |               |
|   | ▼ Upgrading With Solaris Live Upgrade When Non-Global Zones Are Installed on a                | System        |

|         | (Tasks)                                                                                | 139 |
|---------|----------------------------------------------------------------------------------------|-----|
|         | Upgrading a System With Non-Global Zones Installed (Example)                           | 143 |
|         | Upgrading With Solaris Live Upgrade When Non-Global Zones Are Installed on a System    | 143 |
|         | Administering Boot Environments That Contain Non-Global Zones                          | 144 |
|         | ▼ To View the Configuration of a Boot Environment's Non-Global Zone File Systems       | 145 |
|         | ▼ To Compare Boot Environments for a System With Non-Global Zones Installed            | 145 |
|         | Using the lumount Command on a System That Contains Non-Global Zones                   | 146 |
| 10      | Solaris Live Upgrade (Examples)                                                        | 147 |
|         | Example of Upgrading With Solaris Live Upgrade                                         | 147 |
|         | To Install Solaris Live Upgrade on the Active Boot Environment                         | 147 |
|         | To Create a Boot Environment                                                           | 148 |
|         | To Upgrade the Inactive Boot Environment                                               | 149 |
|         | To Check if Boot Environment Is Bootable                                               | 149 |
|         | To Activate the Inactive Boot Environment                                              | 149 |
|         | (Optional) To Fall Back to the Source Boot Environment                                 | 149 |
|         | Example of Detaching and Upgrading One Side of a RAID-1 Volume (Mirror)                | 154 |
|         | Example of Migrating From an Existing Volume to a Solaris Volume Manager RAID-1 Volume | 158 |
|         | Example of Creating an Empty Boot Environment and Installing a Solaris Flash Archive   | 158 |
|         | To Create an Empty Boot Environment                                                    | 159 |
|         | To Install a Solaris Flash Archive on the New Boot Environment                         | 160 |
|         | To Activate the New Boot Environment                                                   | 160 |
| 11      | Solaris Live Upgrade (Command Reference)                                               | 161 |
|         | Solaris Live Upgrade Command-Line Options                                              | 161 |
| Part II | Appendices                                                                             | 163 |
| Α       | Troubleshooting (Tasks)                                                                | 165 |
|         | Problems With Setting Up Network Installations                                         | 165 |
|         | Problems With Booting a System                                                         | 166 |
|         | Booting From Media, Error Messages                                                     | 166 |

|   | Booting From Media, General Problems                                                             | 167 |
|---|--------------------------------------------------------------------------------------------------|-----|
|   | Booting From the Network, Error Messages                                                         | 168 |
|   | Booting From the Network, General Problems                                                       | 171 |
|   | Initial Installation of the Solaris OS                                                           | 171 |
|   | ▼ x86: To Check IDE Disk for Bad Blocks                                                          | 172 |
|   | Upgrading the Solaris OS                                                                         | 174 |
|   | Upgrading, Error Messages                                                                        | 174 |
|   | Upgrading, General Problems                                                                      | 175 |
|   | ▼ To Continue Upgrading After a Failed Upgrade                                                   | 177 |
|   | x86: Problems With Solaris Live Upgrade When You Use GRUB                                        | 177 |
|   | ▼ System Panics When Upgrading With Solaris Live Upgrade Running Veritas VxVm                    | 179 |
|   | x86: Service Partition Not Created by Default on Systems With No Existing Service Partition      | 181 |
|   | ▼ To Install Software From a Network Installation Image or From the Solaris Operating System DVD | 181 |
|   | ▼ To Install From the Solaris Software - 1 CD or From a Network Installation Image               | 182 |
| В | Additional SVR4 Packaging Requirements (Reference)                                               | 183 |
|   | Preventing Modification of the Current OS                                                        | 183 |
|   | Using Absolute Paths                                                                             | 183 |
|   | Using the pkgadd -R Command                                                                      | 184 |
|   | Differences Between \$PKG_INSTALL_ROOT and \$BASEDIR Overview                                    | 184 |
|   | Guidelines for Writing Scripts                                                                   | 185 |
|   | Maintaining Diskless Client Compatibility                                                        | 185 |
|   | Verifying Packages                                                                               | 186 |
|   | Preventing User Interaction When Installing or Upgrading                                         | 187 |
|   | Setting Package Parameters For Zones                                                             | 188 |
|   | For Background Information                                                                       | 191 |
|   | Glossary                                                                                         | 193 |
|   | Index                                                                                            | 205 |

### **Preface**

This book describes how to install and upgrade the Solaris<sup>TM</sup> Operating System (OS) on both networked and nonnetworked SPARC\* and x86 architecture based systems.

This book does not include instructions about how to set up system hardware or other peripherals.

**Note** – This Solaris release supports systems that use the SPARC and x86 families of processor architectures: UltraSPARC\*, SPARC64, AMD64, Pentium, and Xeon EM64T. The supported systems appear in the *Solaris 10 Hardware Compatibility List* at http://www.sun.com/bigadmin/hcl. This document cites any implementation differences between the platform types.

In this document these x86 related terms mean the following:

- "x86" refers to the larger family of 64-bit and 32-bit x86 compatible products.
- "x64" points out specific 64-bit information about AMD64 or EM64T systems.
- "32-bit x86" points out specific 32-bit information about x86 based systems.

For supported systems, see the Solaris 10 Hardware Compatibility List.

#### Who Should Use This Book

This book is intended for system administrators responsible for installing the Solaris OS. This book provides both of the following types of information.

- Advanced Solaris installation information for enterprise system administrators who manage multiple Solaris machines in a networked environment
- Basic Solaris installation information for system administrators who perform infrequent Solaris upgrades

## **Related Books**

TABLE P-1 Are You a Developer Installing on a Single System?

| Description                                                                                                    | Information                                                                   |
|----------------------------------------------------------------------------------------------------|-------------------------------------------------------------------------------|
| Do you need system requirements or other planning information, such as how to partition or backup your system?                 | x86: Solaris Express Developer Edition Getting Started                        |
| Do you need step-by-step installation instructions?                                                                            | Solaris Express Developer Edition Installation Guide: Laptop<br>Installations |
| Do you need a roadmap to learn about the numerous interfaces, frameworks, and tools to take advantage of Solaris technologies? | Introduction to the Solaris Development Environment                           |
| Do you need troubleshooting information?                                                                                       | Solaris Express Developer Edition Release Notes                               |

Table P-2 lists documentation for system administrators.

TABLE P-2 Are You a System Administrator Who is Installing Solaris?

| Description                                                                                                    | Information                                                                                                    |
|----------------------------------------------------------------------------------------------------|----------------------------------------------------------------------------------------------------|
| Do you need system requirements or high-level planning information? Or want a high-level overview of GRUB based booting, Solaris Zones partitioning technology, or creating RAID-1 volumes?                                                                            | Solaris Express Installation Guide: Planning for Installation and Upgrade                                                |
| Do you need to install a single system from DVD or CD media? The Solaris installation program steps you through an installation.                                                                                                    | Solaris Express Installation Guide: Basic Installations                                                                  |
| Do you need to upgrade or patch your system with almost no downtime? Save system downtime when upgrading by using Solaris Live Upgrade.                                                                                                    | Solaris Express Installation Guide: Solaris Live Upgrade and<br>Upgrade Planning                                         |
| Do you need to install a secure installation over the network or Internet? Use WAN boot to install a remote client. Or, do you need to install over the network from a network installation image? The Solaris installation program steps you through an installation. | Solaris Express Installation Guide: Network-Based<br>Installations                                                       |
| Do you need to install Solaris on multiple machines? Use JumpStart $^{\!TM}$ to automate your installation.                                                                                                    | Solaris Express Installation Guide: Custom JumpStart and Advanced Installations                                          |
| Do you need to install or patch multiple systems quickly? Use Solaris Flash software to create a Solaris Flash archive and install a copy of the OS on clone systems.                                                                                                  | Solaris Express Installation Guide: Solaris Flash Archives<br>(Creation and Installation)                                |
| Do you need to back up your system?                                                                                                    | Chapter 23, "Backing Up and Restoring File Systems (Overview)," in System Administration Guide: Devices and File Systems |

| TABLE P-2 Are You a System Administrator Who is Installing Solaris?  Description                                                | (Continued)                                           |
|----------------------------------------------------------------------------------------------------|-------------------------------------------------------|
| ——————————————————————————————————————                                                                                          | mornation                                             |
| Do you need troubleshooting information, a list of known problems, or a list of patches for this release?                       | Solaris Release Notes                                 |
| Do you need to verify that your system works on Solaris?                                                                        | SPARC: Solaris Sun Hardware Platform Guide            |
| Do you need to check on which packages have been added, removed, or changed in this release?                                    | Solaris Package List                                  |
| Do you need to verify that your system and devices work with Solaris SPARC and x86 based systems and other third-party vendors. | Solaris Hardware Compatibility List for x86 Platforms |

## **Documentation, Support, and Training**

The Sun web site provides information about the following additional resources:

- Documentation (http://www.sun.com/documentation/)
- Support (http://www.sun.com/support/)
- Training (http://www.sun.com/training/)

## **Typographic Conventions**

The following table describes the typographic conventions that are used in this book.

TABLE P-3 Typographic Conventions

| Typeface  | Meaning                                                                     | Example                                              |
|-----------|-----------------------------------------------------------------------------|------------------------------------------------------|
| AaBbCc123 | The names of commands, files, and directories, and onscreen computer output | Edit your . login file.                              |
|           |                                                                             | Use ls -a to list all files.                         |
|           |                                                                             | machine_name% you have mail.                         |
| AaBbCc123 | What you type, contrasted with onscreen                                     | machine_name% <b>su</b>                              |
|           | computer output                                                             | Password:                                            |
| aabbcc123 | Placeholder: replace with a real name or value                              | The command to remove a file is rm <i>filename</i> . |

| TABLE P-3 Typographic Conventions (Continued) |                                         |                                                        |
|-----------------------------------------------|-----------------------------------------|--------------------------------------------------------|
| Typeface                                      | Meaning                                 | Example                                                |
| AaBbCc123                                     | Book titles, new terms, and terms to be | Read Chapter 6 in the <i>User's Guide</i> .            |
|                                               | emphasized                              | A <i>cache</i> is a copy that is stored locally.       |
|                                               |                                         | Do <i>not</i> save the file.                           |
|                                               |                                         | <b>Note:</b> Some emphasized items appear bold online. |

## **Shell Prompts in Command Examples**

The following table shows the default UNIX® system prompt and superuser prompt for the C shell, Bourne shell, and Korn shell.

TABLE P-4 Shell Prompts

| Shell                                     | Prompt        |
|-------------------------------------------|---------------|
| C shell                                   | machine_name% |
| C shell for superuser                     | machine_name# |
| Bourne shell and Korn shell               | \$            |
| Bourne shell and Korn shell for superuser | #             |

#### PART

# Upgrading With Solaris Live Upgrade

This part provides an overview and instructions for using Solaris Live Upgrade to create and upgrade an inactive boot environment. The boot environment can then be switched to become the current boot environment.

## ◆ ◆ ◆ CHAPTER 1

## Where to Find Solaris Installation Planning Information

This book provides information on how to use the Solaris Live Upgrade program to upgrade the Solaris operating system. This book provides all you need to know about using Solaris Live Upgrade, but a planning book in our collection of installation documentation might be useful to read before you begin. The following references provide useful information before you upgrade your system.

## Where to Find Planning and System Requirement Information

The Solaris Express Installation Guide: Planning for Installation and Upgrade provides system requirements and high-level planning information, such as planning guidelines for file systems, and upgrade planning and much more. The following list describes the chapters in the planning book and provides links to those chapters.

| Chapter Descriptions From the Planning Guide                                                                                                    | Reference                                                                                                    |
|----------------------------------------------------------------------------------------------------|----------------------------------------------------------------------------------------------------|
| This chapter describes new features in the Solaris installation programs.                                                                                                    | Chapter 2, "What's New in Solaris Installation," in Solaris Express Installation Guide: Planning for Installation and Upgrade                      |
| This chapter provides you with information about decisions you need to make before you install or upgrade the Solaris OS. Examples are deciding when to use a network installation image or DVD media and descriptions of all the Solaris installation programs. | Chapter 3, "Solaris Installation and Upgrade (Roadmap)," in Solaris Express Installation Guide: Planning for Installation and Upgrade              |
| This chapter describes system requirements to install or upgrade to the Solaris OS. General guidelines for planning the disk space and default swap space allocation are also provided. Upgrade limitations are also described.                                  | Chapter 4, "System Requirements, Guidelines, and Upgrade (Planning)," in Solaris Express Installation Guide: Planning for Installation and Upgrade |

| Chapter Descriptions From the Planning Guide                                                                                                    | Reference                                                                                                    |
|----------------------------------------------------------------------------------------------------|----------------------------------------------------------------------------------------------------|
| This chapter contains checklists to help you gather all of the information that you need to install or upgrade your system. This information is useful, for example, if you are performing an interactive installation. You'll have all the information in the checklist that you'll need to do an interactive installation.                           | Chapter 5, "Gathering Information Before<br>Installation or Upgrade (Planning)," in Solaris<br>Express Installation Guide: Planning for<br>Installation and Upgrade                  |
| These chapters provide overviews of several technologies that relate to a Solaris OS installation or upgrade. Guidelines and requirements related to these technologies are also included. These chapters include information about GRUB based booting, Solaris Zones partitioning technology, and RAID-1 volumes that can be created at installation. | Part II, "Understanding Installations That Relate<br>to GRUB, Solaris Zones, and RAID-1 Volumes," in<br>Solaris Express Installation Guide: Planning for<br>Installation and Upgrade |

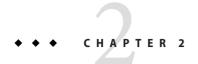

## Solaris Live Upgrade (Overview)

This chapter describes the Solaris Live Upgrade process.

**Note** – This book uses the term *slice*, but some Solaris documentation and programs might refer to a slice as a partition.

## **Solaris Live Upgrade Introduction**

Solaris Live Upgrade provides a method of upgrading a system while the system continues to operate. While your current boot environment is running, you can duplicate the boot environment, then upgrade the duplicate. Or, rather than upgrading, you can install a Solaris Flash archive on a boot environment. The original system configuration remains fully functional and unaffected by the upgrade or installation of an archive. When you are ready, you can activate the new boot environment by rebooting the system. If a failure occurs, you can quickly revert to the original boot environment with a simple reboot. This switch eliminates the normal downtime of the test and evaluation process.

Solaris Live Upgrade enables you to duplicate a boot environment without affecting the currently running system. You can then do the following:

- Upgrade a system.
- Change the current boot environment's disk configuration to different file system types, sizes, and layouts on the new boot environment.
- Maintain numerous boot environments with different images. For example, you can create one boot environment that contains current patches and create another boot environment that contains an Update release.

Some understanding of basic system administration is necessary before using Solaris Live Upgrade. For background information about system administration tasks such as managing file systems, mounting, booting, and managing swap, see the *System Administration Guide: Devices and File Systems*.

## **Solaris Live Upgrade Process**

The following overview describes the tasks necessary to create a copy of the current boot environment, upgrade the copy, and switch the upgraded copy to become the active boot environment. The fallback process of switching back to the original boot environment is also described. Figure 2–1 describes this complete Solaris Live Upgrade process.

#### **Solaris Live Upgrade Process**

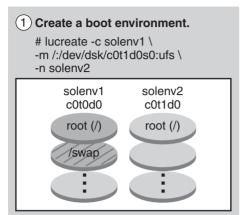

# luactivate solenv2
# init 6

solenv1 solenv2
c0t0d0 c0t1d0

3 Activate the inactive boot

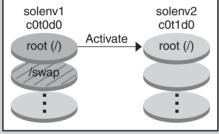

(4) (Optional) Fallback to the original boot environment.

# luactivate solenv1
# init 6

solenv1
cot0d0
root (/)

/swap

FIGURE 2-1 Solaris Live Upgrade Process

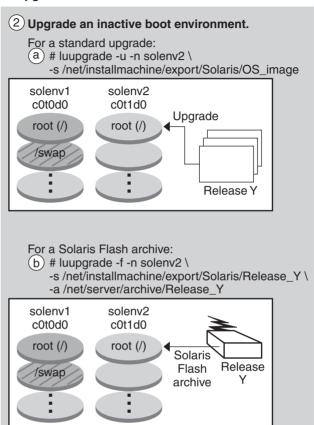

(5) (Optional) Remove the inactive boot environment.
# ludelete solenv2

The following sections describe the Solaris Live Upgrade process.

- 1. A new boot environment can be created on a physical slice or a logical volume:
  - "Creating a Boot Environment" on page 20
  - "Creating a Boot Environment With RAID-1 Volume File Systems" on page 24
- 2. "Upgrading a Boot Environment" on page 30
- 3. "Activating a Boot Environment" on page 33
- 4. "Falling Back to the Original Boot Environment" on page 34

### **Creating a Boot Environment**

The process of creating a boot environment provides a method of copying critical file systems from an active boot environment to a new boot environment. The disk is reorganized if necessary, file systems are customized, and the critical file systems are copied to the new boot environment.

#### **File System Types**

Solaris Live Upgrade distinguishes between two file system types: critical file systems and shareable. The following table describes these file system types.

| File System Type          | Description                                                                                                    | Examples and More Information                                                                                                    |
|---------------------------|----------------------------------------------------------------------------------------------------|----------------------------------------------------------------------------------------------------|
| Critical file systems     | Critical file systems are required by the Solaris OS. These file systems are separate mount points in the vfstab of the active and inactive boot environments. These file systems are always copied from the source to the inactive boot environment. Critical file systems are sometimes referred to as <i>nonshareable</i> .                                                                                                    | Examples are root (/), /usr, /var, or /opt.                                                                                                    |
| Shareable file<br>systems | Shareable file systems are user-defined files such as /export that contain the same mount point in the vfstab in both the active and inactive boot environments. Therefore, updating shared files in the active boot environment also updates data in the inactive boot environment. When you create a new boot environment, shareable file systems are shared by default. But you can specify a destination slice and then the file systems are copied. | /export is an example of a file system that can be shared.  For more detailed information about shareable file systems, see "Guidelines for Selecting Slices for Shareable File Systems" on page 46. |
| Swap                      | Swap is a special shareable file system. Like a shareable file system, all swap slices are shared by default. But, if you specify a destination directory for swap, the swap slice is copied.                                                                                                    | For procedures about reconfiguring swap, see "To Create a Boot Environment and Reconfiguring Swap" on page 60.                                                                                       |

#### **Creating RAID-1 Volumes on File Systems**

Solaris Live Upgrade can create a boot environment with RAID-1 volumes (mirrors) on file systems. For an overview, see "Creating a Boot Environment With RAID-1 Volume File Systems" on page 24.

#### **Copying File Systems**

The process of creating a new boot environment begins by identifying an unused slice where a critical file system can be copied. If a slice is not available or a slice does not meet the minimum requirements, you need to format a new slice.

After the slice is defined, you can reconfigure the file systems on the new boot environment before the file systems are copied into the directories. You reconfigure file systems by splitting and merging them, which provides a simple way of editing the vfstab to connect and disconnect file system directories. You can merge file systems into their parent directories by specifying the same mount point. You can also split file systems from their parent directories by specifying different mount points.

After file systems are configured on the inactive boot environment, you begin the automatic copy. Critical file systems are copied to the designated directories. Shareable file systems are not copied, but are shared. The exception is that you can designate some shareable file systems to be copied. When the file systems are copied from the active to the inactive boot environment, the files are directed to the new directories. The active boot environment is not changed in any way.

| For procedures to split or merging file systems                                | <ul> <li>"To Create a Boot Environment and Merge File<br/>Systems" on page 56</li> <li>"To Create a Boot Environment and Split File<br/>Systems" on page 58</li> </ul> |
|--------------------------------------------------------------------------------|----------------------------------------------------------------------------------------------------|
| For an overview of creating a boot environment with RAID-1 volume file systems | "Creating a Boot Environment With RAID-1 Volume File Systems" on page 24                                                                                               |

#### **Examples of Creating a New Boot Environment**

The following figures illustrate various ways of creating new boot environments.

Figure 2–2 shows that critical file system root (/) has been copied to another slice on a disk to create a new boot environment. The active boot environment contains the root (/) file system on one slice. The new boot environment is an exact duplicate with the root (/) file system on a new slice. The file systems /swap and /export/home are shared by the active and inactive boot environments.

## Creating a Boot Environment – Copying the root (/) File System to a single slice

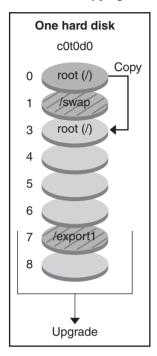

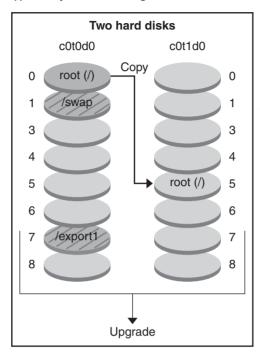

Single disk command: # lucreate -c solenv1 \ -m /:/dev/dsk/c0t0d0s3:ufs \ -n solenv2

Two disks command: # lucreate -c solenv1 \ -m /:/dev/dsk/c0t1d0s5:ufs \ -n solenv2

- Current release X Critical file system root (/)
- Inactive release X
  Critical file systems root (/)
- Shared file systems

FIGURE 2-2 Creating an Inactive Boot Environment – Copying the root (/) File System

Figure 2–3 shows critical file systems that have been split and have been copied to slices on a disk to create a new boot environment. The active boot environment contains the root (/) file system on one slice. On that slice, the root (/) file system contains the /usr, /var, and /opt directories. In the new boot environment, the root (/) file system is split and /usr and /opt are put on separate slices. The file systems /swap and /export/home are shared by both boot environments.

#### Creating a Boot Environment - Splitting File Systems

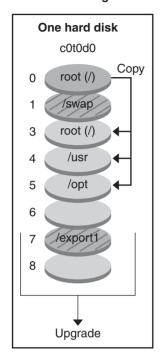

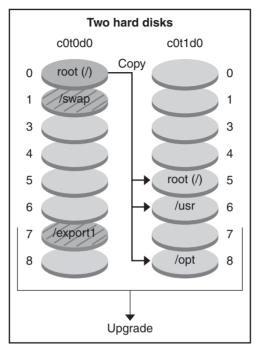

Single disk command:
# lucreate -c solenv1 \
-m /:/dev/dsk/c0t0d0s3:ufs \
-m /usr:/dev/dsk/c0t0d0s4:ufs \
-m /opt:/dev/dsk/c0t0d0s5:ufs \
-n solenv2

Two disks command:
# lucreate -c solenv1 \
-m /:/dev/dsk/c0t1d0s5:ufs \
-m /usr:/dev/dsk/c0t1d0s6:ufs \
-m /opt:/dev/dsk/c0t1d0s8:ufs \
-n solenv2

- Current release X Critical file system root (/)
- Inactive release X
  Critical file systems root (/) /usr /opt
- Shared file systems

FIGURE 2-3 Creating an Inactive Boot Environment – Splitting File Systems

Figure 2–4 shows critical file systems that have been merged and have been copied to slices on a disk to create a new boot environment. The active boot environment contains the root (/) file system, /usr, /var, and /opt with each file system on their own slice. In the new boot environment, /usr and /opt are merged into the root (/) file system on one slice. The file systems /swap and /export/home are shared by both boot environments.

#### Creating a Boot Environment – Merging File Systems

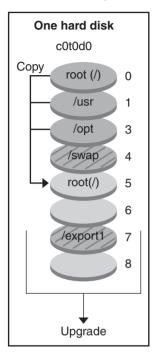

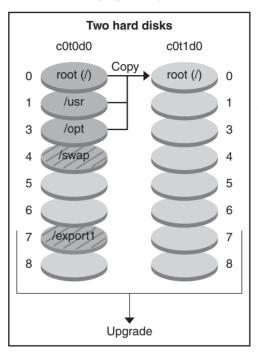

Single disk command: # lucreate -c solenv1 \ -m /:/dev/dsk/c0t0d0s5:ufs \ -n solenv2

Two disks command: # lucreate -c solenv1 \ -m /:/dev/dsk/c0t1d0s0:ufs \ -n solenv2

- Current release X
   Critical file systems root (/) /usr /opt
- Inactive release Y Critical file systems root (/)
- Shared file systems

FIGURE 2-4 Creating an Inactive Boot Environment – Merging File Systems

## Creating a Boot Environment With RAID-1 Volume File Systems

Solaris Live Upgrade uses Solaris Volume Manager technology to create a boot environment that can contain file systems encapsulated in RAID-1 volumes. Solaris Volume Manager provides a powerful way to reliably manage your disks and data by using volumes. Solaris Volume Manager enables concatenations, stripes, and other complex configurations. Solaris Live Upgrade enables a subset of these tasks, such as creating a RAID-1 volume for the root (/) file system.

A volume can group disk slices across several disks to transparently appear as a single disk to the OS. Solaris Live Upgrade is limited to creating a boot environment for the root (/) file system that contains single-slice concatenations inside a RAID-1 volume (mirror). This limitation is because the boot PROM is restricted to choosing one slice from which to boot.

#### **How to Manage Volumes With Solaris Live Upgrade**

When creating a boot environment, you can use Solaris Live Upgrade to manage the following tasks.

- Detach a single-slice concatenation (submirror) from a RAID-1 volume (mirror). The contents can be preserved to become the content of the new boot environment if necessary. Because the contents are not copied, the new boot environment can be quickly created. After the submirror is detached from the original mirror, the submirror is no longer part of the mirror. Reads and writes on the submirror are no longer performed through the mirror.
- Create a boot environment that contains a mirror.
- Attach a maximum of three single-slice concatenations to the newly created mirror.

You use the lucreate command with the -m option to create a mirror, detach submirrors, and attach submirrors for the new boot environment.

**Note** – If VxVM volumes are configured on your current system, the lucreate command can create a new boot environment. When the data is copied to the new boot environment, the Veritas file system configuration is lost and a UFS file system is created on the new boot environment.

| For step-by-step procedures                                                                                                    | "To Create a Boot Environment With RAID-1<br>Volumes (Mirrors)" on page 68                                                                                                    |
|----------------------------------------------------------------------------------------------------|----------------------------------------------------------------------------------------------------|
| For an overview of creating RAID-1 volumes when installing                                                                                            | Chapter 8, "Creating RAID-1 Volumes (Mirrors)<br>During Installation (Overview)," in <i>Solaris Express</i><br><i>Installation Guide: Planning for Installation and</i><br><i>Upgrade</i> |
| For in-depth information about other complex Solaris<br>Volume Manager configurations that are not<br>supported if you are using Solaris Live Upgrade | Chapter 2, "Storage Management Concepts," in <i>Solaris Volume Manager Administration Guide</i>                                                                                           |

#### Mapping Solaris Volume Manager Tasks to Solaris Live Upgrade

Solaris Live Upgrade manages a subset of Solaris Volume Manager tasks. Table 2–1 shows the Solaris Volume Manager components that Solaris Live Upgrade can manage.

TABLE 2-1 Classes of Volumes

| Term                   | Description                                                                                                    |
|------------------------|----------------------------------------------------------------------------------------------------|
| concatenation          | A RAID-0 volume. If slices are concatenated, the data is written to the first available slice until that slice is full. When that slice is full, the data is written to the next slice, serially. A concatenation provides no data redundancy unless it is contained in a mirror.                                                      |
| mirror                 | A RAID-1 volume. See RAID-1 volume.                                                                                                    |
| RAID-1 volume          | A class of volume that replicates data by maintaining multiple copies. A RAID-1 volume is sometimes called a mirror. A RAID-1 volume is composed of one or more RAID-0 volumes that are called submirrors.                                                                                                    |
| RAID-0 volume          | A class of volume that can be a stripe or a concatenation. These components are also called submirrors. A stripe or concatenation is the basic building block for mirrors.                                                                                                    |
| state database         | A state database stores information about disk about the state of your Solaris Volume Manager configuration. The state database is a collection of multiple, replicated database copies. Each copy is referred to as a state database replica. The state database tracks the location and status of all known state database replicas. |
| state database replica | A copy of a state database. The replica ensures that the data in the database is valid.                                                                                                    |
| submirror              | See RAID-0 volume.                                                                                                    |
| volume                 | A group of physical slices or other volumes that appear to the system as a single logical device. A volume is functionally identical to a physical disk in the view of an application or file system. In some command-line utilities, a volume is called a metadevice.                                                                 |

#### **Examples of Using Solaris Live Upgrade to Create RAID-1 Volumes**

The following examples present command syntax for creating RAID-1 volumes for a new boot environment.

#### Create RAID-1 Volume on Two Physical Disks

Figure 2–5 shows a new boot environment with a RAID-1 volume (mirror) that is created on two physical disks. The following command created the new boot environment and the mirror.

```
# lucreate -n second_disk -m /:/dev/md/dsk/d30:mirror,ufs \
-m /:/dev/dsk/c0tld0s0,/dev/md/dsk/d31:attach -m /:/dev/dsk/c0t2d0s0,/dev/md/dsk/d32:attach \
-m -:/dev/dsk/c0tld0s1:swap -m -:/dev/dsk/c0t2d0s1:swap
```

This command performs the following tasks:

- Creates a new boot environment, second disk.
- Creates a mirror d30 and configures a UFS file system.

- Creates a single-device concatenation on slice 0 of each physical disk. The concatenations are named d31 and d32.
- Adds the two concatenations to mirror d30.
- Copies the root (/) file system to the mirror.
- Configures files systems for swap on slice 1 of each physical disk.

#### Create a New Boot Environment With a Mirror

#### Original system with 3 physical disks

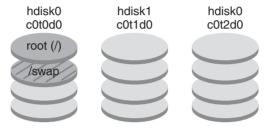

Command: lucreate -n second\_disk -m /:/dev/md/dsk/d30:mirror,ufs \

- -m /:/dev/dsk/c0t1d0s0,/dev/md/dsk/d31:attach \
- -m /:/dev/dsk/c0t2d0s0,/dev/md/dsk/d32:attach \
- -m -:/dev/dsk/c0t1d0s1:swap -m -:/dev/dsk/c0t2d0s1:swap

#### New boot environment second\_disk

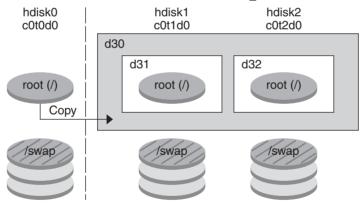

- d30 RAID-1 volume (mirror)
- d31 Single-slice concatenation (submirror)
- d32 Single-slice concatenation (submirror)

FIGURE 2-5 Create a Boot Environment and Create a Mirror

#### Create a Boot Environment and Use the Existing Submirror

Figure 2–6 shows a new boot environment that contains a RAID-1 volume (mirror). The following command created the new boot environment and the mirror.

```
# lucreate -n second_disk -m /:/dev/md/dsk/d20:ufs,mirror \
-m /:/dev/dsk/c0tld0s0:detach,attach,preserve
```

This command performs the following tasks:

- Creates a new boot environment, second\_disk.
- Breaks mirror d10 and detaches concatenation d12.
- Preserves the contents of concatenation d12. File systems are not copied.
- Creates a new mirror d20. You now have two one-way mirrors d10 and d20.
- Attaches concatenation d12 to mirror d20.

#### Create a New Boot Environment and Use the Existing Submirror

Original system with 2 physical disks

hdisk0 c0t1d0

d10

d11

root (/)

/swap

Command: lucreate -n second\_disk -m /:/dev/md/dsk/d20:ufs,mirror \
-m /:/dev/dsk/c0t1d0s0:detach,attach,preserve

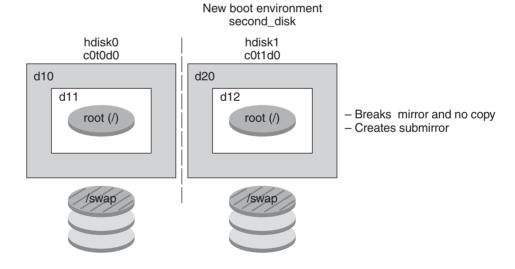

d10 - RAID-1 volume (mirror)

- d11 Single-slice concatenation (submirror)
- d12 Single-slice concatenation (submirror)
- d20 New RAID-1 volume (mirror)

FIGURE 2–6 Create a Boot Environment and Use the Existing Submirror

## **Upgrading a Boot Environment**

After you have created a boot environment, you can perform an upgrade on the boot environment. As part of that upgrade, the boot environment can contain RAID-1 volumes (mirrors) for any file systems. Or the boot environment can have non-global zones installed. The upgrade does not affect any files in the active boot environment. When you are ready, you activate the new boot environment, which then becomes the current boot environment.

| For procedures about upgrading a boot environment                               | Chapter 5                                                                                |
|---------------------------------------------------------------------------------|------------------------------------------------------------------------------------------|
| For an example of upgrading a boot environment with a RAID–1 volume file system | "Example of Detaching and Upgrading One Side of a<br>RAID-1 Volume (Mirror)" on page 154 |
| For procedures about upgrading with non-global zones                            | Chapter 9                                                                                |

Figure 2–7 shows an upgrade to an inactive boot environment.

#### **Upgrading a Boot Environment**

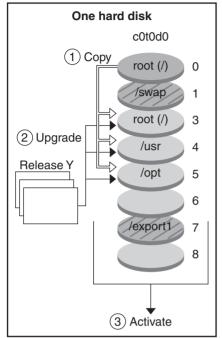

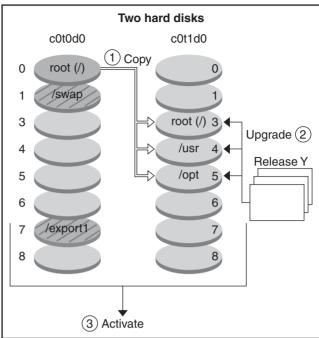

- Current release X Critical file system root (/)
- ☐ Inactive release Y
  Critical file systems root (/) /usr /opt
- Shared file systems

- (1) Single disk command:
  - # lucreate -c solenv1 \
  - -m /:/dev/dsk/c0t0d0s3:ufs -m /usr:/dev/dsk/c0t0d0s4:ufs \
  - -m /opt:/dev/dsk/c0t0d0s5:ufs \
  - -n solenv2
- 1 Two disks command:
  - # lucreate -c solenv1 \
  - -m /:/dev/dsk/c0t1d0s3:ufs -m /usr:/dev/dsk/c0t1d0s4:ufs \
  - -m /opt:/dev/dsk/c0t1d0s5:ufs
  - -n solenv2
- 2) # luupgrade -u -n solenv2 \
  - -s /net/installmachine/export/Solaris 10/OS image

FIGURE 2-7 Upgrading an Inactive Boot Environment

Rather than an upgrade, you can install a Solaris Flash archive on a boot environment. The Solaris Flash installation feature enables you to create a single reference installation of the Solaris OS on a system. This system is called the master system. Then, you can replicate that installation on a number of systems that are called clone systems. In this situation, the inactive

boot environment is a clone. When you install the Solaris Flash archive on a system, the archive replaces all the files on the existing boot environment as an initial installation would.

For procedures about installing a Solaris Flash archive, see "Installing Solaris Flash Archives on a Boot Environment" on page 92.

The following figures show an installation of a Solaris Flash archive on an inactive boot environment. Figure 2–8 shows a system with a single hard disk. Figure 2–9 shows a system with two hard disks.

#### Installing a Solaris Flash Archive - Single Disk

## 1 Create an Empty Boot Environment

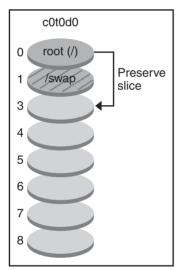

2 Upgrade by Installing a Flash archive

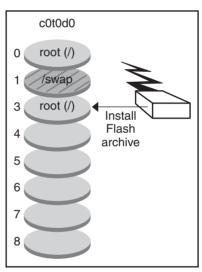

- Current release X Critical file systems root (/)
- ☐ Inactive release Y
  Critical file systems root (/) /usr /opt
- Shared file systems

Command: # lucreate -s - \

-m /:/dev/dsk/c0t0d0s3:ufs -n solenv2

# luupgrade -f -n solenv2 \
-s /net/installmachine/export \
/Solaris/OS image \

-a /net/server/archive/Solaris

FIGURE 2-8 Installing a Solaris Flash Archive on a Single Disk

#### Installing a Solaris Flash Archive - Two Disks

#### Create an Empty Boot Environment

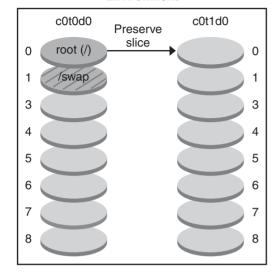

## Upgrade by Installing a Flash archive

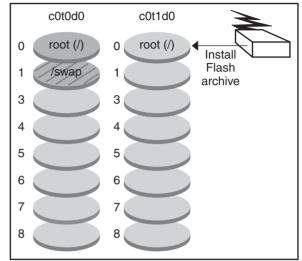

- Current release X Critical file system root (/)
- Inactive release X
  Critical file systems root (/)
- Shared file systems

#### Command:

- # lucreate -s \
- -m /:/dev/dsk/c0t1d0s0 -n solenv2
- # luupgrade -f -n solenv2 \
- -s /net/installmachine/export \
- /Solaris/OS\_image \
- -a /net/server/archive/Solaris

FIGURE 2-9 Installing a Solaris Flash Archive on Two Disks

### **Activating a Boot Environment**

When you are ready to switch and make the new boot environment active, you quickly activate the new boot environment and reboot. Files are synchronized between boot environments the first time that you boot a newly created boot environment. "Synchronize" means that certain system files and directories are copied from the last-active boot environment to the boot environment being booted. When you reboot the system, the configuration that you installed on the new boot environment is active. The original boot environment then becomes an inactive boot environment.

For procedures about activating a boot environment

"Activating a Boot Environment" on page 97

For information about synchronizing the active and inactive boot environment

"Synchronizing Files Between Boot Environments" on page 48

Figure 2–10 shows a switch after a reboot from an inactive to an active boot environment.

#### **Activating a Boot Environment**

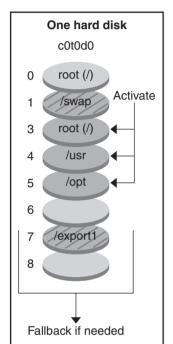

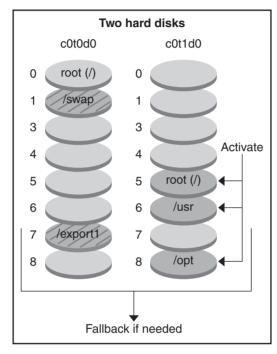

Commands: # luactivate solenv2 # init 6

- Current release Y
  Critical file systems root (/) /usr /opt
- ☐ Inactive release X
  Critical file systems root (/)
- Shared file systems

FIGURE 2–10 Activating an Inactive Boot Environment

## Falling Back to the Original Boot Environment

If a failure occurs, you can quickly fall back to the original boot environment with an activation and reboot. The use of fallback takes only the time to reboot the system, which is much quicker than backing up and restoring the original. The new boot environment that failed to boot is preserved. The failure can then be analyzed. You can only fall back to the boot environment that was used by luactivate to activate the new boot environment.

You fall back to the previous boot environment the following ways:

| Problem                                                                              | Action                                                                                                    |
|--------------------------------------------------------------------------------------|----------------------------------------------------------------------------------------------------|
| The new boot environment boots successfully, but you are not happy with the results. | Run the luactivate command with the name of the previous boot environment and reboot.                                                                                                    |
|                                                                                      | x86 only – Starting with the Solaris 10 1/06 release, you can fall back by selecting the original boot environment that is found on the GRUB menu. The original boot environment and the new boot environment must be based on the GRUB software. Booting from the GRUB menu does not synchronize files between the old and new boot environments. For more information about synchronizing files, see "Forcing a Synchronization Between Boot Environments" on page 49. |
| The new boot environment does not boot.                                              | Boot the fallback boot environment in single-user mode, run the luactivate command, and reboot.                                                                                                    |
| You cannot boot in single-user mode.                                                 | Perform one of the following:  Boot from DVD or CD media or a net installation image  Mount the root (/) file system on the fallback boot environment  Run the luactivate command and reboot                                                                                                    |

For procedures to fall back, see Chapter 6.

Figure 2–11 shows the switch that is made when you reboot to fallback.

#### **Fallback to Original Boot Environment**

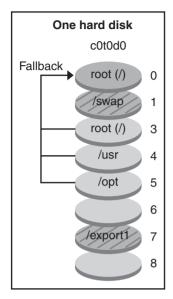

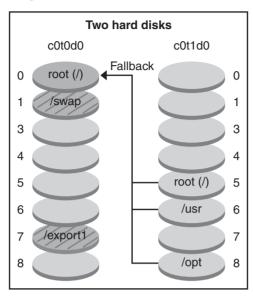

Command: # luactivate solenv1 # init 6

- Current release X Critical file system root (/)
- Inactive release X
  Critical file systems root (/)
- Shared file systems

FIGURE 2–11 Fallback to the Original Boot Environment

## **Maintaining a Boot Environment**

You can also do various maintenance activities such as checking status, renaming, or deleting a boot environment. For maintenance procedures, see Chapter 7.

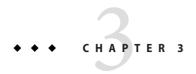

# Solaris Live Upgrade (Planning)

This chapter provides guidelines and requirements for review before installing and using Solaris Live Upgrade. You also should review general information about upgrading in "Upgrade Planning" in *Solaris Express Installation Guide: Planning for Installation and Upgrade*. This chapter contains the following sections:

- "Solaris Live Upgrade Requirements" on page 37
- "Upgrading a System With Packages or Patches" on page 41
- "Guidelines for Creating File Systems With the Lucreate Command" on page 42
- "Guidelines for Selecting Slices for File Systems" on page 43
- "Customizing a New Boot Environment's Content" on page 47
- "Synchronizing Files Between Boot Environments" on page 48

# **Solaris Live Upgrade Requirements**

Before you install and use Solaris Live Upgrade, become familiar with these requirements.

## **Solaris Live Upgrade System Requirements**

Solaris Live Upgrade is included in the Solaris software. You need to install the Solaris Live Upgrade packages on your current OS. The release of the Solaris Live Upgrade packages must match the release of the OS you are upgrading to. For example, if your current OS is the Solaris 9 release and you want to upgrade to the Solaris Express 5/07 release, you need to install the Solaris Live Upgrade packages from the Solaris Express 5/07 release.

Table 3–1 lists releases that are supported by Solaris Live Upgrade.

TABLE 3-1 Supported Solaris Releases

| Your Current Release | Compatible Upgrade Release              |
|----------------------|-----------------------------------------|
| Solaris 8 OS         | Solaris 8, 9, or any Solaris 10 release |
| Solaris 9 OS         | Solaris 9 or any Solaris 10 release     |
| Solaris 10 OS        | Any Solaris 10 release                  |

# **Installing Solaris Live Upgrade**

You can install the Solaris Live Upgrade packages by using the following:

- The pkgadd command. The Solaris Live Upgrade packages are SUNWlucfg, SUNWlur, and SUNWluu, and these packages must be installed in that order.
- An installer on the Solaris Operating System DVD, the Solaris Software 2 CD, or a network installation image.

Be aware that the following patches might need to be installed for the correct operation of Solaris Live Upgrade.

## Description For More Information

**Caution**: Correct operation of Solaris Live Upgrade requires that a limited set of patch revisions be installed for a particular OS version. Before installing or running Solaris Live Upgrade, you are required to install these patches.

**x86 only** – If this set of patches is not installed, Solaris Live Upgrade fails and you might see the following error message. If you don't see the following error message, necessary patches still might not be installed. Always verify that all patches listed on the SunSolve info doc have been installed before attempting to install Solaris Live Upgrade.

ERROR: Cannot find or is not executable:
</sbin/biosdev>.

ERROR: One or more patches required by Live Upgrade has not been installed.

The patches listed in info doc 72099 are subject to change at any time. These patches potentially fix defects in Solaris Live Upgrade, as well as fix defects in components that Solaris Live Upgrade depends on. If you experience any difficulties with Solaris Live Upgrade, please check and make sure that you have the latest Solaris Live Upgrade patches installed.

Ensure that you have the most recently updated patch list by consulting http://sunsolve.sun.com. Search for the info doc 72099 on the SunSolve web site.

| Description                                                                                                    | For More Information                                                                                                    |
|----------------------------------------------------------------------------------------------------|----------------------------------------------------------------------------------------------------|
| If you are running the Solaris 8 or 9 OS, you might not be able to run the Solaris Live Upgrade installer. These releases do not contain the set of patches needed to run the Java 2 runtime environment. You must have the recommended patch cluster for the Java 2 runtime environment recommended to run the Solaris Live Upgrade installer and install the packages. | To install the Solaris Live Upgrade packages, use the pkgadd command. Or install, for the Java 2 runtime environment, the recommended patch cluster. The patch cluster is available on http://sunsolve.sun.com. |

For instructions about installing the Solaris Live Upgrade software, see "Installing Solaris Live Upgrade" on page 51.

## **Required Packages**

If you have problems with Solaris Live Upgrade, you might be missing packages. In the following table, check that your OS has the listed packages, which are required to use Solaris Live Upgrade.

For the Solaris 10 release:

- If you install one of the following software groups, these software groups contain all the required Solaris Live Upgrade packages.
  - Entire Solaris Software Group Plus OEM Support
  - Entire Solaris Software Group
  - Developer Solaris Software Group
  - End User Solaris Software Group
- If you install one of these Software Groups, then you might not have all the packages required to use Solaris Live Upgrade.
  - Core System Support Software Group
  - Reduced Network Support Software Group

For information about software groups, see "Disk Space Recommendations for Software Groups" in *Solaris Express Installation Guide: Planning for Installation and Upgrade.* 

TABLE 3-2 Required Packages for Solaris Live Upgrade

| Solaris 8 Release | Solaris 9 Release | Solaris 10 Release |
|-------------------|-------------------|--------------------|
| SUNWadmap         | SUNWadmap         | SUNWadmap          |
| SUNWadmc          | SUNWadmc          | SUNWadmlib-sysid   |
| SUNWlibC          | SUNWadmfw         | SUNWadmr           |
| SUNWbzip          | SUNWlibC          | SUNWlibC           |

| Solaris 8 Release                                                                                                    | Solaris 9 Release                                                                                                    | Solaris 10 Release                                                                                                    |
|----------------------------------------------------------------------------------------------------|----------------------------------------------------------------------------------------------------|----------------------------------------------------------------------------------------------------|
| SUNWgzip                                                                                                    | SUNWgzip                                                                                                    | For Solaris 10 3/05 only:<br>SUNWgzip                                                                                                    |
| SUNWj2rt                                                                                                    | SUNWj2rt                                                                                                    | SUNWj5rt                                                                                                    |
| Note – The SUNWj2rt package is<br>needed only under the following<br>conditions:  When you run the Solaris Live<br>Upgrade installer to add Solaris<br>Live Upgrade packages | Note – The SUNWj2rt package is needed only under the following conditions:  When you run the Solaris Live Upgrade installer to add Solaris Live Upgrade packages | Note - The SUNWj5rt package is needed only under the following conditions:  When you run the Solaris Live Upgrade installer to add Solaris Live Upgrade packages |
| ■ When you upgrade and use CD media                                                                                                    | ■ When you upgrade and use CD media                                                                                                    | ■ When you upgrade and use CD media                                                                                                    |

To check for packages on your system, type the following command.

## **Solaris Live Upgrade Disk Space Requirements**

Follow general disk space requirements for an upgrade. See Chapter 4, "System Requirements, Guidelines, and Upgrade (Planning)," in *Solaris Express Installation Guide: Planning for Installation and Upgrade*.

To estimate the file system size that is needed to create a boot environment, start the creation of a new boot environment. The size is calculated. You can then abort the process.

The disk on the new boot environment must be able to serve as a boot device. Some systems restrict which disks can serve as a boot device. Refer to your system's documentation to determine if any boot restrictions apply.

The disk might need to be prepared before you create the new boot environment. Check that the disk is formatted properly:

- Identify slices large enough to hold the file systems to be copied.
- Identify file systems that contain directories that you want to share between boot environments rather than copy. If you want a directory to be shared, you need to create a new boot environment with the directory put on its own slice. The directory is then a file system and can be shared with future boot environments. For more information about creating separate file systems for sharing, see "Guidelines for Selecting Slices for Shareable File Systems" on page 46.

<sup>%</sup> pkginfo package\_name

# Solaris Live Upgrade Requirements if Creating RAID-1 Volumes (Mirrors)

Solaris Live Upgrade uses Solaris Volume Manager technology to create a boot environment that can contain file systems that are RAID-1 volumes (mirrors). Solaris Live Upgrade does not implement the full functionality of Solaris Volume Manager, but does require the following components of Solaris Volume Manager.

TABLE 3-3 Required Components for Solaris Live Upgrade and RAID-1 Volumes

| Requirement                                                                                                    | Description                                                                                                    | For More Information                                                                                                    |
|----------------------------------------------------------------------------------------------------|----------------------------------------------------------------------------------------------------|----------------------------------------------------------------------------------------------------|
| You must create at least<br>one state database and at<br>least three state database<br>replicas.                          | A state database stores information about disk about the state of your Solaris Volume Manager configuration. The state database is a collection of multiple, replicated database copies. Each copy is referred to as a state database replica. When a state database is copied, the replica protects against data loss from single points of failure. | For information about creating a state database, see Chapter 6, "State Database (Overview)," in Solaris Volume Manager Administration Guide. |
| Solaris Live Upgrade supports only a RAID-1 volume (mirror) with single-slice concatenations on the root (/) file system. | A concatenation is a RAID-0 volume. If slices are concatenated, the data is written to the first available slice until that slice is full. When that slice is full, the data is written to the next slice, serially. A concatenation provides no data redundancy unless it is contained in a RAID-1 volume                                            | For guidelines about creating mirrored file systems, see "Guidelines for Selecting Slices for Mirrored File Systems" on page 43.             |
|                                                                                                    | A RAID—1 volume can be comprised of a maximum of three concatenations.                                                                                                    |                                                                                                    |

# **Upgrading a System With Packages or Patches**

You can use Solaris Live Upgrade to add patches and packages to a system. When you use Solaris Live Upgrade, the only downtime the system incurs is that of a reboot. You can add patches and packages to a new boot environment with the luupgrade command. When you use luupgrade command, you can also use a Solaris Flash archive to install patches or packages.

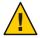

**Caution** – When upgrading and adding and removing packages or patches, Solaris Live Upgrade requires packages or patches that comply with the SVR4 advanced packaging guidelines. While Sun packages conform to these guidelines, Sun cannot guarantee the conformance of packages from third-party vendors. If a package violates these guidelines, the package can cause the package-addition software during an upgrade to fail or alter the active boot environment.

For more information about packaging requirements, see Appendix B.

| Type of Installation                                                | Description                                                                                                    | For More Information                                                                                                    |
|---------------------------------------------------------------------|----------------------------------------------------------------------------------------------------|----------------------------------------------------------------------------------------------------|
| Adding patches to a boot environment                                | Create a new boot environment and use the luupgrade command with the -t option.                                                                           | "To Add Patches to a Network Installation Image<br>on a Boot Environment" on page 83                                                                                                    |
| Adding packages to a boot environment                               | Use the luupgrade command with the -p option.                                                                                                    | "To Add Packages to a Network Installation Image<br>on a Boot Environment" on page 82                                                                                                    |
| Using Solaris Live Upgrade<br>to install a Solaris Flash<br>archive | An archive contains a complete copy of a boot environment with new packages and patches already included. This copy can be installed on multiple systems. | <ul> <li>For details about how to create a Solaris Flash archive, see Chapter 3, "Creating Solaris Flash Archives (Tasks)," in Solaris Express Installation Guide: Solaris Flash Archives (Creation and Installation)</li> <li>For information about using Solaris Live</li> </ul> |
|                                                                     |                                                                                                    | Upgrade to install a Solaris Flash archive, see "Installing Solaris Flash Archives on a Boot Environment" on page 92                                                                                                    |

# **Guidelines for Creating File Systems With the** Lucreate **Command**

The lucreate -m option specifies which file systems and the number of file systems to be created in the new boot environment. You must specify the exact number of file systems you want to create by repeating this option. When using the -m option to create file systems, follow these guidelines:

- You must specify one -m option for the root (/) file system for the new boot environment. If you run lucreate without the -m option, the Configuration menu is displayed. The Configuration menu enables you to customize the new boot environment by redirecting files onto new mount points.
- Any critical file systems that exist in the current boot environment and that are not specified in a -m option are merged into the next highest-level file system created.
- Only the file systems that are specified by the -m option are created on the new boot environment. To create the same number of files systems that is on your current system, you must specify one -m option for each file system to be created.
  - For example, a single use of the -m option specifies where to put all the file systems. You merge all the file systems from the original boot environment into the one file system that is specified by the -m option. If you specify the -m option twice, you create two file systems. If you have file systems for root (/), /opt, and /var, you would use one -m option for each file system on the new boot environment.
- Do not duplicate a mount point. For example, you cannot have two root (/) file systems.

# **Guidelines for Selecting Slices for File Systems**

When you create file systems for a boot environment, the rules are identical to the rules for creating file systems for the Solaris OS. Solaris Live Upgrade cannot prevent you from creating invalid configurations for critical file systems. For example, you could type a lucreate command that would create separate file systems for root (/) and /kernel which is an invalid division of the root (/) file system.

Do not overlap slices when reslicing disks. If this condition exists, the new boot environment appears to have been created, but when activated, the boot environment does not boot. The overlapping file systems might be corrupted.

For Solaris Live Upgrade to work properly, the vfstab file on the active boot environment must have valid contents and must have an entry for the root (/) file system at the minimum.

# Guidelines for Selecting a Slice for the root (/) File System

When you create an inactive boot environment, you need to identify a slice where the root (/) file system is to be copied. Use the following guidelines when you select a slice for the root (/) file system. The slice must comply with the following:

- Must be a slice from which the system can boot.
- Must meet the recommended minimum size.
- Can be on different physical disks or the same disk as the active root (/) file system.
- Can be a Veritas Volume Manager volume (VxVM). If VxVM volumes are configured on your current system, the lucreate command can create a new boot environment. When the data is copied to the new boot environment, the Veritas file system configuration is lost and a UFS file system is created on the new boot environment.

# Guidelines for Selecting Slices for Mirrored File Systems

You can create a new boot environment that contains any combination of physical disk slices, Solaris Volume Manager volumes, or Veritas Volume Manager volumes. Critical file systems that are copied to the new boot environment can be of the following types:

- A physical slice.
- A single-slice concatenation that is included in a RAID-1 volume (mirror). The slice that contains the root (/) file system can be a RAID-1 volume.
- A single-slice concatenation that is included in a RAID-0 volume. The slice that contains the root (/) file system can be a RAID-0 volume.

When you create a new boot environment, the lucreate -m command recognizes the following three types of devices:

- A physical slice in the form of /dev/dsk/cwtxdysz
- A Solaris Volume Manager volume in the form of /dev/md/dsk/dnum
- A Veritas Volume Manager volume in the form of /dev/vx/dsk/volume\_name. If VxVM volumes are configured on your current system, the lucreate command can create a new boot environment. When the data is copied to the new boot environment, the Veritas file system configuration is lost and a UFS file system is created on the new boot environment.

**Note** – If you have problems upgrading with Veritas VxVM, see "System Panics When Upgrading With Solaris Live Upgrade Running Veritas VxVm" on page 179.

# General Guidelines When Creating RAID-1 Volumes (Mirrored) File Systems

Use the following guidelines to check if a RAID-1 volume is busy, resyncing, or if volumes contain file systems that are in use by a Solaris Live Upgrade boot environment.

For volume naming guidelines, see "RAID Volume Name Requirements and Guidelines for Custom JumpStart and Solaris Live Upgrade" in *Solaris Express Installation Guide: Planning for Installation and Upgrade*.

## **Checking Status of Volumes**

If a mirror or submirror needs maintenance or is busy, components cannot be detached. You should use the metastat command before creating a new boot environment and using the detach keyword. The metastat command checks if the mirror is in the process of resynchronization or if the mirror is in use. For information, see the man page metastat(1M).

## **Detaching Volumes and Resynchronizing Mirrors**

If you use the detach keyword to detach a submirror, lucreate checks if a device is currently resyncing. If the device is resyncing, you cannot detach the submirror and you see an error message.

Resynchronization is the process of copying data from one submirror to another submirror after the following problems:

- Submirror failures.
- System crashes.
- A submirror has been taken offline and brought back online.
- The addition of a new submirror.

For more information about resynchronization, see "RAID-1 Volume (Mirror) Resynchronization" in *Solaris Volume Manager Administration Guide*.

### **Using Solaris Volume Manager Commands**

Use the lucreate command rather than Solaris Volume Manager commands to manipulate volumes on inactive boot environments. The Solaris Volume Manager software has no knowledge of boot environments, whereas the lucreate command contains checks that prevent you from inadvertently destroying a boot environment. For example, lucreate prevents you from overwriting or deleting a Solaris Volume Manager volume.

However, if you have already used Solaris Volume Manager software to create complex Solaris Volume Manager concatenations, stripes, and mirrors, you must use Solaris Volume Manager software to manipulate them. Solaris Live Upgrade is aware of these components and supports their use. Before using Solaris Volume Manager commands that can create, modify, or destroy volume components, use the lustatus or lufslist commands. These commands can determine which Solaris Volume Manager volumes contain file systems that are in use by a Solaris Live Upgrade boot environment.

# Guidelines for Selecting a Slice for a Swap File System

These guidelines contain configuration recommendations and examples for a swap slice.

## **Configuring Swap for the New Boot Environment**

You can configure a swap slice in three ways by using the lucreate command with the -m option:

- If you do not specify a swap slice, the swap slices belonging to the current boot environment are configured for the new boot environment.
- If you specify one or more swap slices, these slices are the only swap slices that are used by the new boot environment. The two boot environments do not share any swap slices.
- You can specify to both share a swap slice and add a new slice for swap.

The following examples show the three ways of configuring swap. The current boot environment is configured with the root (/) file system on c0t0d0s0. The swap file system is on c0t0d0s1.

■ In the following example, no swap slice is specified. The new boot environment contains the root (/) file system on c0tld0s0. Swap is shared between the current and new boot environment on c0t0d0s1.

```
# lucreate -n be2 -m /:/dev/dsk/c0tld0s0:ufs
```

■ In the following example, a swap slice is specified. The new boot environment contains the root (/) file system on c0tld0s0. A new swap file system is created on c0tld0s1. No swap slice is shared between the current and new boot environment.

```
# lucreate -n be2 -m /:/dev/dsk/c0tld0s0:ufs -m -:/dev/dsk/c0tld0s1:swap
```

■ In the following example, a swap slice is added and another swap slice is shared between the two boot environments. The new boot environment contains the root (/) file system on c0tld0s0. A new swap slice is created on c0tld0s1. The swap slice on c0t0d0s1 is shared between the current and new boot environment.

# lucreate -n be2 -m /:/dev/dsk/c0tld0s0:ufs -m -:shared:swap -m -:/dev/dsk/c0tld0s1:swap

## Failed Boot Environment Creation if Swap is in Use

A boot environment creation fails if the swap slice is being used by any boot environment except for the current boot environment. If the boot environment was created using the -s option, the alternate-source boot environment can use the swap slice, but not any other boot environment.

# Guidelines for Selecting Slices for Shareable File Systems

Solaris Live Upgrade copies the entire contents of a slice to the designated new boot environment slice. You might want some large file systems on that slice to be shared between boot environments rather than copied to conserve space and copying time. File systems that are critical to the OS such as root (/) and /var must be copied. File systems such as /home are not critical file systems and could be shared between boot environments. Shareable file systems must be user-defined file systems and on separate swap slices on both the active and new boot environments. You can reconfigure the disk several ways, depending your needs.

| Reconfiguring a disk                                                                                                  | Examples                                                                                                    | For More Information |
|----------------------------------------------------------------------------------------------------|----------------------------------------------------------------------------------------------------|----------------------|
| You can reslice the disk before creating the new boot environment and put the shareable file system on its own slice. | For example, if the root (/) file system, /var, and /home are on the same slice, reconfigure the disk and put /home on its own slice. When you create any new boot environments, /home is shared with the new boot environment by default. | format(1M)           |

| Reconfiguring a disk                                                                                                    | Examples                                                                                                    | For More Information                                                                                   |
|----------------------------------------------------------------------------------------------------|----------------------------------------------------------------------------------------------------|----------------------------------------------------------------------------------------------------|
| If you want to share a directory, the directory must be split off to its own slice. The directory is then a file system that can be shared with another boot environment. You can use the lucreate command with the -m option to create a new boot environment and split a directory off to its own slice. But, the new file system cannot yet be shared with the original boot environment. You need to run the lucreate command with the -m option again to create another boot environment. The two new boot environments can then share the directory. | For example, if you wanted to upgrade from the Solaris 9 release to the Solaris Express 5/07 release and share /home, you could run the lucreate command with the -m option. You could create a Solaris 9 release with /home as a separate file system on its own slice. Then run the lucreate command with the -m option again to duplicate that boot environment. This third boot environment can then be upgraded to the Solaris Express 5/07 release. /home is shared between the Solaris 9 and Solaris Express 5/07 releases. | For a description of<br>shareable and critical file<br>systems, see "File System<br>Types" on page 20. |

# **Customizing a New Boot Environment's Content**

When you create a new boot environment, some directories and files can be excluded from a copy to the new boot environment. If you have excluded a directory, you can also reinstate specified subdirectories or files under the excluded directory. These subdirectories or files that have been restored are then copied to the new boot environment. For example, you could exclude from the copy all files and directories in /etc/mail, but include all files and directories in /etc/mail/staff. The following command copies the staff subdirectory to the new boot environment.

# lucreate -n second\_disk -x /etc/mail -y /etc/mail/staff

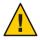

**Caution** – Use the file-exclusion options with caution. Do not remove files or directories that are required by the system.

The following table lists the lucreate command options for removing and restoring directories and files.

| How Specified?                            | Exclude Options   | Include Options   |
|-------------------------------------------|-------------------|-------------------|
| Specify the name of the directory or file | -x exclude_dir    | -y include_dir    |
| Use a file that contains a list           | -f list_filename  | -Y list_filename  |
|                                           | - z list_filename | - z list_filename |

For examples of customizing the directories and files when creating a boot environment, see "To Create a Boot Environment and Customize the Content" on page 74.

# **Synchronizing Files Between Boot Environments**

When you are ready to switch and make the new boot environment active, you quickly activate the new boot environment and reboot. Files are synchronized between boot environments the first time that you boot a newly created boot environment. "Synchronize" means that certain critical system files and directories might be copied from the last-active boot environment to the boot environment being booted. Those files and directories that have changed are copied.

## Adding Files to the /etc/lu/synclist

Solaris Live Upgrade checks for critical files that have changed. If these files' content is not the same in both boot environments, they are copied from the active boot environment to the new boot environment. Synchronizing is meant for critical files such as /etc/passwd or /etc/group files that might have changed since the new boot environment was created.

The /etc/lu/synclist file contains a list of directories and files that are synchronized. In some instances, you might want to copy other files from the active boot environment to the new boot environment. You can add directories and files to /etc/lu/synclist if necessary.

Adding files not listed in the /etc/lu/synclist could cause a system to become unbootable. The synchronization process only copies files and creates directories. The process does not remove files and directories.

The following example of the /etc/lu/synclist file shows the standard directories and files that are synchronized for this system.

| OVERWRITE |
|-----------|
| OVERWRITE |
| OVERWRITE |
| OVERWRITE |
| OVERWRITE |
| OVERWRITE |
| OVERWRITE |
| OVERWRITE |
| OVERWRITE |
| OVERWRITE |
| OVERWRITE |
| OVERWRITE |
| APPEND    |
| APPEND    |
|           |

Examples of directories and files that might be appropriate to add to the synclist file are the following:

| /var/yp   | OVERWRITE |
|-----------|-----------|
| /etc/mail | OVERWRITE |

/etc/resolv.conf OVERWRITE /etc/domainname OVERWRITE

The synclist file entries can be files or directories. The second field is the method of updating that occurs on the activation of the boot environment. You can choose from three methods to update files:

- OVERWRITE The contents of the active boot environment's file overwrites the contents of the new boot environment file. OVERWRITE is the default action if no action is specified in the second field. If the entry is a directory, all subdirectories are copied. All files are overwritten. The new boot environment file has the same date, mode, and ownership as the same file on the previous boot environment.
- APPEND The contents of the active boot environment's file are added to the end of the
  new boot environment's file. This addition might lead to duplicate entries in the file.
  Directories cannot be listed as APPEND. The new boot environment file has the same date,
  mode, and ownership as the same file on the previous boot environment.
- PREPEND The contents of the active boot environment's file are added to the beginning
  of the new boot environment's file. This addition might lead to duplicate entries in the file.
  Directories can not be listed as PREPEND. The new boot environment file has the same
  date, mode, and ownership as the same file on the previous boot environment.

## Forcing a Synchronization Between Boot Environments

The first time you boot from a newly created boot environment, Solaris Live Upgrade synchronizes the new boot environment with the boot environment that was last active. After this initial boot and synchronization, Solaris Live Upgrade does not perform a synchronization unless requested. To force a synchronization, you use the luactivate command with the -s option.

You might want to force a synchronization if you are maintaining multiple versions of the Solaris OS. You might want changes in files such as email or passwd/group to be in the boot environment you are activating to. If you force a synchronization, Solaris Live Upgrade checks for conflicts between files that are subject to synchronization. When the new boot environment is booted and a conflict is detected, a warning is issued and the files are not synchronized. Activation can be completed successfully, despite such a conflict. A conflict can occur if you make changes to the same file on both the new boot environment and the active boot environment. For example, you make changes to the /etc/passwd file on the original boot environment. Then you make other changes to /etc/passwd file on the new boot environment. The synchronization process cannot choose which file to copy for the synchronization.

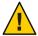

**Caution** – Use this option with great care, because you might not be aware of or in control of changes that might have occurred in the last-active boot environment. For example, if you were running Solaris Express 5/07 software on your current boot environment and booted back to a Solaris 9 release with a forced synchronization, files could be changed on the Solaris 9 release. Because files are dependent on the release of the OS, the boot to the Solaris 9 release could fail because the Solaris Express 5/07 files might not be compatible with the Solaris 9 files.

# x86: Activating a Boot Environment With the GRUB Menu

**Starting with the Solaris 10 1/06 release**, a GRUB boot menu provides an optional method of switching between boot environments. The GRUB menu is an alternative to activating with the luactivate command.

| Task                                                           | Information                                                                                                    |
|----------------------------------------------------------------|----------------------------------------------------------------------------------------------------|
| To activate a boot environment with the GRUB menu              | "x86: To Activate a Boot Environment With the<br>GRUB Menu" on page 102                                                                      |
| To fall back to the original boot environment with a GRUB menu | "x86: To Fall Back Despite Successful New Boot<br>Environment Activation With the GRUB Menu" on<br>page 108                                  |
| For overview and planning information for GRUB                 | Chapter 6, "GRUB Based Booting for Solaris<br>Installation," in Solaris Express Installation Guide:<br>Planning for Installation and Upgrade |
| For a complete GRUB overview and system administration tasks   | System Administration Guide: Basic Administration                                                                                            |

# Solaris Live Upgrade Character User Interface

Sun no longer recommends use of the lu command. The lu command displays a character user interface (CUI). The underlying command sequence for the CUI, typically the lucreate, luupgrade, and luactivate commands, is straightforward to use. Procedures for these commands are provided in the following chapters.

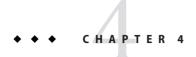

# Using Solaris Live Upgrade to Create a Boot Environment (Tasks)

This chapter explains how to install Solaris Live Upgrade, use the menus, and to create a boot environment. This chapter contains the following sections:

- "Task Map: Installing Solaris Live Upgrade and Creating Boot Environments" on page 51
- "Installing Solaris Live Upgrade" on page 51
- "Creating a New Boot Environment" on page 53

# Task Map: Installing Solaris Live Upgrade and Creating Boot Environments

TABLE 4-1 Task Map: Using Solaris Live Upgrade

| Task                                  | Description                                                       | For Instructions                                |
|---------------------------------------|-------------------------------------------------------------------|-------------------------------------------------|
| Install Solaris Live Upgrade packages | Install packages on your OS                                       | "Installing Solaris Live Upgrade"<br>on page 51 |
| Create a boot environment             | Copy and reconfigure file systems to an inactive boot environment | "Creating a New Boot<br>Environment" on page 53 |

# **Installing Solaris Live Upgrade**

You need to install the Solaris Live Upgrade packages on your current OS. The release of the Solaris Live Upgrade packages must match the release of the OS you are upgrading to. For example, if your current OS is the Solaris 9 release and you want to upgrade to the Solaris Express 5/07 release, you need to install the Solaris Live Upgrade packages from the Solaris Express 5/07 release.

Installing Solaris Live Upgrade involves either installing by using the pkgadd command or by using the installer.

- "To Install Solaris Live Upgrade With the pkgadd Command" on page 52
- "To Install Solaris Live Upgrade With the Solaris Installation Program" on page 52

# ▼ To Install Solaris Live Upgrade With the pkgadd Command

Become superuser or assume an equivalent role.

Roles contain authorizations and privileged commands. For more information about roles, see "Configuring RBAC (Task Map)" in *System Administration Guide: Security Services*.

2 Install the packages in the following order.

```
# pkgadd -d path_to_packages SUNWlucfg SUNWlur SUNWluu

path_to_packages Specifies the absolute path to the software packages.
```

3 Verify that the package has been installed successfully.

```
# pkgchk -v SUNWlucfg SUNWlur SUNWluu
```

# To Install Solaris Live Upgrade With the Solaris Installation Program

**Note** – This procedure assumes that the system is running removable media services. If you have questions about removable media services that manage discs, refer to *System Administration Guide: Devices and File Systems* for detailed information.

- 1 Insert the Solaris Operating System DVD or Solaris Software 2 CD.
- Become superuser or assume an equivalent role.

Roles contain authorizations and privileged commands. For more information about roles, see "Configuring RBAC (Task Map)" in *System Administration Guide: Security Services*.

- 3 Run the installer for the media you are using.
  - If you are using the Solaris Operating System DVD, change directories to the installer and run the installer.
    - For SPARC based systems:

```
# cd /media/cdrom/s0/Solaris_11/Tools/Installers
```

# ./liveupgrade20

- For x86 based systems:
  - # cd /media/cdrom/Solaris\_11/Tools/Installers
  - # ./liveupgrade20

The Solaris installation program GUI is displayed.

- If you are using the Solaris Software 2 CD, run the installer.
  - % ./installer

The Solaris installation program GUI is displayed.

- 4 From the Select Type of Install panel, click Custom.
- 5 On the Locale Selection panel, click the language to be installed.
- 6 Choose the software to install.
  - For DVD, on the Component Selection panel, click Next to install the packages.
  - For CD, on the Product Selection panel, click Default Install for Solaris Live Upgrade and click on the other software choices to deselect them.
- 7 Follow the directions on the Solaris installation program panels to install the software.

# **Creating a New Boot Environment**

Creating a boot environment provides a method of copying critical file systems from the active boot environment to a new boot environment. The lucreate command enables reorganizing a disk if necessary, customizing file systems, and copying the critical file systems to the new boot environment.

Before file systems are copied to the new boot environment, they can be customized so that critical file system directories are either merged into their parent directory or split from their parent directory. User-defined (shareable) file systems are shared between boot environments by default. But shareable file systems can be copied if needed. Swap, which is a shareable file system, can be split and merged also. For an overview of critical and shareable file systems, see "File System Types" on page 20.

## ▼ To Create a Boot Environment for the First Time

The lucreate command that is used with the -m option specifies which file systems and the number of file systems to be created in the new boot environment. You must specify the exact

number of file systems you want to create by repeating this option. For example, a single use of the -m option specifies where to put all the file systems. You merge all the file systems from the original boot environment into the one file system that is specified by the -m option. If you specify the -m option twice, you create two file systems. When using the -m option to create file systems, follow these guidelines:

- You must specify one -m option for the root (/) file system for the new boot environment. If you run lucreate without the -m option, the Configuration menu is displayed. The Configuration menu enables you to customize the new boot environment by redirecting files onto new mount points.
- Any critical file systems that exist in the current boot environment and are not specified in a
   m option are merged into the next highest-level file system created.
- Only the file systems that are specified by the -m option are created on the new boot environment. If your current boot environment contains multiple file systems, and you want to have the same number of file systems in the new boot environment created, you must specify one -m option for each file system to be created. For example, if you have file systems for root (/), /opt, and /var, you would use one -m option for each file system on the new boot environment.
- Do not duplicate a mount point. For example, you cannot have two root (/) file systems.

#### 1 Become superuser or assume an equivalent role.

Roles contain authorizations and privileged commands. For more information about roles, see "Configuring RBAC (Task Map)" in *System Administration Guide: Security Services*.

#### 2 To create the new boot environment, type:

- # lucreate [-A 'BE\_description'] -c BE\_name \
  -m mountpoint:device[,metadevice]:fs\_options [-m ...] -n BE\_name
- -A'BE description'

(Optional) Enables the creation of a boot environment description that is associated with the boot environment name (BE\_name). The description can be any length and can contain any characters.

-cBE name

Assigns the name *BE\_name* to the active boot environment. This option is not required and is only used when the first boot environment is created. If you run lucreate for the first time and you omit the -c option, the software creates a default name for you.

The default name is chosen according to the following criteria:

 If the physical boot device can be determined, then the base name of the physical boot device is used to name the current boot environment.

For example, if the physical boot device is /dev/dsk/c0t0d0s0, then the current boot environment is given the name c0t0d0s0.

- If the physical boot device cannot be determined, then names from the uname command with the -s and -r options are combined to produce the name.
  - For example, if the uname -s returns the OS name of SunOS and the uname -r returns the release name of 5.9, then the name SunOS5.9 is given to the current boot environment.
- If both of the above cannot determine the name, then the name current is used to name the current boot environment.

**Note** – If you use the -c option after the first boot environment creation, the option is ignored or an error message is displayed.

- If the name specified is the same as the current boot environment name, the option is ignored.
- If the name specified is different than the current boot environment name, then an error message is displayed and the creation fails. The following example shows a boot environment name that causes an error message.

```
# lucurr
c0t0d0s0
# lucreate -c /dev/dsk/cltldls1 -n newbe -m /:/dev/dsk/cltldls1:ufs
ERROR: current boot environment name is c0t0d0s0: cannot change
name using <-c cltldls1>
```

-m mountpoint:device[,metadevice]:fs\_options[-m ...]

Specifies the file systems' configuration of the new boot environment in the vfstab. The file systems that are specified as arguments to -m can be on the same disk or they can be spread across multiple disks. Use this option as many times as needed to create the number of file systems that are needed.

- *mountpoint* can be any valid mount point or (hyphen), indicating a swap partition.
- device field can be one of the following:
  - The name of a disk device, of the form /dev/dsk/cwtxdysz
  - The name of a Solaris Volume Manager volume, of the form /dev/md/dsk/dnum
  - The name of a Veritas Volume Manager volume, of the form /dev/md/vxfs/dsk/dnum
  - The keyword merged, indicating that the file system at the specified mount point is to be merged with its parent
- *fs\_options* field can be one of the following:
  - ufs, which indicates a UFS file system.
  - vxfs, which indicates a Veritas file system.
  - swap, which indicates a swap file system. The swap mount point must be a (hyphen).

■ For file systems that are logical devices (mirrors), several keywords specify actions to be applied to the file systems. These keywords can create a logical device, change the configuration of a logical device, or delete a logical device. For a description of these keywords, see "To Create a Boot Environment With RAID-1 Volumes (Mirrors)" on page 68.

```
-n BE name
```

The name of the boot environment to be created. *BE\_name* must be unique on the system.

When creation of the new boot environment is complete, it can be upgraded and can be activated (made bootable). See Chapter 5.

### Example 4-1 Creating a Boot Environment

In this example, the active boot environment is named first\_disk. The mount points for the file systems are noted by using the -m option. Two file systems are created, root (/) and /usr. The new boot environment is named second\_disk. A description, mydescription, is associated with the name second\_disk. Swap, in the new boot environment second\_disk, is automatically shared from the source, first\_disk.

```
# lucreate -A 'mydescription' -c first_disk -m /:/dev/dsk/c0t4d0s0:ufs \
-m /usr:/dev/dsk/c0t4d0s3:ufs -n second_disk
```

## ▼ To Create a Boot Environment and Merge File Systems

Note – You can use the lucreate command with the -m option to specify which file systems and the number of file systems to be created in the new boot environment. You must specify the exact number of file systems you want to create by repeating this option. For example, a single use of the -m option specifies where to put all the file systems. You merge all the file systems from the original boot environment into one file system. If you specify the -m option twice, you create two file systems.

### 1 Become superuser or assume an equivalent role.

Roles contain authorizations and privileged commands. For more information about roles, see "Configuring RBAC (Task Map)" in *System Administration Guide: Security Services*.

#### 2 Type:

```
# lucreate -A 'BE_description' \
-m mountpoint:device[,metadevice]:fs_options \
-m [...] -m mountpoint:merged:fs_options -n BE_name
```

#### - A BE\_description

(Optional) Enables the creation of a boot environment description that is associated with the boot environment name (BE\_name). The description can be any length and can contain any characters.

#### -m mountpoint:device[,metadevice]:fs\_options[-m...]

Specifies the file systems' configuration of the new boot environment. The file systems that are specified as arguments to -m can be on the same disk or they can be spread across multiple disks. Use this option as many times as needed to create the number of file systems that are needed.

- mountpoint can be any valid mount point or (hyphen), indicating a swap partition.
- device field can be one of the following:
  - The name of a disk device, of the form  $\frac{dev}{dsk}/\frac{cwt}{xdys}z$
  - The name of a Solaris Volume Manager metadevice, of the form /dev/md/dsk/dnum
  - The name of a Veritas Volume Manager volume, of the form /dev/vx/dsk/volume\_name
  - The keyword merged, indicating that the file system at the specified mount point is to be merged with its parent
- *fs\_options* field can be one of the following:
  - ufs, which indicates a UFS file system.
  - vxfs, which indicates a Veritas file system.
  - swap, which indicates a swap file system. The swap mount point must be a (hyphen).
  - For file systems that are logical devices (mirrors), several keywords specify actions to be applied to the file systems. These keywords can create a logical device, change the configuration of a logical device, or delete a logical device. For a description of these keywords, see "To Create a Boot Environment With RAID-1 Volumes (Mirrors)" on page 68.

#### -n BE name

The name of the boot environment to be created. *BE\_name* must be unique on the system.

When creation of the new boot environment is complete, it can be upgraded and activated (made bootable). See Chapter 5.

## **Example 4–2** Creating a Boot Environment and Merging File Systems

In this example, the file systems on the current boot environment are root (/), /usr, and /opt. The /opt file system is combined with its parent file system /usr. The new boot environment is named second\_disk. A description, mydescription, is associated with the name second\_disk.

```
# lucreate -A 'mydescription' -c first_disk \
-m /:/dev/dsk/c0t4d0s0:ufs -m /usr:/dev/dsk/c0t4d0s1:ufs \
-m /usr/opt:merged:ufs -n second disk
```

## To Create a Boot Environment and Split File Systems

Note – When creating file systems for a boot environment, the rules are identical to the rules for creating file systems for the Solaris OS. Solaris Live Upgrade cannot prevent you from making invalid configurations on critical file systems. For example, you could enter an lucreate command that would create separate file systems for root (/) and /kernel, which is an an invalid division of the root (/) file system.

When splitting a directory into multiple mount points, hard links are not maintained across file systems. For example, if /usr/stuff1/file is hard linked to /usr/stuff2/file, and /usr/stuff1 and /usr/stuff2 are split into separate file systems, the link between the files no longer exists. lucreate issues a warning message and a symbolic link is created to replace the lost hard link.

#### Become superuser or assume an equivalent role.

Roles contain authorizations and privileged commands. For more information about roles, see "Configuring RBAC (Task Map)" in *System Administration Guide: Security Services*.

#### 2 Type:

- # lucreate [-A 'BE\_description'] \
  -m mountpoint:device[, metadevice]:fs\_options \
  -m mountpoint:device[, metadevice]:fs\_options -n new\_BE
- A 'BE\_description'

(Optional) Enables the creation of a boot environment description that is associated with the boot environment name (BE\_name). The description can be any length and contain any characters.

-m mountpoint:device[,metadevice]:fs\_options [-m...]

Specifies the file systems' configuration of the new boot environment. The file systems that

are specified as arguments to -m can be on the same disk or they can be spread across multiple disks. Use this option as many times as needed to create the number of file systems that are needed.

- *mountpoint* can be any valid mount point or (hyphen), indicating a swap partition.
- *device* field can be one of the following:
  - The name of a disk device, of the form  $\frac{dev}{dsk}/\frac{cwt}{xdys}z$
  - The name of a Solaris Volume Manager metadevice, of the form /dev/md/dsk/dnum

- The name of a Veritas Volume Manager volume, of the form /dev/vx/dsk/volume name
- The keyword merged, indicating that the file system at the specified mount point is to be merged with its parent
- *fs\_options* field can be one of the following:
  - ufs, which indicates a UFS file system.
  - vxfs, which indicates a Veritas file system.
  - swap, which indicates a swap file system. The swap mount point must be a (hyphen).
  - For file systems that are logical devices (mirrors), several keywords specify actions to be applied to the file systems. These keywords can create a logical device, change the configuration of a logical device, or delete a logical device. For a description of these keywords, see "To Create a Boot Environment With RAID-1 Volumes (Mirrors)" on page 68.

#### -n BE name

The name of the boot environment to be created. *BE\_name* must be unique on the system.

### Example 4–3 Creating a Boot Environment and Splitting File Systems

In this example, the preceding command splits the root (/) file system over multiple disk slices in the new boot environment. Assume a source boot environment that has /usr, /var, and /opt on root (/): /dev/dsk/c0t0d0s0 /.

On the new boot environment, separate /usr, /var, and /opt, mounting these file systems on their own slices, as follows:

```
/dev/dsk/c0tld0s0 /
/dev/dsk/c0tld0s1 /var
/dev/dsk/c0tld0s7 /usr
/dev/dsk/c0tld0s5 /opt
```

A description, mydescription, is associated with the boot environment name second\_disk.

```
# lucreate -A 'mydescription' -c first_disk \
-m /:/dev/dsk/c0tld0s0:ufs -m /usr:/dev/dsk/c0tld0s7:ufs \
-m /var:/dev/dsk/c0tld0s1:ufs -m /opt:/dev/dsk/c0tld0s5:ufs \
-n second disk
```

When creation of the new boot environment is complete, it can be upgraded and activated (made bootable). See Chapter 5.

# ▼ To Create a Boot Environment and Reconfiguring Swap

Swap slices are shared between boot environments by default. By *not* specifying swap with the -m option, your current and new boot environment share the same swap slices. If you want to reconfigure the new boot environment's swap, use the -m option to add or remove swap slices in the new boot environment.

**Note** – The swap slice cannot be in use by any boot environment except the current boot environment or if the -s option is used, the source boot environment. The boot environment creation fails if the swap slice is being used by any other boot environment, whether it is a swap, UFS, or any other file system.

You can create a boot environment with the existing swap slices and then edit the vfstab file after the creation.

#### Become superuser or assume an equivalent role.

Roles contain authorizations and privileged commands. For more information about roles, see "Configuring RBAC (Task Map)" in *System Administration Guide: Security Services*.

#### 2 Type:

- # lucreate [-A 'BE\_description'] \
- -m mountpoint:device[,metadevice]:fs\_options \
- -m -:device:swap -n BE\_name
- -A 'BE\_description'

(Optional) Enables the creation of a boot environment description that is associated with the boot environment name (BE\_name). The description can be any length and can contain any characters.

-m mountpoint:device[,metadevice]:fs\_options [-m...]

Specifies the file systems' configuration of the new boot environment. The file systems that are specified as arguments to -m can be on the same disk or they can be spread across multiple disks. Use this option as many times as needed to create the number of file systems that are needed.

- *mountpoint* can be any valid mount point or (hyphen), indicating a swap partition.
- device field can be one of the following:
  - The name of a disk device, of the form  $\frac{dev}{dsk}/\frac{cwt}{xdys}z$
  - The name of a Solaris Volume Manager metadevice, of the form /dev/md/dsk/dnum
  - The name of a Veritas Volume Manager volume, of the form /dev/vx/dsk/volume\_name

- The keyword merged, indicating that the file system at the specified mount point is to be merged with its parent
- *fs\_options* field can be one of the following:
  - ufs, which indicates a UFS file system.
  - vxfs, which indicates a Veritas file system.
  - swap, which indicates a swap file system. The swap mount point must be a (hyphen).
  - For file systems that are logical devices (mirrors), several keywords specify actions to be applied to the file systems. These keywords can create a logical device, change the configuration of a logical device, or delete a logical device. For a description of these keywords, see "To Create a Boot Environment With RAID-1 Volumes (Mirrors)" on page 68.

#### -n BE name

The name of the boot environment to be created. *BE\_name* must be unique.

The new boot environment is created with swap moved to a different slice or device.

When creation of the new boot environment is complete, it can be upgraded and can be activated (made bootable). See Chapter 5.

### **Example 4–4** Creating a Boot Environment and Reconfiguring Swap

In this example, the current boot environment contains root (/) on /dev/dsk/c0t0d0s0 and swap is on /dev/dsk/c0t0d0s1. The new boot environment copies root (/) to /dev/dsk/c0t4d0s0 and uses both /dev/dsk/c0t0d0s1 and /dev/dsk/c0t4d0s1 as swap slices. A description, mydescription, is associated with the boot environment name second\_disk.

```
# lucreate -A 'mydescription' -c first_disk \
-m /:/dev/dsk/c0t4d0s0:ufs -m -:/dev/dsk/c0t0d0s1:swap \
-m -:/dev/dsk/c0t4d0s1:swap -n second disk
```

These swap assignments are effective only after booting from second\_disk. If you have a long list of swap slices, use the -M option. See "To Create a Boot Environment and Reconfigure Swap by Using a List" on page 61.

# ▼ To Create a Boot Environment and Reconfigure Swap by Using a List

If you have a long list of swap slices, create a swap list. Lucreate uses this list for the swap slices in the new boot environment.

**Note** – The swap slice cannot be in use by any boot environment except the current boot environment or if the -s option is used, the source boot environment. The boot environment creation fails if the swap slice is being used by any other boot environment, whether the swap slice contains a swap, UFS, or any other file system.

1 Create a list of swap slices to be used in the new boot environment. The location and name of this file is user defined. In this example, the content of the /etc/lu/swapslices file is a list of devices and slices:

```
-:/dev/dsk/c0t3d0s2:swap
-:/dev/dsk/c0t3d0s2:swap
-:/dev/dsk/c0t4d0s2:swap
-:/dev/dsk/c0t5d0s2:swap
-:/dev/dsk/c1t3d0s2:swap
-:/dev/dsk/c1t4d0s2:swap
-:/dev/dsk/c1t5d0s2:swap
```

#### 2 Type:

```
# lucreate [-A 'BE_description'] \
-m mountpoint:device[,metadevice]:fs_options \
-M slice_list -n BE_name
```

-A'BE\_description'

(Optional) Enables the creation of a boot environment description that is associated with the boot environment name (BE\_name). The description can be any length and can contain any characters.

-m mountpoint:device[,metadevice]:fs\_options [-m...]

Specifies the file systems' configuration of the new boot environment. The file systems that are specified as arguments to -m can be on the same disk or they can be spread across multiple disks. Use this option as many times as needed to create the number of file systems that are needed.

- *mountpoint* can be any valid mount point or (hyphen), indicating a swap partition.
- device field can be one of the following:
  - The name of a disk device, of the form /dev/dsk/cwtxdysz
  - The name of a Solaris Volume Manager metadevice, of the form /dev/md/dsk/dnum
  - The name of a Veritas Volume Manager volume, of the form /dev/vx/dsk/volume\_name
  - The keyword merged, indicating that the file system at the specified mount point is to be merged with its parent
- fs\_options field can be one of the following:
  - ufs, which indicates a UFS file system.
  - vxfs, which indicates a Veritas file system.

- swap, which indicates a swap file system. The swap mount point must be a (hyphen).
- For file systems that are logical devices (mirrors), several keywords specify actions to be applied to the file systems. These keywords can create a logical device, change the configuration of a logical device, or delete a logical device. For a description of these keywords, see "To Create a Boot Environment With RAID-1 Volumes (Mirrors)" on page 68.

#### -M slice list

List of -m options, which are collected in the file <code>slice\_list</code>. Specify these arguments in the format that is specified for -m. Comment lines, which begin with a hash mark (#), are ignored. The -M option is useful when you have a long list of file systems for a boot environment. Note that you can combine -m and -M options. For example, you can store swap slices in <code>slice\_list</code> and <code>specify root(/)</code> and <code>/usr slices</code> with -m.

The -m and -M options support the listing of multiple slices for a particular mount point. In processing these slices, lucreate skips any unavailable slices and selects the first available slice.

-n BE\_name

The name of the boot environment to be created. *BE\_name* must be unique.

When creation of the new boot environment is complete, it can be upgraded and can be activated (made bootable). See Chapter 5.

### **Example 4–5** Create a Boot Environment and Reconfiguring Swap By Using a List

In this example, swap in the new boot environment is the list of slices that are noted in the /etc/lu/swapslices file. A description, mydescription, is associated with the name second\_disk.

```
# lucreate -A 'mydescription' -c first_disk \
-m /:/dev/dsk/c02t4d0s0:ufs -m /usr:/dev/dsk/c02t4d0s1:ufs \
-M /etc/lu/swapslices -n second disk
```

# ▼ To Create a Boot Environment and Copy a Shareable File System

If you want a shareable file system to be copied to the new boot environment, specify the mount point to be copied with the -m option. Otherwise, shareable file systems are shared by default, and maintain the same mount point in the vfstab file. Any updating that is applied to the shareable file system is available to both boot environments.

#### 1 Become superuser or assume an equivalent role.

Roles contain authorizations and privileged commands. For more information about roles, see "Configuring RBAC (Task Map)" in *System Administration Guide: Security Services*.

#### 2 Create the boot environment.

- # lucreate [-A 'BE\_description'] \
  -m mountpoint:device[,metadevice]:fs\_options \
  -m mountpoint:device[,metadevice]:fs\_options -n BE\_name
- -A'BE\_description'

that are needed.

(Optional) Enables the creation of a boot environment description that is associated with the boot environment name (BE\_name). The description can be any length and can contain any characters.

-m mountpoint:device[,metadevice]:fs\_options [-m...]

Specifies the file systems' configuration of the new boot environment. The file systems that are specified as arguments to -m can be on the same disk or they can be spread across multiple disks. Use this option as many times as needed to create the number of file systems

- *mountpoint* can be any valid mount point or (hyphen), indicating a swap partition.
- device field can be one of the following:
  - The name of a disk device, of the form /dev/dsk/cw tx dy sz
  - The name of a Solaris Volume Manager metadevice, of the form /dev/md/dsk/dnum
  - The name of a Veritas Volume Manager volume, of the form /dev/vx/dsk/volume\_name
  - The keyword merged, indicating that the file system at the specified mount point is to be merged with its parent
- *fs\_options* field can be one of the following:
  - ufs, which indicates a UFS file system.
  - vxfs, which indicates a Veritas file system.
  - swap, which indicates a swap file system. The swap mount point must be a (hyphen).
  - For file systems that are logical devices (mirrors), several keywords specify actions to be applied to the file systems. These keywords can create a logical device, change the configuration of a logical device, or delete a logical device. For a description of these keywords, see "To Create a Boot Environment With RAID-1 Volumes (Mirrors)" on page 68.
- -n BE name

The name of the boot environment to be created. *BE\_name* must be unique.

When creation of the new boot environment is complete, it can be upgraded and activated (made bootable). See Chapter 5.

## **Example 4–6** Creating a Boot Environment and Copying a Shareable File System

In this example, the current boot environment contains two file systems, root (/) and /home. In the new boot environment, the root (/) file system is split into two file systems, root (/) and

/usr. The /home file system is copied to the new boot environment. A description, mydescription, is associated with the boot environment name second\_disk.

```
# lucreate -A 'mydescription' -c first_disk \
-m /:/dev/dsk/c0t4d0s0:ufs -m /usr:/dev/dsk/c0t4d0s3:ufs \
-m /home:/dev/dsk/c0t4d0s4:ufs -n second disk
```

## ▼ To Create a Boot Environment From a Different Source

The lucreate command creates a boot environment that is based on the file systems in the active boot environment. If you want to create a boot environment based on a boot environment other than the active boot environment, use lucreate with the -s option.

**Note** – If you activate the new boot environment and need to fall back, you boot back to the boot environment that was last active, not the source boot environment.

#### 1 Become superuser or assume an equivalent role.

Roles contain authorizations and privileged commands. For more information about roles, see "Configuring RBAC (Task Map)" in *System Administration Guide: Security Services*.

#### Create the boot environment.

```
# lucreate [-A 'BE_description'] -s source_BE_name
-m mountpoint:device[,metadevice]:fs_options -n BE_name
```

-A'BE description'

(Optional) Enables the creation of a boot environment description that is associated with the boot environment name (BE\_name). The description can be any length and can contain any characters.

-s source BE name

Specifies the source boot environment for the new boot environment. The source would not be the active boot environment.

-m mountpoint:device[,metadevice]:fs\_options[-m...]

Specifies the file systems' configuration of the new boot environment. The file systems that are specified as arguments to -m can be on the same disk or they can be spread across multiple disks. Use this option as many times as needed to create the number of file systems that are needed.

- *mountpoint* can be any valid mount point or (hyphen), indicating a swap partition.
- device field can be one of the following:
  - The name of a disk device, of the form  $\frac{dev}{dsk}/\frac{cwt}{xdys}z$
  - The name of a Solaris Volume Manager metadevice, of the form /dev/md/dsk/dnum

- The name of a Veritas Volume Manager volume, of the form /dev/vx/dsk/volume name
- The keyword merged, indicating that the file system at the specified mount point is to be merged with its parent
- *fs\_options* field can be one of the following:
  - ufs, which indicates a UFS file system.
  - vxfs, which indicates a Veritas file system.
  - swap, which indicates a swap file system. The swap mount point must be a (hyphen).
  - For file systems that are logical devices (mirrors), several keywords specify actions to be applied to the file systems. These keywords can create a logical device, change the configuration of a logical device, or delete a logical device. For a description of these keywords, see "To Create a Boot Environment With RAID-1 Volumes (Mirrors)" on page 68.

#### -n BE name

The name of the boot environment to be created. *BE\_name* must be unique on the system.

When creation of the new boot environment is complete, it can be upgraded and activated (made bootable). See Chapter 5.

## **Example 4–7** Creating a Boot Environment From a Different Source

In this example, a boot environment is created that is based on the root (/) file system in the source boot environment named third\_disk. Third\_disk is not the active boot environment. A description, mydescription, is associated with the new boot environment named second\_disk.

```
# lucreate -A 'mydescription' -s third_disk \
-m /:/dev/dsk/c0t4d0s0:ufs -n second_disk
```

## ▼ To Create an Empty Boot Environment for a Solaris Flash Archive

The lucreate command creates a boot environment that is based on the file systems in the active boot environment. When using the lucreate command with the -s - option, lucreate quickly creates an empty boot environment. The slices are reserved for the file systems that are specified, but no file systems are copied. The boot environment is named, but not actually created until installed with a Solaris Flash archive. When the empty boot environment is installed with an archive, file systems are installed on the reserved slices.

#### 1 Become superuser or assume an equivalent role.

Roles contain authorizations and privileged commands. For more information about roles, see "Configuring RBAC (Task Map)" in *System Administration Guide: Security Services*.

#### 2 Create the empty boot environment.

- # lucreate -A 'BE\_name' -s \
  -m mountpoint:device[,metadevice]:fs options -n BE name
- -A'BE\_description'

(Optional) Enables the creation of a boot environment description that is associated with the boot environment name (BE\_name). The description can be any length and can contain any characters.

-s -Specifies that an empty boot environment be created.

-m mountpoint:device[,metadevice]:fs\_options [-m...]

Specifies the file systems' configuration of the new boot environment. The file systems that are specified as arguments to -m can be on the same disk or they can be spread across multiple disks. Use this option as many times as needed to create the number of file systems that are needed.

- *mountpoint* can be any valid mount point or (hyphen), indicating a swap partition.
- device field can be one of the following:
  - The name of a disk device, of the form /dev/dsk/cwtxdysz
  - The name of a Solaris Volume Manager metadevice, of the form /dev/md/dsk/dnum
  - The name of a Veritas Volume Manager volume, of the form /dev/vx/dsk/volume\_name
  - The keyword merged, indicating that the file system at the specified mount point is to be merged with its parent
- *fs\_options* field can be one of the following:
  - ufs, which indicates a UFS file system.
  - vxfs, which indicates a Veritas file system.
  - swap, which indicates a swap file system. The swap mount point must be a (hyphen).
  - For file systems that are logical devices (mirrors), several keywords specify actions to be applied to the file systems. These keywords can create a logical device, change the configuration of a logical device, or delete a logical device. For a description of these keywords, see "To Create a Boot Environment With RAID-1 Volumes (Mirrors)" on page 68.

#### -n BE name

The name of the boot environment to be created. *BE\_name* must be unique on the system.

### Example 4–8 Creating an Empty Boot Environment for a Solaris Flash Archive

In this example, a boot environment is created but contains no file systems. A description, mydescription, is associated with the new boot environment that is named second disk.

```
# lucreate -A 'mydescription' -s - \
-m /:/dev/dsk/c0tld0s0:ufs -n second disk
```

When creation of the empty boot environment is complete, a flash archive can be installed and can be activated (made bootable). See Chapter 5.

For an example of creating and populating an empty boot environment, see "Example of Creating an Empty Boot Environment and Installing a Solaris Flash Archive" on page 158.

The following image shows the creation of an empty boot environment.

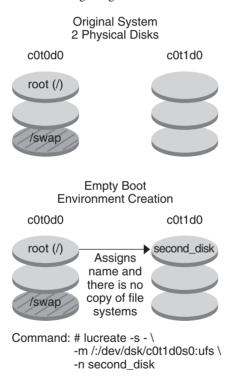

# To Create a Boot Environment With RAID-1 Volumes (Mirrors)

When you create a boot environment, Solaris Live Upgrade uses Solaris Volume Manager technology to create RAID-1 volumes. When creating a boot environment, you can use Solaris Live Upgrade to manage the following tasks.

- Remove a single-slice concatenation (submirror) from a RAID-1 volume (mirror). The contents can be saved to become the content of the new boot environment if necessary. Because the contents are not copied, the new boot environment can be quickly created. After the submirror is detached from a mirror, it is no longer part of the original mirror. Reads and writes to the submirror are no longer performed through the mirror.
- Create a boot environment that contains a mirror.
- Attach a single-slice concatenation to the newly created mirror.

#### **Before You Begin**

To use the mirroring capabilities of Solaris Live Upgrade, you must create a state database and a state database replica. A state database stores information about disk about the state of your Solaris Volume Manager configuration.

- For information about creating a state database, see Chapter 6, "State Database (Overview)," in *Solaris Volume Manager Administration Guide*.
- For an overview of Solaris Volume Manager and the tasks that Solaris Live Upgrade can provide, see "Creating a Boot Environment With RAID-1 Volume File Systems" on page 24.
- For in-depth information about complex Solaris Volume Manager configurations that are not allowed when using Solaris Live Upgrade, see Chapter 2, "Storage Management Concepts," in Solaris Volume Manager Administration Guide.

#### 1 Become superuser or assume an equivalent role.

Roles contain authorizations and privileged commands. For more information about roles, see "Configuring RBAC (Task Map)" in *System Administration Guide: Security Services*.

#### 2 To create the new boot environment, type:

- # lucreate [-A 'BE\_description'] \
  -m mountpoint:device[,metadevice]:fs\_options [-m...] \
  -n BE name
- A 'BE\_description'

(Optional) Enables the creation of a boot environment description that is associated with the boot environment name *BE\_name*. The description can be any length and can contain any characters.

-m mountpoint:device[,metadevice]:fs\_options[-m...]

Specifies the file systems' configuration of the new boot environment in the vfstab. The file systems that are specified as arguments to -m can be on the same disk or they can be spread across multiple disks. Use this option as many times as needed to create the number of file systems that are needed.

- mountpoint can be any valid mount point or (hyphen), indicating a swap partition.
- device field can be one of the following:
  - The name of a disk device, of the form  $\frac{dev}{dsk}/\frac{cwt}{xdys}z$
  - The name of a Solaris Volume Manager volume, of the form /dev/md/dsk/dnum

- The name of a Veritas Volume Manager volume, of the form /dev/md/vxfs/dsk/dnum
- The keyword merged, indicating that the file system at the specified mount point is to be merged with its parent
- *fs\_options* field can be one of the following types of file systems and keywords:
  - ufs, which indicates a UFS file system.
  - vxfs, which indicates a Veritas file system.
  - swap, which indicates a swap file system. The swap mount point must be a (hyphen).
  - For file systems that are logical devices (mirrors), several keywords specify actions to be applied to the file systems. These keywords can create a logical device, change the configuration of a logical device, or delete a logical device.
    - mirror creates a RAID-1 volume or mirror on the specified device. In subsequent -m options, you must specify attach to attach at least one concatenation to the new mirror. The specified device must be correctly named. For example, a logical device name of /dev/md/dsk/d10 can serve as a mirror name. For more information about naming devices, see "Overview of Solaris Volume Manager Components" in Solaris Volume Manager Administration Guide.
    - detach removes a concatenation from a volume that is associated with a specified mount point. The volume does not need to be specified.
    - attach attaches a concatenation to the mirror that is associated with a specified mount point. The physical disk slice that is specified is made into a single device concatenation for attaching to the mirror. To specify a concatenation to attach to a disk, you append a comma and the name of that concatenation to the device name. If you omit the comma and the concatenation name, lucreate selects a free volume for the concatenation.
      - lucreate allows you to create only concatenations that contain a single physical slice. This command allows you to attach up to three concatenations to a mirror.
    - preserve saves the existing file system and its content. This keyword enables you to bypass the copying process that copies the content of the source boot environment. Saving the content enables a quick creation of the new boot environment. For a particular mount point, you can use preserve with only one physical device. When you use preserve, lucreate checks that the device's content is suitable for a specified file system. This check is limited and cannot guarantee suitability.

The preserve keyword can be used with both a physical slice and a Solaris Volume Manager volume.

■ If you use the preserve keyword when the UFS file system is on a physical slice, the content of the UFS file system is saved on the slice. In the following example of the -m option, the preserve keyword saves the content of the physical device c0t0d0s0 as the file system for the mount point for the root (/) file system.

#### -m /:/dev/dsk/c0t0d0s0:preserve,ufs

• If you use the preserve keyword when the UFS file system is on a volume, the contents of the UFS file system are saved on the volume.

In the following example of the -m option, the preserve keyword saves the contents of the RAID-1 volume (mirror) d10 as the file system for the mount point for the root (/) file system.

#### -m /:/dev/md/dsk/d10:preserve,ufs

In the following example of the -m option, a RAID-1 volume (mirror) d10 is configured as the file system for the mount point for the root (/) file system. The single-slice concatenation d20 is detached from its current mirror. d20 is attached to mirror d10. The root (/) file system is preserved on submirror d20.

#### -m /:/dev/md/dsk/d10:mirror,ufs -m /:/dev/md/dsk/d20:detach,attach,preserve

- n BE\_name

The name of the boot environment to be created. *BE\_name* must be unique on the system.

When the creation of the new boot environment is complete, it can be upgraded and can be activated (made bootable). See Chapter 5.

## **Example 4–9** Creating a Boot Environment With a Mirror and Specifying Devices

In this example, the mount points for the file systems are specified by using the -m option.

- A description, mydescription, is associated with the name another disk.
- lucreate configures a UFS file system for the mount point root (/). A mirror, d10, is created. This mirror is the receptacle for the current boot environment's root (/) file system that is copied to the mirror d10. All data on the mirror d10 is overwritten.
- Two slices, c0t0d0s0 and c0t1d0s0, are submirrors, d1 and d2. These two submirrors are added to mirror d10.
- The new boot environment is named another disk.

```
# lucreate -A 'mydescription' \
-m /:/dev/md/dsk/d10:ufs,mirror \
-m /:/dev/dsk/c0t0d0s0,/dev/md/dsk/d1:attach \
-m /:/dev/dsk/c0t1c0s0,/dev/md/dsk/d2:attach -n another_disk
```

### **Example 4–10** Creating a Boot Environment With a Mirror and Not Specifying a Submirror Name

In this example, the mount points for the file systems are specified by using the -m option.

- A description, mydescription, is associated with the name another disk.
- lucreate configures a UFS file system for the mount point root (/). A mirror, d10, is created. This mirror is the receptacle for the current boot environment's root (/) file system that is copied to the mirror d10. All data on the mirror d10 is overwritten.
- Two slices, c0t0d0s0 and c0t1d0s0, are specified to be used as submirrors. The submirrors are not specified, but the lucreate command chooses names from a list of available volume names. These two submirrors are attached to mirror d10.
- The new boot environment is named another disk.

```
# lucreate -A 'mydescription' \
-m /:/dev/md/dsk/d10:ufs,mirror \
-m /:/dev/dsk/c0t0d0s0:attach \
-m /:/dev/dsk/c0tld0s0:attach -n another disk
```

When the creation of the new boot environment is complete, it can be upgraded and can be activated (made bootable). See Chapter 5.

### Example 4–11 Creating a Boot Environment and Detaching a Submirror

In this example, the mount points for the file systems are specified by using the -m option.

- A description, mydescription, is associated with the name another disk.
- lucreate configures a UFS file system for the mount point root (/). A mirror, d10, is created.
- Slice c0t0d0s0 is removed from its current mirror. The slice is specified to be submirror d1 and is added to mirror d10. The contents of the submirror, the root (/) file system, are saved and no copy occurs. Slice c0t1d0s0 is submirror d2 and is added to mirror d10.
- The new boot environment is named another disk.

```
# lucreate -A 'mydescription' \
-m /:/dev/md/dsk/d10:ufs,mirror \
-m /:/dev/dsk/c0t0d0s0,/dev/md/dsk/d1:detach,attach,preserve \
-m /:/dev/dsk/c0tld0s0,/dev/md/dsk/d2:attach -n another_disk
```

When the creation of the new boot environment is complete, it can be upgraded and can be activated (made bootable). See Chapter 5.

## **Example 4–12** Creating a Boot Environment, Detaching a Submirror, and Saving Its Contents

In this example, the mount points for the file systems are specified by using the -m option.

• A description, mydescription, is associated with the name another\_disk.

- lucreate configures a UFS file system for the mount point root (/). A mirror, d20, is created
- Slice c0t0d0s0 is removed from its current mirror and added to the mirror d20. The name of the submirror is not specified. The contents of the submirror, the root (/) file system, are saved and no copy occurs.
- The new boot environment is named another\_disk.

```
# lucreate -A 'mydescription' \
-m /:/dev/md/dsk/d20:ufs,mirror \
-m /:/dev/dsk/c0t0d0s0:detach,attach,preserve \
-n another_disk
```

When the creation of the new boot environment is complete, the boot environment can be upgraded and can be activated (made bootable). See Chapter 5.

## Example 4–13 Creating a Boot Environment With Two Mirrors

In this example, the mount points for the file systems are specified by using the -m option.

- A description, mydescription, is associated with the name another disk.
- lucreate configures a UFS file system for the mount point root (/). A mirror, d10, is created. This mirror is the receptacle for the current boot environment's root (/) file system that is copied to the mirror d10. All data on the mirror d10 is overwritten.
- Two slices, c0t0d0s0 and c0t1d0s0, are submirrors d1 and d2. These two submirrors are added to mirror d10.
- lucreate configures UFS file system for the mount point /opt. A mirror, d11, is created. This mirror is the receptacle for the current boot environment's /opt file system that is copied to the mirror d11. All data on the mirror d11 is overwritten.
- Two slices, c2t0d0s1 and c3t1d0s1, are submirrors d3 and d4. These two submirrors are added to mirror d11.
- The new boot environment is named another disk.

```
# lucreate -A 'mydescription' \
-m /:/dev/md/dsk/d10:ufs,mirror \
-m /:/dev/dsk/c0t0d0s0,/dev/md/dsk/d1:attach \
-m /:/dev/dsk/c0t1d0s0,/dev/md/dsk/d2:attach \
-m /opt:/dev/md/dsk/d11:ufs,mirror \
-m /opt:/dev/dsk/c2t0d0s1,/dev/md/dsk/d3:attach \
-m /opt:/dev/dsk/c3t1d0s1,/dev/md/dsk/d4:attach -n another disk
```

When the creation of the new boot environment is complete, it can be upgraded and can be activated (made bootable). See Chapter 5.

# ▼ To Create a Boot Environment and Customize the Content

The content of the file system on the new boot environment can be modified by using the following options. Directories and files are not copied to the new boot environment.

## Become superuser or assume an equivalent role.

Roles contain authorizations and privileged commands. For more information about roles, see "Configuring RBAC (Task Map)" in *System Administration Guide: Security Services*.

### 2 To create the new boot environment, type:

```
# lucreate -m mountpoint:device[,metadevice]:fs_options [-m ...] \
[-x exclude_dir] [-y include] \
[-Y include_list_file] \
[-f exclude_list_file]\
[-z filter_list] [-I] -n BE_name
```

-m mountpoint:device[,metadevice]:fs\_options[-m ...]

Specifies the file systems' configuration of the new boot environment in the vfstab. The file systems that are specified as arguments to -m can be on the same disk or they can be spread across multiple disks. Use this option as many times as needed to create the number of file systems that are needed.

- *mountpoint* can be any valid mount point or (hyphen), indicating a swap partition.
- device field can be one of the following:
  - The name of a disk device, of the form  $\frac{dev}{dsk}/\frac{cwt}{xdys}z$
  - The name of a Solaris Volume Manager volume, of the form /dev/md/dsk/dnum
  - The name of a Veritas Volume Manager volume, of the form /dev/md/vxfs/dsk/dnum
  - The keyword merged, indicating that the file system at the specified mount point is to be merged with its parent
- *fs\_options* field can be one of the following:
  - ufs, which indicates a UFS file system.
  - vxfs, which indicates a Veritas file system.
  - swap, which indicates a swap file system. The swap mount point must be a (hyphen).
  - For file systems that are logical devices (mirrors), several keywords specify actions to be applied to the file systems. These keywords can create a logical device, change the configuration of a logical device, or delete a logical device. For a description of these keywords, see "To Create a Boot Environment With RAID-1 Volumes (Mirrors)" on page 68.

#### -x exclude dir

Excludes files and directories by not copying them to the new boot environment. You can use multiple instances of this option to exclude more than one file or directory.

exclude\_dir is the name of the directory or file.

#### -vinclude dir

Copies directories and files that are listed to the new boot environment. This option is used when you have excluded a directory, but want to restore individual subdirectories or files.

include\_dir is the name of the subdirectory or file to be included.

## -Y list filename

Copies directories and files from a list to the new boot environment. This option is used when you have excluded a directory, but want to restore individual subdirectories or files.

- *list filename* is the full path to a file that contains a list.
- The *list\_filename* file must contain one file per line.
- If a line item is a directory, all subdirectories and files beneath that directory are included. If a line item is a file, only that file is included.

#### -f list\_filename

Uses a list to exclude directories and files by not copying them to the new boot environment.

- list\_filename is the full path to a file that contains a list.
- The *list\_filename* file must contain one file per line.

## - z list\_filename

Uses a list to copy directories and files to the new boot environment. Each file or directory in the list is noted with a plus "+" or minus "-". A plus indicates an included file or directory and the minus indicates an excluded file or directory.

- *list\_filename* is the full path to a file that contains a list.
- The list\_filename file must contain one file per line. A space must follow the plus or minus before the file name.
- If a line item is a directory and is indicated with a + (plus), all subdirectories and files beneath that directory are included. If a line item is a file and is indicated with a + (plus), only that file is included.

- I

Overrides the integrity check of system files. Use this option with caution.

To prevent you from removing important system files from a boot environment, lucreate runs an integrity check. This check examines all files that are registered in the system package database and stops the boot environment creation if any files are excluded. Use of this option overrides this integrity check. This option creates the boot environment more quickly, but might not detect problems.

- n *BE\_name* 

The name of the boot environment to be created. *BE\_name* must be unique on the system.

When creation of the new boot environment is complete, it can be upgraded and can be activated (made bootable). See Chapter 5.

# Example 4–14 Creating a Boot Environment and Excluding Files

In this example, the new boot environment is named second\_disk. The source boot environment contains one file system, root (/). In the new boot environment, the /var file system is split from the root (/) file system and put on another slice. The lucreate command configures a UFS file system for the mount points root (/) and /var. Also, two /var mail files, root and staff are not copied to the new boot environment. Swap is automatically shared between the source and the new boot environment.

```
# lucreate -n second_disk \
-m /:/dev/dsk/c0tld0s0:ufs -m /var/mail:/dev/dsk/c0t2d0s0:ufs \
-x /var/mail/root -x /var/mail/staff
```

## Example 4–15 Creating a Boot Environment and Excluding and Including Files

In this example, the new boot environment is named second\_disk. The source boot environment contains one file system for the OS, root (/). The source also contains a file system that is named /mystuff. lucreate configures a UFS file system for the mount points root (/) and /mystuff. Only two directories in /mystuff are copied to the new boot environment: /latest and /backup. Swap is automatically shared between the source and the new boot environment.

```
# lucreate -n second_disk \
-m /:/dev/dsk/c0t0d0s0:ufs -m /mystuff:/dev/dsk/c1t1d0s0:ufs \
-x /mystuff -y /mystuff/latest -y /mystuff/backup
```

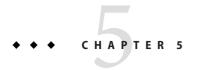

# Upgrading With Solaris Live Upgrade (Tasks)

This chapter explains how to use Solaris Live Upgrade to upgrade and activate an inactive boot environment. This chapter contains the following sections:

- "Task Map: Upgrading a Boot Environment" on page 77
- "Upgrading a Boot Environment" on page 78
- "Installing Solaris Flash Archives on a Boot Environment" on page 92
- "Activating a Boot Environment" on page 97

# **Task Map: Upgrading a Boot Environment**

TABLE 5-1 Task Map: Upgrading With Solaris Live Upgrade

| Task                                                                     | Description                                                                                                    | For Instructions                                                                                                    |
|--------------------------------------------------------------------------|----------------------------------------------------------------------------------------------------|----------------------------------------------------------------------------------------------------|
| Either upgrade a boot environment<br>or install a Solaris Flash archive. | <ul> <li>Upgrade the inactive boot environment with an OS image.</li> <li>Install a Solaris Flash archive on an inactive boot environment.</li> </ul> | <ul> <li>"Upgrading a Boot         Environment" on page 78</li> <li>"Installing Solaris Flash         Archives on a Boot         Environment" on page 92</li> </ul> |
| Activate an inactive boot environment.                                   | Makes changes effective and switches the inactive boot environment to active .                                                                        | "Activating a Boot Environment"<br>on page 97                                                                                                    |
| (optional) Switch back if a failure occurs when activating.              | Reactivates to the original boot environment if a failure occurs.                                                                                     | Chapter 6                                                                                                    |

# **Upgrading a Boot Environment**

Use the luupgrade command to upgrade a boot environment. This section provides the procedure for upgrading an inactive boot environment from files that are located on the following media:

- NFS server
- Local file
- Local tape
- Local device, including DVD or CD

# **Guidelines for Upgrading**

When you upgrade a boot environment with the latest OS, you do not affect the active boot environment. The new files merge with the inactive boot environment critical file systems, but shareable file systems are not changed.

You can upgrade when RAID-1 volumes are installed, or if non-global zones are installed, or you can install a Solaris Flash:

■ You can upgrade an inactive boot environment that contains any combination of physical disk slices, Solaris Volume Manager volumes, or Veritas Volume Manager volumes. The slice that is chosen for the root (/) file system must be a single-slice concatenation that is included in a RAID-1 volume (mirror). For procedures about creating a boot environment with mirrored file systems, see "To Create a Boot Environment With RAID-1 Volumes (Mirrors)" on page 68.

Note – If VxVM volumes are configured on your current system, the lucreate command can create a new boot environment. When the data is copied to the new boot environment, the Veritas file system configuration is lost and a UFS file system is created on the new boot environment.

- You can upgrade a system that has non-global zones installed with any installation program. For procedures about upgrading with non-global zones, see Chapter 9.
- Rather than upgrading, if you have created a Solaris Flash archive, you could install the archive on an inactive boot environment. The new files overwrite critical file systems of the inactive boot environment, but shareable file systems are not changed. See "Installing Solaris Flash Archives on a Boot Environment" on page 92.

# **Upgrading a System With Packages or Patches**

You can use Solaris Live Upgrade to add patches and packages to a system. Solaris Live Upgrade creates a copy of the currently running system. This new boot environment can be upgraded or

you can add packages or patches. When you use Solaris Live Upgrade, the only downtime the system incurs is that of a reboot. You can add patches and packages to a new boot environment with the Luupgrade command.

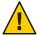

**Caution** – When adding and removing packages or patches, Solaris Live Upgrade requires packages or patches that comply with the SVR4 advanced packaging guidelines. While Sun packages conform to these guidelines, Sun cannot guarantee the conformance of packages from third-party vendors. If a package violates these guidelines, the package can cause the package-addition software to fail or alter the active boot environment during an upgrade.

For more information about packaging requirements, see Appendix B.

TABLE 5-2 Upgrading a Boot Environment With Packages and Patches

| Type of Installation                   | Description                                                                     | For More Information                                                                     |
|----------------------------------------|---------------------------------------------------------------------------------|------------------------------------------------------------------------------------------|
| Adding patches to a boot environment.  | Create a new boot environment and use the luupgrade command with the -t option. | "To Add Patches to a Network<br>Installation Image on a Boot<br>Environment" on page 83  |
| Adding packages to a boot environment. | Use the luupgrade command with the -p option.                                   | "To Add Packages to a Network<br>Installation Image on a Boot<br>Environment" on page 82 |

# ▼ To Upgrade a Network Installation Image on a Boot Environment

To upgrade by using this procedure, you must use a DVD or a network installation image. If the installation requires more than one CD, you must use the procedure "To Upgrade a Network Installation Image From Multiple CDs" on page 80.

- Install the Solaris Live Upgrade SUNWlucfg, SUNWlur, and SUNWluu packages on your system. These packages must be from the release you are upgrading to. For step-by-step procedures, see "To Install Solaris Live Upgrade With the pkgadd Command" on page 52.
- 2 Become superuser or assume an equivalent role.

Roles contain authorizations and privileged commands. For more information about roles, see "Configuring RBAC (Task Map)" in *System Administration Guide: Security Services*.

3 Indicate the boot environment to upgrade and the path to the installation software by typing:

```
# luupgrade -u -n BE_name -s os_image_path

-u Upgrades a network installation image on a boot environment

-n BE_name Specifies the name of the boot environment that is to be upgraded
```

-s os\_image\_path

Specifies the path name of a directory that contains a network installation image

## Example 5–1 Upgrading a Network Installation Image on a Boot Environment From DVD Media

In this example, the second\_disk boot environment is upgraded by using DVD media. The pkgadd command adds the Solaris Live Upgrade packages from the release you are upgrading to.

```
# pkgadd -d /server/packages SUNWlucfg SUNWlur SUNWluu
# luupgrade -u -n second_disk -s /media/cdrom/s0
```

# Example 5–2 Upgrading a Network Installation Image on a Boot Environment From a Network Installation Image

In this example, the second\_disk boot environment is upgraded. The pkgadd command adds the Solaris Live Upgrade packages from the release you are upgrading to.

```
# pkgadd -d /server/packages SUNWlucfg SUNWlur SUNWluu
# luupgrade -u -n second_disk \
-s /net/installmachine/export/Solaris_11/0S_image
```

# ▼ To Upgrade a Network Installation Image From Multiple CDs

Because the network installation image resides on more than one CD, you must use this upgrade procedure. Use the luupgrade command with the -i option to install any additional CDs.

- Install the Solaris Live Upgrade SUNWlucfg, SUNWlur, and SUNWluu packages on your system. These packages must be from the release you are upgrading to. For step-by-step procedures, see "To Install Solaris Live Upgrade With the pkgadd Command" on page 52.
- 2 Become superuser or assume an equivalent role.

Roles contain authorizations and privileged commands. For more information about roles, see "Configuring RBAC (Task Map)" in *System Administration Guide: Security Services*.

3 Indicate the boot environment to upgrade and the path to the installation software by typing:

```
# luupgrade -u -n BE_name -s os_image_path
```

- u Upgrades a network installation image on a boot environment

-n *BE\_name* Specifies the name of the boot environment that is to be upgraded

-s *os\_image\_path* Specifies the path name of a directory that contains a network

installation image

- 4 When the installer is finished with the contents of the first CD. insert the second CD.
- 5 This step is identical to the previous step, but the -u option is replaced by the -i option. Also, choose to run the installer on the second CD with menus or with text.
  - This command runs the installer on the second CD with menus.
    - # luupgrade -i -n BE\_name -s os\_image\_path
  - This command runs the installer on the second CD with text and requires no user interaction.
    - # luupgrade -i -n BE\_name -s os\_image\_path -0 '-nodisplay -noconsole'

-i Installs additional CDs. The software looks for an installation

program on the specified medium and runs that program. The

installer program is specified with -s.

-n *BE\_name* Specifies the name of the boot environment that is to be

upgraded.

-s os\_image\_path Specifies the path name of a directory that contains an

network installation image.

-0'-nodisplay -noconsole' (Optional) Runs the installer on the second CD in text mode

and requires no user interaction.

6 Repeat Step 4 and Step 5 for each CD that you want to install.

The boot environment is ready to be activated. See "Activating a Boot Environment" on page 97.

# **Example 5–3** SPARC: Upgrading a Network Installation Image From Multiple CDs

In this example, the second\_disk boot environment is upgraded and the installation image is on two CDs: the Solaris Software - 1 and the Solaris Software - 2 CDs. The -u option determines if sufficient space for all the packages is on the CD set. The -0 option with the -nodisplay and -noconsole options prevents the character user interface from displaying after the reading of the second CD. If you use these options, you are not prompted to type information.

**Note**: If you do not use the -0 option with the -nodisplay and -noconsole options, the character user interface (CUI) is displayed. Sun no longer recommends using the (CUI) to do Solaris Live Upgrade tasks.

Install the Solaris Live Upgrade packages from the release you are upgrading to.

```
# pkgadd -d /server/packages SUNWlucfg SUNWlur SUNWluu
```

Insert the Solaris Software - 1 CD and type:

For SPARC based systems:

```
# luupgrade -u -n second disk -s /media/cdrom/s0
```

For x86 based systems:

```
# luupgrade -u -n second_disk -s /media/cdrom/
```

Insert the Solaris Software - 2 CD and type the following.

```
# luupgrade -i -n second_disk -s /media/cdrom -0 '-nodisplay \
-noconsole'
Repeat this step for each CD that you need.
```

Repeat the previous step for each CD that you want to install.

# To Add Packages to a Network Installation Image on a Boot Environment

In the following procedure, packages are removed from and added to a new boot environment.

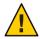

**Caution** – When you are upgrading. adding and removing packages or patches, Solaris Live Upgrade requires packages or patches that comply with the SVR4 advanced packaging guidelines. While Sun packages conform to these guidelines, Sun cannot guarantee the conformance of packages from third-party vendors. If a package violates these guidelines, the package can cause the package-addition software to fail or can alter the active boot environment.

For more information about packaging requirements, see Appendix B.

#### Become superuser or assume an equivalent role.

Roles contain authorizations and privileged commands. For more information about roles, see "Configuring RBAC (Task Map)" in *System Administration Guide: Security Services*.

#### 2 To remove a package or set of packages from a new boot environment, type:

```
# luupgrade -P -n second_disk package-name
```

-P Indicates to remove the named package or packages from the boot

environment

-n *BE\_name* Specifies the name of the boot environment where the package is to be

removed

package-name Specifies the names of the packages to be removed. Separate multiple

package names with spaces.

## 3 To add a package or a set of packages to the new boot environment, type:

# luupgrade -p -n second\_disk -s /path-to-packages package-name

-p Indicates to add packages to the boot environment.

-n BE\_name Specifies the name of the boot environment where the package is to be

added.

- s *path-to-packages* Specifies the path to a directory that contains the package or packages

that are to be added.

package-name Specifies the names of the package or packages to be added. Separate

multiple package names with a space.

# **Example 5–4** Adding packages to a Network Installation Image on a Boot Environment

In this example, packages are removed then added to the second\_disk boot environment.

```
# luupgrade -P -n second_disk SUNWabc SUNWdef SUNWghi
# luupgrade -p -n second_disk -s /net/installmachine/export/packages \
SUNWijk SUNWlmn SUNWpkr
```

# To Add Patches to a Network Installation Image on a Boot Environment

In the following procedure, patches are removed from and added to a new boot environment.

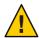

**Caution** – When you are adding and removing packages or patches, Solaris Live Upgrade requires packages or patches that comply with the SVR4 advanced packaging guidelines. While Sun packages conform to these guidelines, Sun cannot guarantee the conformance of packages from third-party vendors. If a package violates these guidelines, the package can cause the package-addition software to fail or can alter the active boot environment.

#### Become superuser or assume an equivalent role.

Roles contain authorizations and privileged commands. For more information about roles, see "Configuring RBAC (Task Map)" in *System Administration Guide: Security Services*.

## 2 To remove a patch or set of patches from a new boot environment, type:

```
# luupgrade -T -n second_disk patch_name
```

-T Indicates to remove the named patch or patches from the boot environment.

-n BE\_name Specifies the name of the boot environment where the patch or patches are to

be removed.

patch-name Specifies the names of the patches to be removed. Separate multiple patch

names with spaces.

## 3 To add a patch or a set of patches to the new boot environment, type the following command.

```
# luupgrade -t -n second_disk -s /path-to-patches patch-name
```

-t Indicates to add patches to the boot environment.

-n *BE\_name* Specifies the name of the boot environment where the patch is to be

added.

-s *path-to-patches* Specifies the path to the directory that contains the patches that are to be

added.

patch-name Specifies the names of the patch or patches that are to be added. Separate

multiple patch names with a space.

# Example 5–5 Adding Patches to a Network Installation Image on a Boot Environment

In this example, patches are removed then added to the second disk boot environment.

```
# luupgrade -T -n second_disk 222222-01
# luupgrade -t -n second_disk -s /net/installmachine/export/packages \
333333-01 4444444-01
```

# ▼ To Obtain Information on Packages Installed on a Boot Environment

The follow procedure checks the integrity of the packages installed on the new boot environment.

## Become superuser or assume an equivalent role.

Roles contain authorizations and privileged commands. For more information about roles, see "Configuring RBAC (Task Map)" in *System Administration Guide: Security Services*.

## 2 To check the integrity of the newly installed packages on the new boot environment, type:

# luupgrade -C -n second\_disk -O "-v" package-name

-C Indicates to run the pkgchk command on the named packages

-n BE\_name Specifies the name of the boot environment where the check is to be

performed

-0 Passes the options directly to the pkgchk command

package-name Specifies the names of the packages to be checked. Separate multiple package

names with spaces. If package names are omitted, the check is done on all

packages in the specified boot environment.

"-v" Specifies to run the command in verbose mode

# **Example 5–6** Checking the Integrity of Packages on a Boot Environment

In this example, the packages SUNWabc, SUNWdef, and SUNWghi are checked to make sure they were installed properly and are not damaged.

# luupgrade -C -n second\_disk SUNWabc SUNWdef SUNWghi

# **Upgrading by Using a JumpStart Profile**

You can create a JumpStart profile to use with Solaris Live Upgrade. If you are familiar with the custom JumpStart program, this is the same profile that custom JumpStart uses. The following procedures enable you to create a profile, test the profile, and install by using the Luupgrade command with the -j option.

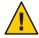

**Caution** – When you install the Solaris OS with a Solaris Flash archive, the archive and the installation media must contain identical OS versions. For example, if the archive is the Solaris 10 operating system and you are using DVD media, then you must use Solaris 10 DVD media to install the archive. If the OS versions do not match, the installation on the target system fails. Identical operating systems are necessary when you use the following keyword or command:

- archive location keyword in a profile
- luupgrade command with -s, -a, -j, and -J options

For more information see the following:

- "To Create a Profile to be Used by Solaris Live Upgrade" on page 86
- "To Test a Profile to Be Used by Solaris Live Upgrade" on page 89
- "To Upgrade With a Profile by Using Solaris Live Upgrade" on page 91
- For creating a JumpStart profile, see "Creating a Profile" in Solaris Express Installation Guide: Custom JumpStart and Advanced Installations

# ▼ To Create a Profile to be Used by Solaris Live Upgrade

This procedure shows you how to create a profile for use with Solaris Live Upgrade. You can use this profile to upgrade an inactive boot environment by using the luupgrade command with the -j option.

For procedures to use this profile, see the following sections:

- For an upgrade with a profile, see "To Upgrade With a Profile by Using Solaris Live Upgrade" on page 91.
- For a Solaris Flash installation with a profile, see "To Install a Solaris Flash Archive With a Profile" on page 94.

#### 1 Use a text editor to create a text file.

Name the file descriptively. Ensure that the name of the profile reflects how you intend to use the profile to install the Solaris software on a system. For example, you might name this profile upgrade\_Solaris\_11.

## 2 Add profile keywords and values to the profile.

Only the upgrade keywords in the following tables can be used in a Solaris Live Upgrade profile.

The following table lists the keywords you can use with the Install\_type keyword values of upgrade or flash install.

| Keywords for an Initial Archive Creation | Description                                                                                                    | Reference                                                                                                    |
|------------------------------------------|----------------------------------------------------------------------------------------------------|----------------------------------------------------------------------------------------------------|
| (Required) Install_type                  | Defines whether to upgrade the existing Solaris environment on a system or install a Solaris Flash archive on the system. Use the following values with this keyword:  upgrade for an upgrade flash_install for a Solaris Flash installation flash_update for a Solaris Flash differential installation | For a description of all the values for this keyword, see "install_type Profile Keyword" in Solaris Express Installation Guide: Custom JumpStart and Advanced Installations. |

| Keywords for an Initial Archive Creation                | Description                                                                                                    | Reference                                                                                                    |
|---------------------------------------------------------|----------------------------------------------------------------------------------------------------|----------------------------------------------------------------------------------------------------|
| (Required for a Solaris Flash archive) archive_location | Retrieves a Solaris Flash archive from a designated location.                                                                                                    | For a list of values that can be used with this keyword, see "archive_location Keyword" in Solaris Express Installation Guide: Custom JumpStart and Advanced Installations.                         |
| (Optional) cluster (adding or deleting clusters)        | Designates whether a cluster is to be added or deleted from the software group that is to be installed on the system.                                                                                                    | For a list of values that can be used with this keyword, see "cluster Profile Keyword (Adding Software Groups)" in Solaris Express Installation Guide: Custom JumpStart and Advanced Installations. |
| (Optional) geo                                          | Designates the regional locale or locales that you want to install on a system or to add when upgrading a system.                                                                                                    | For a list of values that can be used with this keyword, see "geo Profile Keyword" in Solaris Express Installation Guide: Custom JumpStart and Advanced Installations.                              |
| $(Optional) \ {\tt local\_customization}$               | Before you install a Solaris Flash archive on a clone system, you can create custom scripts to preserve local configurations on the clone system. The local_customization keyword designates the directory where you have stored these scripts. The value is the path to the script on the clone system. | For information about predeployment and postdeployment scripts, see "Creating Customization Scripts" in Solaris Express Installation Guide: Solaris Flash Archives (Creation and Installation).     |
| (Optional) locale                                       | Designates the locale packages you want to install or add when upgrading.                                                                                                    | For a list of values that can be used with this keyword, see "locale Profile Keyword" in <i>Solaris Express Installation Guide: Custom JumpStart and Advanced Installations</i> .                   |
| (Optional) package                                      | Designates whether a package is to be added to or deleted from the software group that is to be installed on the system.                                                                                                    | For a list of values that can be used with this keyword, see "package Profile Keyword" in Solaris Express Installation Guide: Custom JumpStart and Advanced Installations.                          |

The following table lists the keywords you can use with the  ${\tt Install\_type}$  keyword value  ${\tt flash\_update}.$ 

| Keywords for a Differential Archive<br>Creation | Description                                                                                                    | Reference                                                                                                    |
|-------------------------------------------------|----------------------------------------------------------------------------------------------------|----------------------------------------------------------------------------------------------------|
| (Required) Install_type                         | Defines the installation to install a Solaris Flash archive on the system. The value for a differential archive is flash_update. | For a description of all the values for this keyword, see "install_type Profile Keyword" in Solaris Express Installation Guide: Custom JumpStart and Advanced Installations. |

| Keywords for a Differential Archive<br>Creation | Description                                                                                                    | Reference                                                                                                    |
|-------------------------------------------------|----------------------------------------------------------------------------------------------------|----------------------------------------------------------------------------------------------------|
| (Required) archive_location                     | Retrieves a Solaris Flash archive from a designated location.                                                                                                    | For a list of values that can be used with this keyword, see "archive_location Keyword" in Solaris Express Installation Guide: Custom JumpStart and Advanced Installations.                                           |
| (Optional) forced_deployment                    | Forces the installation of a Solaris Flash differential archive onto a clone system that is different than the software expects. If you use forced_deployment, all new files are deleted to bring the clone system to the expected state. If you are not certain that you want files to be deleted, use the default, which protects new files by stopping the installation. | For more information about this keyword, see "forced_deployment Profile Keyword (Installing Solaris Flash Differential Archives)" in Solaris Express Installation Guide: Custom JumpStart and Advanced Installations. |
| (Optional) local_customization                  | Before you install a Solaris Flash archive on a clone system, you can create custom scripts to preserve local configurations on the clone system. The local_customization keyword designates the directory where you have stored these scripts. The value is the path to the script on the clone system.                                                                    | For information about predeployment and postdeployment scripts, see "Creating Customization Scripts" in Solaris Express Installation Guide: Solaris Flash Archives (Creation and Installation).                       |
| (Optional) no_content_check                     | When installing a clone system with a Solaris Flash differential archive, you can use the no_content_check keyword to ignore file-by-file validation. File-by-file validation ensures that the clone system is a duplicate of the master system. Avoid using this keyword unless you are sure the clone system is a duplicate of the original master system.                | For more information about this keyword, see "no_content_check Profile Keyword (Installing Solaris Flash Archives)" in Solaris Express Installation Guide: Custom JumpStart and Advanced Installations.               |
| (Optional) no_master_check                      | When installing a clone system with a Solaris Flash differential archive, you can use the no_master_check keyword to ignore a check of files. Clone system files are not checked. A check would ensure the clone was built from the original master system. Avoid using this keyword unless you are sure the clone system is a duplicate of the original master system.     | For more information about this keyword, see "no_master_check Profile Keyword (Installing Solaris Flash Archives)" in Solaris Express Installation Guide: Custom JumpStart and Advanced Installations.                |

- 3 Save the profile in a directory on the local system.
- 4 Ensure that root owns the profile and that the permissions are set to 644.
- 5 Test the profile (optional).

For a procedure to test the profile, see "To Test a Profile to Be Used by Solaris Live Upgrade" on page 89.

# **Example 5–7** Creating a Solaris Live Upgrade Profile

In this example, a profile provides the upgrade parameters. This profile is to be used to upgrade an inactive boot environment with the Solaris Live Upgrade Luupgrade command and the -u and -j options. This profile adds a package and a cluster. A regional locale and additional locales are also added to the profile. If you add locales to the profile, make sure that you have created a boot environment with additional disk space.

| # | profile keywords | profile values |
|---|------------------|----------------|
| # |                  |                |
|   | install_type     | upgrade        |
|   | package          | SUNWxwman add  |
|   | cluster          | SUNWCacc add   |
|   | geo              | C_Europe       |
|   | locale           | zh_TW          |
|   | locale           | zh_TW.BIG5     |
|   | locale           | zh_TW.UTF-8    |
|   | locale           | zh_HK.UTF-8    |
|   | locale           | zh_HK.BIG5HK   |
|   | locale           | zh             |
|   | locale           | zh_CN.GB18030  |
|   | locale           | zh_CN.GBK      |
|   | locale           | zh_CN.UTF-8    |
|   |                  |                |

# Example 5-8 Creating a Solaris Live Upgrade Profile to Install a Differential Archive

The following example of a profile is to be used by Solaris Live Upgrade to install a differential archive on a clone system. Only files that are specified by the differential archive are added, deleted, or changed. The Solaris Flash archive is retrieved from an NFS server. Because the image was built by the original master system, the clone system is not checked for a valid system image. This profile is to be used with the Solaris Live Upgrade luupgrade command and the -u and -j options.

```
# profile keywords
# -----
install_type flash_update
archive_location nfs installserver:/export/solaris/archive/solarisarchive
no_master_check
```

To use the Luupgrade command to install the differential archive, see "To Install a Solaris Flash Archive With a Profile" on page 94.

# To Test a Profile to Be Used by Solaris Live Upgrade

After you create a profile, use the luupgrade command to test the profile. By looking at the installation output that is generated by luupgrade, you can quickly determine if a profile works as you intended.

#### 1 Become superuser or assume an equivalent role.

Roles contain authorizations and privileged commands. For more information about roles, see "Configuring RBAC (Task Map)" in *System Administration Guide: Security Services*.

## 2 Test the profile.

# luupgrade -u -n BE\_name -D -s os\_image\_path -j profile\_path

-u Upgrades an operating system image on a boot environment.

-n BE\_name Specifies the name of the boot environment that is to be upgraded.

-D luupgrade command uses the selected boot environment's disk configuration to test the profile options that are passed with the -j option.

-s os\_image\_path Specifies the path name of a directory that contains an operating system image. This directory can be on an installation medium, such as a DVD-ROM, CD-ROM, or it can be an NFS or UFS directory.

-j profile\_path Path to a profile that is configured for an upgrade. The profile must be in a directory on the local machine.

# Example 5-9 Testing a Profile by Using Solaris Live Upgrade

In the following example, the profile is named Flash\_profile. The profile is successfully tested on the inactive boot environment that is named second disk.

# # luupgrade -u -n u1b08 -D -s /net/installsvr/export/u1/combined.u1wos \ -j /var/tmp/flash profile

Validating the contents of the media /net/installsvr/export/ul/combined.ulwos.

The media is a standard Solaris media.

The media contains an operating system upgrade image.

The media contains Solaris version 10.

Locating upgrade profile template to use.

Locating the operating system upgrade program.

Checking for existence of previously scheduled Live Upgrade requests.

Creating upgrade profile for BE second\_disk.

Determining packages to install or upgrade for BE second disk.

Simulating the operating system upgrade of the BE second\_disk.

The operating system upgrade simulation is complete.

INFORMATION: var/sadm/system/data/upgrade\_cleanup contains a log of the upgrade operation.

INFORMATION: var/sadm/system/data/upgrade\_cleanup contains a log of

cleanup operations required.

The Solaris upgrade of the boot environment second\_disk is complete.

You can now use the profile to upgrade an inactive boot environment.

# To Upgrade With a Profile by Using Solaris Live Upgrade

This procedure provides step-by-step instructions for upgrading an OS by using a profile.

If you want to install a Solaris Flash archive by using a profile, see "To Install a Solaris Flash Archive With a Profile" on page 94.

If you added locales to the profile, make sure that you have created a boot environment with additional disk space.

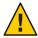

Caution – When you install the Solaris OS with a Solaris Flash archive, the archive and the installation media must contain identical OS versions. For example, if the archive is the Solaris 10 operating system and you are using DVD media, then you must use Solaris 10 DVD media to install the archive. If the OS versions do not match, the installation on the target system fails. Identical operating systems are necessary when you use the following keyword or command:

- archive location keyword in a profile
- luupgrade command with -s, -a, -j, and -J options
- Install the Solaris Live Upgrade SUNWlucfg, SUNWlur, and SUNWluu packages on your system. These packages must be from the release you are upgrading to. For step-by-step procedures, see "To Install Solaris Live Upgrade With the pkgadd Command" on page 52.
- 2 Become superuser or assume an equivalent role.

Roles contain authorizations and privileged commands. For more information about roles, see "Configuring RBAC (Task Map)" in *System Administration Guide: Security Services*.

#### 3 Create a profile.

See "To Create a Profile to be Used by Solaris Live Upgrade" on page 86 for a list of upgrade keywords that can be used in a Solaris Live Upgrade profile.

#### 4 Type:

# luupgrade -u -n BE\_name -s os\_image\_path -j profile\_path

- u Upgrades an operating system image on a boot environment.

-n *BE\_name* Specifies the name of the boot environment that is to be upgraded.

-s os\_image\_path Specifies the path name of a directory that contains an operating system

image. This directory can be on an installation medium, such as a DVD-ROM, CD-ROM, or it can be an NFS or UFS directory.

- j *profile path* Path to a profile. The profile must be in a directory on the local machine.

For information about creating a profile, see "To Create a Profile to be

Used by Solaris Live Upgrade" on page 86.

## **Example 5–10** Upgrading a Boot Environment by Using a Custom JumpStart Profile

In this example, the <code>second\_disk</code> boot environment is upgraded by using a profile. The <code>-j</code> option is used to access the profile. The boot environment is then ready to be activated. To create a profile, see "To Create a Profile to be Used by Solaris Live Upgrade" on page 86. The <code>pkgadd</code> command adds the Solaris Live Upgrade packages from the release you are upgrading to.

```
# pkgadd -d /server/packages SUNWlucfg SUNWlur SUNWluu
# luupgrade -u -n second_disk \
-s /net/installmachine/export/solarisX/OS_image \
-j /var/tmp/profile
```

The boot environment is ready to be activated. See "Activating a Boot Environment" on page 97.

# **Installing Solaris Flash Archives on a Boot Environment**

This section provides the procedure for using Solaris Live Upgrade to install Solaris Flash archives. Installing a Solaris Flash archive overwrites all files on the new boot environment except for shared files. Archives are stored on the following media:

- HTTP server
- FTP server Use this path from the command line only
- NFS server
- Local file
- Local tape
- Local device, including DVD or CD

Note the following issues with installing and creating a Solaris Flash archive.

| Description                                                                                                    | Example                                                                                                    |
|----------------------------------------------------------------------------------------------------|----------------------------------------------------------------------------------------------------|
| Caution – When you install the Solaris OS with a Solaris Flash archive, the archive and the installation media must contain identical OS versions. If the OS versions do not match, the installation on the target system fails. Identical operating systems are necessary when you use the following keyword or command:  archive_location keyword in a profile luupgrade command with -s, -a, -j, and -J options | For example, if the archive is the Solaris 10 operating system and you are using DVD media, then you must use Solaris 10 DVD media to install the archive. |

| Example |
|---------|
|         |
|         |
|         |
|         |
|         |
|         |
|         |
|         |
|         |

| Description                                                                                                    | For More Information                                                                                                    |
|----------------------------------------------------------------------------------------------------|----------------------------------------------------------------------------------------------------|
| For examples of the correct syntax for paths that are associated with archive storage.                           | See "archive_location Keyword" in Solaris Express<br>Installation Guide: Custom JumpStart and Advanced<br>Installations.                                                                                      |
| To use the Solaris Flash installation feature, you install a master system and create the Solaris Flash archive. | For more information about creating an archive, see<br>Chapter 3, "Creating Solaris Flash Archives (Tasks),"<br>in Solaris Express Installation Guide: Solaris Flash<br>Archives (Creation and Installation). |

# To Install a Solaris Flash Archive on a Boot Environment

- Install the Solaris Live Upgrade SUNWlucfg, SUNWlur, and SUNWluu packages on your system. These packages must be from the release you are upgrading to. For step-by-step procedures, see "To Install Solaris Live Upgrade With the pkgadd Command" on page 52.
- 2 Become superuser or assume an equivalent role.

Roles contain authorizations and privileged commands. For more information about roles, see "Configuring RBAC (Task Map)" in *System Administration Guide: Security Services*.

# 3 Type:

| # luupgrade -f -n BE_name -s os_image_path -a archive |                                                                                                    |  |
|-------------------------------------------------------|----------------------------------------------------------------------------------------------------|--|
| -f                                                    | Indicates to install an operating system from a Solaris Flash archive.                                                                                                    |  |
| - n BE_name                                           | Specifies the name of the boot environment that is to be installed with an archive.                                                                                                    |  |
| -s os_image_path                                      | Specifies the path name of a directory that contains an operating system image. This directory can be on an installation medium, such as a DVD-ROM, CD-ROM, or it can be an NFS or UFS directory. |  |

-a archive

Path to the Solaris Flash archive when the archive is available on the local file system. The operating system image versions that are specified with the -s option and the -a option must be identical.

## Example 5–11 Installing Solaris Flash Archives on a Boot Environment

In this example, an archive is installed on the second\_disk boot environment. The archive is located on the local system. The operating system versions for the -s and -a options are both Solaris Express 5/07 releases. All files are overwritten on second\_disk except shareable files. The pkgadd command adds the Solaris Live upgrade packages from the release you are upgrading to.

```
# pkgadd -d /server/packages SUNWlucfg SUNWlur SUNWluu
# luupgrade -f -n second_disk \
-s /net/installmachine/export/Solaris_11/OS_image \
-a /net/server/archive/11
```

The boot environment is ready to be activated. See "Activating a Boot Environment" on page 97.

# ▼ To Install a Solaris Flash Archive With a Profile

This procedure provides the steps to install a Solaris Flash archive or differential archive by using a profile.

If you added locales to the profile, make sure that you have created a boot environment with additional disk space.

- 1 Install the Solaris Live Upgrade SUNWlucfg, SUNWlur, and SUNWluu packages on your system. These packages must be from the release you are upgrading to. For step-by-step procedures, see "To Install Solaris Live Upgrade With the pkgadd Command" on page 52.
- 2 Become superuser or assume an equivalent role.

Roles contain authorizations and privileged commands. For more information about roles, see "Configuring RBAC (Task Map)" in *System Administration Guide: Security Services*.

#### 3 Create a profile.

See "To Create a Profile to be Used by Solaris Live Upgrade" on page 86 for a list of keywords that can be used in a Solaris Live Upgrade profile.

#### 4 Type:

```
# luupgrade -f -n BE_name -s os_image_path -j profile_path
```

Indicates to install an operating system from a Solaris Flash archive.
 BE\_name Specifies the name of the boot environment that is to be upgraded.
 sos\_image\_path Specifies the path name of a directory that contains an operating system image. This directory can be on an installation medium, such as a DVD-ROM, CD-ROM, or it can be an NFS or UFS directory.
 j profile path Path to a JumpStart profile that is configured for a flash installation. The

Path to a JumpStart profile that is configured for a flash installation. The profile must be in a directory on the local machine. The -s option's operating system version and the Solaris Flash archive operating system version must be identical.

version must be identical.

The boot environment is ready to be activated. See "Activating a Boot Environment" on page 97.

## **Example 5–12** Install a Solaris Flash archive on a Boot Environment With a Profile

In this example, a profile provides the location of the archive to be installed.

```
# profile keywords
# -----
install_type flash_install
archive_location nfs installserver:/export/solaris/flasharchive/solarisarchive
```

After creating the profile, you can run the luupgrade command and install the archive. The -j option is used to access the profile. The pkgadd command adds the Solaris Live Upgrade packages from the release you are upgrading to.

```
# pkgadd -d /server/packages SUNWlucfg SUNWlur SUNWluu
# luupgrade -f -n second_disk \
-s /net/installmachine/export/solarisX/OS_image \
-j /var/tmp/profile
```

The boot environment is then ready to be activated. See "Activating a Boot Environment" on page 97.

To create a profile, see "To Create a Profile to be Used by Solaris Live Upgrade" on page 86.

# ▼ To Install a Solaris Flash Archive With a Profile Keyword

This procedure enables you to install a Solaris Flash archive and use the archive\_location keyword at the command line rather than from a profile file. You can quickly retrieve an archive without the use of a profile file.

Install the Solaris Live Upgrade SUNWlucfg, SUNWlur, and SUNWluu packages on your system.
These packages must be from the release you are upgrading to. For step-by-step procedures, see "To Install Solaris Live Upgrade With the pkgadd Command" on page 52.

#### 2 Become superuser or assume an equivalent role.

Roles contain authorizations and privileged commands. For more information about roles, see "Configuring RBAC (Task Map)" in *System Administration Guide: Security Services*.

## 3 Type:

# luupgrade -f -n BE\_name -s os\_image\_path -J 'archive\_location path-to-profile'

- f Specifies to upgrade an operating system from a Solaris

Flash archive.

-n *BE\_name* Specifies the name of the boot environment that is to be

upgraded.

-s os\_image\_path Specifies the path name of a directory that contains an

operating system image. This directory can be on an installation medium, such as a DVD-ROM, CD-ROM,

or it can be an NFS or UFS directory.

-J'archive\_location *path-to-profile*' Specifies the archive location profile keyword and

the path to the JumpStart profile. The -s option's operating system version and the Solaris Flash archive operating system version must be identical. For the keyword values, see "archive\_location Keyword" in Solaris Express Installation Guide: Custom JumpStart

and Advanced Installations.

The boot environment is ready to be activated. See "Activating a Boot Environment" on page 97.

# Example 5–13 Installing a Solaris Flash Archive By Using a Profile Keyword

In this example, an archive is installed on the second\_disk boot environment. The -J option and the archive\_location keywords are used to retrieve the archive. All files are overwritten on second\_disk except shareable files. The pkgadd command adds the Solaris Live Upgrade packages from the release you are upgrading to.

```
# pkgadd -d /server/packages SUNWlucfg SUNWlur SUNWluu
# luupgrade -f -n second_disk \
-s /net/installmachine/export/solarisX/OS_image \
-J 'archive location http://example.com/myflash.flar'
```

# **Activating a Boot Environment**

Activating a boot environment makes it bootable on the next reboot of the system. You can also switch back quickly to the original boot environment if a failure occurs on booting the newly active boot environment. See Chapter 6.

| Description                                                                                                    | For More Information                                                    |
|----------------------------------------------------------------------------------------------------|-------------------------------------------------------------------------|
| Use this procedure to activate a boot environment with the luactivate command.                                                                            | "To Activate a Boot Environment" on page 98                             |
| Note – The first time you activate a boot environment, the luactivate command must be used.                                                               |                                                                         |
| Use this procedure to activate a boot environment and force a synchronization of files.                                                                   | "To Activate a Boot Environment and Synchronize Files" on page 99       |
| Note – Files are synchronized with the first activation. If you switch boot environments after the first activation, files are not synchronized.          |                                                                         |
| x86: Use this procedure to activate a boot environment with the GRUB menu.                                                                                | "x86: To Activate a Boot Environment With the<br>GRUB Menu" on page 102 |
| Note – A GRUB menu can facilitate switching from one boot environment to another. A boot environment appears in the GRUB menu after the first activation. |                                                                         |

# Requirements and Limitations for Activating a Boot Environment

To successfully activate a boot environment, that boot environment must meet the following conditions:

| Description                                                                                                    | For More Information                                                                         |
|----------------------------------------------------------------------------------------------------|----------------------------------------------------------------------------------------------|
| The boot environment must have a status of "complete."                                                                                                    | To check status, see "Displaying the Status of All Boot<br>Environments" on page 118         |
| If the boot environment is not the current boot environment, you cannot have mounted the partitions of that boot environment by using the luumount or mount commands. | To view man pages, see $lumount(1M)$ or $mount(1M)$                                          |
| The boot environment that you want to activate cannot be involved in a comparison operation.                                                                          | For procedures, see "Comparing Boot Environments" on page 121                                |
| If you want to reconfigure swap, make this change prior to booting the inactive boot environment. By default, all boot environments share the same swap devices.      | To reconfigure swap, see "To Create a Boot<br>Environment and Reconfiguring Swap" on page 60 |

**x86 only** – If you have an x86 based system, you can also activate with the GRUB menu. Note the following exceptions:

- If a boot environment was created with the Solaris 8, 9, or 10 3/05 release, the boot environment must always be activated with the luactivate command. These older boot environments do not display on the GRUB menu.
- The first time you activate a boot environment, you must use the luactivate command. The next time you boot, that boot environment's name is displayed in the GRUB main menu. You can thereafter switch to this boot environment by selecting the appropriate entry in the GRUB menu.

See "x86: Activating a Boot Environment With the GRUB Menu" on page 101.

# ▼ To Activate a Boot Environment

The following procedure switches a new boot environment to become the currently running boot environment.

**x86 only** – If you have an x86 based system, you can also activate with the GRUB menu. Note the following exceptions:

- If a boot environment was created with the Solaris 8, 9, or 10 3/05 release, the boot environment must always be activated with the luactivate command. These older boot environments do not display on the GRUB menu.
- The first time you activate a boot environment, you must use the luactivate command. The next time you boot, that boot environment's name is displayed in the GRUB main menu. You can thereafter switch to this boot environment by selecting the appropriate entry in the GRUB menu.

See "x86: Activating a Boot Environment With the GRUB Menu" on page 101.

## Become superuser or assume an equivalent role.

Roles contain authorizations and privileged commands. For more information about roles, see "Configuring RBAC (Task Map)" in *System Administration Guide: Security Services*.

## 2 To activate the boot environment, type:

# /sbin/luactivate BE\_name

BE\_name Specifies the name of the boot environment that is to be activated

#### 3 Reboot.

# init 6

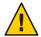

**Caution** – Use only the init or shutdown commands to reboot. If you use the reboot, halt, or uadmin commands, the system does not switch boot environments. The last-active boot environment is booted again.

# Example 5–14 Activating a Boot Environment

In this example, the second\_disk boot environment is activated at the next reboot.

- # /sbin/luactivate second\_disk
- # init 6

# ▼ To Activate a Boot Environment and Synchronize Files

The first time you boot from a newly created boot environment, Solaris Live Upgrade software synchronizes the new boot environment with the boot environment that was last active. "Synchronize" means that certain critical system files and directories are copied from the

last-active boot environment to the boot environment being booted. Solaris Live Upgrade does not perform this synchronization after the initial boot, unless you force synchronization with the luactivate command and the -s option.

**x86 only** – When you switch between boot environments with the GRUB menu, files also are not synchronized. You must use the following procedure to synchronize files.

For more information about synchronization, see "Synchronizing Files Between Boot Environments" on page 48.

#### Become superuser or assume an equivalent role.

Roles contain authorizations and privileged commands. For more information about roles, see "Configuring RBAC (Task Map)" in *System Administration Guide: Security Services*.

## 2 To activate the boot environment, type:

# /sbin/luactivate -s BE\_name

Forces a synchronization of files between the last-active boot environment and the new boot environment. The first time that a boot environment is activated, the files between the boot environment are synchronized With subsequent activations, the files are not synchronized unless you use the -s option.

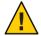

Caution – Use this option with great care, because you might not be aware of or in control of changes that might have occurred in the last-active boot environment. For example, if you were running Solaris Express 5/07 software on your current boot environment and booted back to a Solaris 9 release with a forced synchronization, files could be changed on the Solaris 9 release. Because files are dependent on the release of the OS, the boot to the Solaris 9 release could fail because the Solaris Express 5/07 files might not be compatible with the Solaris 9 files.

BE\_name

Specifies the name of the boot environment that is to be activated.

#### 3 Reboot.

- S

# init 6

# **Example 5–15** Activating a Boot Environment

In this example, the second\_disk boot environment is activated at the next reboot and the files are synchronized.

# /sbin/luactivate -s second\_disk
# init 6

# x86: Activating a Boot Environment With the GRUB Menu

A GRUB menu provides an optional method of switching between boot environments. The GRUB menu is an alternative to activating (booting) with the luactivate command. The table below notes cautions and limitations when using the GRUB menu.

TABLE 5-3 x86: Activating With the GRUB Menu Summary

| Task                                                               | Description                                                                                                    | For More Information                                                 |
|--------------------------------------------------------------------|----------------------------------------------------------------------------------------------------|----------------------------------------------------------------------|
| Caution                                                            | After you have activated a boot environment, do not change the disk order in the BIOS. Changing the order might cause the GRUB menu to become invalid. If this problem occurs, changing the disk order back to the original state fixes the GRUB menu.                                                                                                    |                                                                      |
| Activating a boot environment for the first time                   | The first time you activate a boot environment, you must use the luactivate command. The next time you boot, that boot environment's name is displayed in the GRUB main menu. You can thereafter switch to this boot environment by selecting the appropriate entry in the GRUB menu.                                                                                                   | "To Activate a Boot Environment" on page 98                          |
| Synchronizing files                                                | The first time you activate a boot environment, files are synchronized between the current boot environment and the new boot environment. With subsequent activations, files are not synchronized. When you switch between boot environments with the GRUB menu, files also are not synchronized. You can force a synchronization when using the luactivate command with the -s option. | "To Activate a Boot Environment and<br>Synchronize Files" on page 99 |
| Boot environments<br>created before the<br>Solaris 10 1/06 release | If a boot environment was created with the <b>Solaris 8, 9, or 10 3/05 release</b> , the boot environment must always be activated with the luactivate command. These older boot environments do not display on the GRUB menu.                                                                                                    | "To Activate a Boot Environment" on<br>page 98                       |

| Task                                         | Description                                                                                                    | For More Information                                                                                                    |
|----------------------------------------------|----------------------------------------------------------------------------------------------------|----------------------------------------------------------------------------------------------------|
| Editing or customizing the GRUB menu entries | The menu.lst file contains the information that is displayed in the GRUB menu. You can revise this file for the following reasons:  To add to the GRUB menu entries for operating systems other than the Solaris OS. | ■ "GRUB Based Booting (Overview)"<br>in Solaris Express Installation Guide:<br>Planning for Installation and<br>Upgrade   |
|                                              | <ul> <li>To customize booting behavior. For example, you could<br/>change booting to verbose mode or change the default time<br/>that automatically boots the OS.</li> </ul>                                         | ■ Chapter 12, "Booting a Solaris<br>System With GRUB (Tasks)," in<br>System Administration Guide: Basic<br>Administration |
|                                              | Note – If you want to change the GRUB menu, you need to locate                                                                                                    |                                                                                                    |
|                                              | the menu.lst file. For step-by-step instructions, see "x86:                                                                                                    |                                                                                                    |
|                                              | Locating the GRUB Menu's menu.lst File (Tasks)" on page 129.                                                                                                    |                                                                                                    |
|                                              | Caution – Do not use the GRUB menu. 1st file to modify Solaris                                                                                                    |                                                                                                    |
|                                              | Live Upgrade entries. Modifications could cause Solaris Live                                                                                                    |                                                                                                    |
|                                              | Upgrade to fail. Although you can use the menu.lst file to                                                                                                    |                                                                                                    |
|                                              | customize booting behavior, the preferred method for                                                                                                    |                                                                                                    |
|                                              | customization is to use the eeprom command. If you use the                                                                                                    |                                                                                                    |
|                                              | menu.lst file to customize, the Solaris OS entries might be                                                                                                    |                                                                                                    |
|                                              | modified during a software upgrade. Changes to the file could be                                                                                                    |                                                                                                    |
|                                              | lost.                                                                                                    |                                                                                                    |

# ▼ x86: To Activate a Boot Environment With the GRUB Menu

You can switch between two boot environments with the GRUB menu. Note the following limitations:

- The first activation of a boot environment must be done with the luactivate command. After the initial activation, the boot environment is displayed on the GRUB menu. The boot environment can then be booted from the GRUB menu.
- Caution Switching to a boot environment with the GRUB menu bypasses synchronization. For more information about synchronizing files, see link "Forcing a Synchronization Between Boot Environments" on page 49.
- If a boot environment was created with the Solaris 8, 9, or 10 3/05 release, the boot environment must always be activated with the luactivate command. These older boot environments are not displayed on the GRUB menu.

#### Become superuser or assume an equivalent role.

Roles contain authorizations and privileged commands. For more information about roles, see "Configuring RBAC (Task Map)" in *System Administration Guide: Security Services*.

## 2 Reboot the system.

#### # init 6

The GRUB main menu is displayed. The two operating systems are listed, Solaris and second\_disk, which is a Solaris Live Upgrade boot environment. The failsafe entries are for recovery, if for some reason the primary OS does not boot.

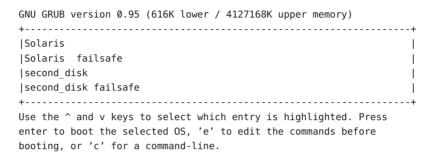

3 To activate a boot environment, use the arrow key to select the desired boot environment and press Return.

The selected boot environment is booted and becomes the active boot environment.

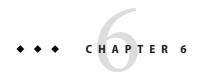

# Failure Recovery: Falling Back to the Original Boot Environment (Tasks)

This chapter explains how to recover from an activation failure.

If a failure is detected after upgrading or if the application is not compatible with an upgraded component, fall back to the original boot environment by using one of the following procedures, depending on your platform.

## For SPARC based systems:

- "SPARC: To Fall Back Despite Successful New Boot Environment Activation" on page 106
- "SPARC: To Fall Back From a Failed Boot Environment Activation" on page 106
- "SPARC: To Fall Back to the Original Boot Environment by Using a DVD, CD, or Net Installation Image" on page 107

#### ■ For x86 based systems:

- "x86: To Fall Back Despite Successful New Boot Environment Activation With the GRUB Menu" on page 108
- "x86: To Fall Back From a Failed Boot Environment Activation With the GRUB Menu" on page 110
- "x86: To Fall Back From a Failed Boot Environment Activation With the GRUB Menu and the DVD or CD" on page 112

# SPARC: Falling Back to the Original Boot Environment

You can fallback to the original boot environment by using three methods:

- "SPARC: To Fall Back Despite Successful New Boot Environment Activation" on page 106
- "SPARC: To Fall Back From a Failed Boot Environment Activation" on page 106
- "SPARC: To Fall Back to the Original Boot Environment by Using a DVD, CD, or Net Installation Image" on page 107

# **▼** SPARC: To Fall Back Despite Successful New Boot Environment Activation

Use this procedure when you have successfully activated your new boot environment, but are unhappy with the results.

## Become superuser or assume an equivalent role.

Roles contain authorizations and privileged commands. For more information about roles, see "Configuring RBAC (Task Map)" in *System Administration Guide: Security Services*.

## 2 Type:

# /sbin/luactivate BE name

BE\_name Specifies the name of the boot environment to be activated

#### 3 Reboot.

# init 6

The previous working boot environment becomes the active boot environment.

# ▼ SPARC: To Fall Back From a Failed Boot Environment Activation

- If you experience a failure while booting the new boot environment and can boot the original boot environment in single-user mode, use this procedure to fall back to the original boot environment.
- If you need to boot from media or a net installation image, see "SPARC: To Fall Back to the Original Boot Environment by Using a DVD, CD, or Net Installation Image" on page 107.
- 1 At the OK prompt, boot the machine to single-user state from the Solaris Operating System DVD, Solaris Software 1 CD, the network, or a local disk.

```
OK boot device_name -s
```

device\_name Specifies the name of devices from where the system can boot, for example /dev/dsk/c0t0d0s0

#### 2 Type:

# /sbin/luactivate BE\_name

BE\_name Specifies the name of the boot environment to be activated

• If this command fails to display a prompt, proceed to "SPARC: To Fall Back to the Original Boot Environment by Using a DVD, CD, or Net Installation Image" on page 107.

• If the prompt is displayed, continue.

## 3 At the prompt, type:

```
Do you want to fallback to activate boot environment <disk name> (yes or no)? yes
```

A message displays that the fallback activation is successful.

#### 4 Reboot.

# init 6

The previous working boot environment becomes the active boot environment.

# ▼ SPARC: To Fall Back to the Original Boot Environment by Using a DVD, CD, or Net Installation Image

Use this procedure to boot from a DVD, CD, a net installation image or another disk that can be booted. You need to mount the root (/) slice from the last-active boot environment. Then run the luactivate command, which makes the switch. When you reboot, the last-active boot environment is up and running again.

At the OK prompt, boot the machine to single-user state from the Solaris Operating System DVD, Solaris Software - 1 CD, the network, or a local disk:

```
OK boot cdrom -s

OF

OK boot net -s

OF

OK boot device_name -s

device_name Specifies the name of the disk and the slice where a copy of the operating system resides, for example /dev/dsk/c0t0d0s0
```

2 If necessary, check the integrity of the root (/) file system for the fallback boot environment.

# fsck device\_name

device\_name

Specifies the location of the root (/) file system on the disk device of the boot environment you want to fall back to. The device name is entered in the form of /dev/dsk/cwtxdysz.

## 3 Mount the active boot environment root (/) slice to some directory, such as /mnt:

# mount device\_name /mnt

device name

Specifies the location of the root (/) file system on the disk device of the boot environment you want to fall back to. The device name is entered in the form of /dev/dsk/cwtxdysz.

## 4 From the active boot environment root (/) slice, type:

# /mnt/sbin/luactivate

luactivate activates the previous working boot environment and indicates the result.

5 Unmount /mnt

# umount /mnt

6 Reboot.

# init 6

The previous working boot environment becomes the active boot environment.

# x86: Falling Back to the Original Boot Environment

To fall back to the original boot environment, choose the procedure the best fits your circumstances.

- "x86: To Fall Back Despite Successful New Boot Environment Activation With the GRUB Menu" on page 108
- "x86: To Fall Back From a Failed Boot Environment Activation With the GRUB Menu" on page 110
- "x86: To Fall Back From a Failed Boot Environment Activation With the GRUB Menu and the DVD or CD" on page 112

# ▼ x86: To Fall Back Despite Successful New Boot Environment Activation With the GRUB Menu

Use this procedure when you have successfully activated your new boot environment, but are dissatisfied with the results. You can quickly switch back to the original boot environment by using the GRUB menu.

Note – The boot environments that are being switched must be GRUB boot environments that were created with GRUB software. If a boot environment was created with the **Solaris 8, 9, or** 10 3/05 release, the boot environment is not a GRUB boot environment.

#### Become superuser or assume an equivalent role.

Roles contain authorizations and privileged commands. For more information about roles, see "Configuring RBAC (Task Map)" in *System Administration Guide: Security Services*.

### 2 Reboot the system.

#### # init 6

# su # init 6

The GRUB menu is displayed. The Solaris OS is the original boot environment. The second\_disk boot environment was successfully activated and appears on the GRUB menu. The failsafe entries are for recovery if for some reason the primary entry does not boot.

3 To boot to the original boot environment, use the arrow key to select the original boot environment and press Return.

### **Example 6–1** To Fall Back Despite Successful New Boot Environment Activation

Select the original boot environment, Solaris.

### x86: To Fall Back From a Failed Boot Environment Activation With the GRUB Menu

If you experience a failure while booting, use the following procedure to fall back to the original boot environment. In this example, the GRUB menu is displayed correctly, but the new boot environment is not bootable. The device is /dev/dsk/c0t4d0s0. The original boot environment, c0t4d0s0, becomes the active boot environment.

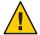

Caution – For the Solaris 10 3/05 release, the recommended action to fall back if the previous boot environment and new boot environment were on different disks included changing the hard disk boot order in the BIOS. Starting with the Solaris 10 1/06 release, changing the BIOS disk order is unnecessary and is strongly discouraged. Changing the BIOS disk order might invalidate the GRUB menu and cause the boot environment to become unbootable. If the BIOS disk order is changed, reverting the order back to the original settings restores system functionality.

1 Become superuser or assume an equivalent role.

Roles contain authorizations and privileged commands. For more information about roles, see "Configuring RBAC (Task Map)" in *System Administration Guide: Security Services*.

2 To display the GRUB menu, reboot the system.

#### # init 6

The GRUB menu is displayed.

From the GRUB menu, select the original boot environment. The boot environment must have been created with GRUB software. A boot environment that was created before the Solaris 10 1/06 release is not a GRUB boot environment. If you do not have a bootable GRUB boot

environment, then skip to this procedure, "x86: To Fall Back From a Failed Boot Environment Activation With the GRUB Menu and the DVD or CD" on page 112.

- 4 Boot to single user mode by editing the Grub menu.
  - a. To edit the GRUB main menu, type e.

The GRUB edit menu is displayed.

root (hd0,2,a)
kernel\$ /platform/i86pc/kernel/\$ISADIR/unix
module\$ /platform/i86pc/\$ISADIR/boot\_archive

**Note – Starting with the 5/07 Developer release,** GRUB has enhanced support for directly booting the unix kernel. The new keyword, \$ISADIR, resolves to amd64 for 64-bit hardware and to null for 32-bit hardware. See "GRUB Menu Commands for Installation" in *Solaris Express Installation Guide: Network-Based Installations*.

- b. Select the original boot environment's kernel entry by using the arrow keys.
- c. To edit the boot entry, type e.

The kernel entry is displayed in the GRUB edit menu. qrub edit>kernel\$ /boot/platform/i86pc/kernel/unix

d. Type -s and press Enter.

The following example notes the placement of the -s option. qrub edit>kernel\$ /boot/platform/i86pc/kernel/unix -s

- e. To begin the booting process in single user mode, type b.
- 5 If necessary, check the integrity of the root (/) file system for the fallback boot environment.

# fsck mount\_point

*mount\_point* A root (/) file system that is known and reliable

- 6 Mount the original boot environment root slice to some directory (such as /mnt):
  - # mount device\_name /mnt

device name

Specifies the location of the root (/) file system on the disk device of the boot environment you want to fall back to. The device name is entered in the form of /dev/dsk/cwtxdysz.

- 7 From the active boot environment root slice, type:
  - # /mnt/sbin/luactivate

luactivate activates the previous working boot environment and indicates the result.

8 Unmount/mnt.

# umount /mnt

9 Reboot.

# init 6

The previous working boot environment becomes the active boot environment.

### ▼ x86: To Fall Back From a Failed Boot Environment Activation With the GRUB Menu and the DVD or CD

If you experience a failure while booting, use the following procedure to fall back to the original boot environment. In this example, the new boot environment was not bootable. Also, the GRUB menu does not display. The device is /dev/dsk/c0t4d0s0. The original boot environment, c0t4d0s0, becomes the active boot environment.

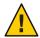

Caution – For the Solaris 10 3/05 release, the recommended action to fall back if the previous boot environment and new boot environment were on different disks included changing the hard disk boot order in the BIOS. Starting with the Solaris 10 1/06 release, changing the BIOS disk order is unnecessary and is strongly discouraged. Changing the BIOS disk order might invalidate the GRUB menu and cause the boot environment to become unbootable. If the BIOS disk order is changed, reverting the order back to the original settings restores system functionality.

Become superuser or assume an equivalent role.

Roles contain authorizations and privileged commands. For more information about roles, see "Configuring RBAC (Task Map)" in *System Administration Guide: Security Services*.

- Insert the Solaris Operating System for x86 Platforms DVD or Solaris Software for x86 Platforms 1 CD.
- 3 Boot from the DVD or CD.

# init 6

The GRUB menu is displayed.

• For an installation with CD media:

GNU GRUB version 0.95 (631K lower / 2095488K upper memory)

• For an installation with a DVD media:

### 4 Wait for the default option to boot or choose any option displayed.

The installation screen is displayed.

• For CD media you see the following screen.

• For DVD media, you see the following screen.

### 5 Choose the "Single user shell" option.

The following message is displayed.

Do you wish to automatically update the boot archive? y /n

### 6 Type: n

```
Starting shell...
#
```

You are now in single user mode.

### 7 If necessary, check the integrity of the root (/) file system for the fallback boot environment.

```
# fsck mount_point
```

mount point A root (/) file system that is known and reliable

### 8 Mount the original boot environment root slice to some directory (such as /mnt):

# mount device\_name /mnt

device\_name

Specifies the location of the root (/) file system on the disk device of the boot environment you want to fall back to. The device name is entered in the form of /dev/dsk/cwtxdysz.

### 9 From the active boot environment root slice, type:

#### # /mnt/sbin/luactivate

```
Do you want to fallback to activate boot environment c0t4d0s0 (yes or no)? yes
```

luactivate activates the previous working boot environment and indicates the result.

#### 10 Unmount/mnt.

# umount device\_name

device name

Specifies the location of the root (/) file system on the disk device of the boot environment you want to fall back to. The device name is entered in the form of /dev/dsk/cwtxdysz.

### 11 Reboot.

### # init 6

The previous working boot environment becomes the active boot environment.

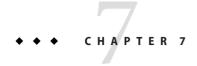

# Maintaining Solaris Live Upgrade Boot Environments (Tasks)

This chapter explains various maintenance tasks such as keeping a boot environment file system up to date or deleting a boot environment. This chapter contains the following sections:

- "Overview of Solaris Live Upgrade Maintenance" on page 117
- "Displaying the Status of All Boot Environments" on page 118
- "Updating a Previously Configured Boot Environment" on page 119
- "Canceling a Scheduled Create, Upgrade, or Copy Job" on page 120
- "Comparing Boot Environments" on page 121
- "Deleting an Inactive Boot Environment" on page 122
- "Displaying the Name of the Active Boot Environment" on page 123
- "Changing the Name of a Boot Environment" on page 123
- "Adding or Changing a Description Associated With a Boot Environment Name" on page 125
- "Viewing the Configuration of a Boot Environment" on page 128

### **Overview of Solaris Live Upgrade Maintenance**

TABLE 7-1 Overview of Solaris Live Upgrade Maintenance

| Task                    | Description F                                                                                                    | For Instructions                                                  |  |  |
|-------------------------|----------------------------------------------------------------------------------------------------|-------------------------------------------------------------------|--|--|
| (Optional) View Status. | ■ View whether a boot environment is active, being activated, scheduled to be activated, or in the midst of a comparison. | ■ "Displaying the Status of All Boot<br>Environments" on page 118 |  |  |
|                         | ■ Compare the active and inactive boot environments.                                                                      | <ul> <li>"Comparing Boot Environments" on<br/>page 121</li> </ul> |  |  |

| TABLE 7-1 | Overview of Solaris Live Upgrade | e Maintenance | (Continue | d) |
|-----------|----------------------------------|---------------|-----------|----|
| IABLE /-I | Overview of Solaris Live Opgrade | e Maintenance | (Commin   | ue |

| Task                                                                                                    | Description                                                                                                  | For Instructions                                                                               |
|----------------------------------------------------------------------------------------------------|----------------------------------------------------------------------------------------------------|------------------------------------------------------------------------------------------------|
|                                                                                                    | <ul> <li>Display the name of the active boot<br/>environment.</li> </ul>                                     | ■ "Displaying the Name of the Active<br>Boot Environment" on page 123                          |
|                                                                                                    | <ul> <li>View the configurations of a boot<br/>environment.</li> </ul>                                       | ■ "Viewing the Configuration of a Boot<br>Environment" on page 128                             |
| (Optional) Update an inactive boot environment.                                                          | Copy file systems from the active boot environment again without changing the configuration of file systems. | "Updating a Previously Configured Boot<br>Environment" on page 119                             |
| (Optional) Other tasks.                                                                                  | Delete a boot environment.                                                                                   | ■ "Deleting an Inactive Boot<br>Environment" on page 122                                       |
|                                                                                                    | <ul> <li>Change the name of a boot<br/>environment.</li> </ul>                                               | ■ "Changing the Name of a Boot<br>Environment" on page 123                                     |
| <ul> <li>Add or change a description that is<br/>associated with a boot environment<br/>name.</li> </ul> |                                                                                                    | ■ "Adding or Changing a Description<br>Associated With a Boot Environment<br>Name" on page 125 |
|                                                                                                    | ■ Cancel scheduled jobs.                                                                                     | ■ "Canceling a Scheduled Create,<br>Upgrade, or Copy Job" on page 120                          |

### Displaying the Status of All Boot Environments

Use the lustatus command to display the information about the boot environment. If no boot environment is specified, the status information for all boot environments on the system is displayed.

The following details for each boot environment are displayed:

- Name Name of each boot environment.
- Complete Indicates that no copy or create operations are in progress. Also, the boot environment can be booted. Any current activity or failure in a create or upgrade operation causes a boot environment to be incomplete. For example, if a copy operation is in process or scheduled for a boot environment, that boot environment is considered incomplete.
- Active Indicates if this is the active boot environment.
- ActiveOnReboot Indicates if the boot environment becomes active on next reboot of the system.
- CopyStatus Indicates if the creation or copy of the boot environment is scheduled, active, or in the process of being upgraded. A status of SCHEDULED prevents you from performing live upgrade copy, rename, or upgrade operations.

### ▼ To Display the Status of All Boot Environments

### Become superuser or assume an equivalent role.

Roles contain authorizations and privileged commands. For more information about roles, see "Configuring RBAC (Task Map)" in *System Administration Guide: Security Services*.

### 2 Type:

# lustatus BE name

BE\_name Specifies the name of the inactive boot environment to view status. If BE\_name is omitted, lustatus displays status for all boot environments in the system.

In this example, the status for all boot environments is displayed.

#### # lustatus

| boot environment   | Is       | Active | Active   | Can    | Copy    |
|--------------------|----------|--------|----------|--------|---------|
| Name               | Complete | Now    | OnReboot | Delete | Status  |
|                    |          |        |          |        |         |
| disk_a_S9          | yes      | yes    | yes      | no     | -       |
| disk_b_S10database | yes      | no     | no       | yes    | COPYING |
| disk_b_S9a         | no       | no     | no       | yes    | -       |

**Note** – You could not perform copy, rename, or upgrade operations on disk\_b\_S9a because it is not complete, nor on disk\_b\_S10database because a live upgrade operation is in progress.

### **Updating a Previously Configured Boot Environment**

You can update the contents of a previously configured boot environment with the Copy menu or the lumake command. File Systems from the active (source) boot environment are copied to the target boot environment. The data on the target is also destroyed. A boot environment must have the status "complete" before you can copy from it. See "Displaying the Status of All Boot Environments" on page 118 to determine a boot environment's status.

The copy job can be scheduled for a later time, and only one job can be scheduled at a time. To cancel a scheduled copy, see "Canceling a Scheduled Create, Upgrade, or Copy Job" on page 120.

### ▼ To Update a Previously Configured Boot Environment

This procedure copies source files over outdated files on a boot environment that was previously created.

#### Become superuser or assume an equivalent role.

Roles contain authorizations and privileged commands. For more information about roles, see "Configuring RBAC (Task Map)" in *System Administration Guide: Security Services*.

### 2 Type:

| # | lumake | -n | $BE\_name$ | [-s | source_ | BE | [-t | time] | [-m | email_ | _address] |  |
|---|--------|----|------------|-----|---------|----|-----|-------|-----|--------|-----------|--|
|---|--------|----|------------|-----|---------|----|-----|-------|-----|--------|-----------|--|

-n *BE\_name* Specifies the name of the boot environment that has file systems that are

to be replaced.

-s *source\_BE* (Optional) Specifies the name of the source boot environment that

contains the file systems to be copied to the target boot environment. If you omit this option, lumake uses the current boot environment as the

source.

-t *time* (Optional) Set up a batch job to copy over file systems on a specified boot

environment at a specified time. The time is given in the format that is

specified by the man page, at(1).

-m email\_address (Optional) Enables you to send an email of the lumake output to a

specified address on command completion. email\_address is not checked.

You can use this option only in conjunction with -t.

### Example 7-1 Updating a Previously Configured Boot Environment

In this example, file systems from first\_disk are copied to second\_disk. When the job is completed, an email is sent to Joe at anywhere.com.

```
# lumake -n second disk -s first disk -m joe@anywhere.com
```

The files on first\_disk are copied to second\_disk and email is sent for notification. To cancel a scheduled copy, see "Canceling a Scheduled Create, Upgrade, or Copy Job" on page 120.

### Canceling a Scheduled Create, Upgrade, or Copy Job

A boot environment's scheduled creation, upgrade, or copy job can be canceled just prior to the time the job starts. The job can be scheduled by the lumake command. At any time, only one job can be scheduled on a system.

### ▼ To Cancel a Scheduled Create, Upgrade, or Copy Job

### 1 Become superuser or assume an equivalent role.

Roles contain authorizations and privileged commands. For more information about roles, see "Configuring RBAC (Task Map)" in *System Administration Guide: Security Services*.

#### 2 Type:

#### # lucancel

The job no longer executes at the time that is specified.

### **Comparing Boot Environments**

Use the lucompare command to check for differences between the active boot environment and other boot environments. To make a comparison, the inactive boot environment must be in a complete state and cannot have a copy job that is pending. See "Displaying the Status of All Boot Environments" on page 118.

The lucompare command generates a comparison of boot environments that includes the contents of any non-global zones.

The specified boot environment cannot have any partitions that are mounted with lumount or mount.

### **▼** To Compare Boot Environments

Become superuser or assume an equivalent role.

Roles contain authorizations and privileged commands. For more information about roles, see "Configuring RBAC (Task Map)" in *System Administration Guide: Security Services*.

#### 2 Type:

- # /usr/sbin/lucompare -i infile (or) -t -o outfile BE\_name
- -i *infile* Compare files that are listed in *infile*. The files to be compared should have absolute file names. If the entry in the file is a directory, then comparison is recursive to the directory. Use either this option or -t, not both.
- -t Compare only nonbinary files. This comparison uses the file(1) command on each file to determine if the file is a text file. Use either this option or -i, not both.
- -o *outfile* Redirect the output of differences to *outfile*.

BE name

Specifies the name of the boot environment that is compared to the active boot environment

### Example 7–2 Comparing Boot Environments

In this example, first\_disk boot environment (source) is compared to second\_disk boot environment and the results are sent to a file.

```
# /usr/sbin/lucompare -i /etc/lu/compare/ \
-o /var/tmp/compare.out second_disk
```

### **Deleting an Inactive Boot Environment**

Use the ludelete command to remove a boot environment. Note the following limitations.

- You cannot delete the active boot environment or the boot environment that is activated on the next reboot.
- The boot environment to be deleted must be complete. A complete boot environment is not participating in an operation that will change its status. Use "Displaying the Status of All Boot Environments" on page 118 to determine a boot environment's status.
- You cannot delete a boot environment that has file systems mounted with lumount.
- x86 only: **Starting with the Solaris 10 1/06 release**, you cannot delete a boot environment that contains the active GRUB menu. Use the lumake or luupgrade commands to reuse the boot environment. To determine which boot environment contains the active GRUB menu, see "x86: Locating the GRUB Menu's menu.lst File (Tasks)" on page 129.

### ▼ To Delete an Inactive Boot Environment

1 Become superuser or assume an equivalent role.

Roles contain authorizations and privileged commands. For more information about roles, see "Configuring RBAC (Task Map)" in *System Administration Guide: Security Services*.

#### 2 Type:

```
# ludelete BE_name
```

BE\_name Specifies the name of the inactive boot environment that is to be deleted

### **Example 7–3** Deleting an Inactive Boot Environment

In this example, the boot environment, second\_disk, is deleted.

# ludelete second\_disk

### **Displaying the Name of the Active Boot Environment**

Use the lucurr command to display the name of the currently running boot environment. If no boot environments are configured on the system, the message "No Boot Environments are defined" is displayed. Note that lucurr reports only the name of the current boot environment, not the boot environment that is active on the next reboot. See "Displaying the Status of All Boot Environments" on page 118 to determine a boot environment's status.

### ▼ To Display the Name of the Active Boot Environment

Become superuser or assume an equivalent role.

Roles contain authorizations and privileged commands. For more information about roles, see "Configuring RBAC (Task Map)" in *System Administration Guide: Security Services*.

2 Type:

# /usr/sbin/lucurr

### **Example 7–4** Displaying the Name of the Active Boot Environment

In this example, the name of the current boot environment is displayed.

# /usr/sbin/lucurr
solaris10

### Changing the Name of a Boot Environment

Renaming a boot environment is often useful when you upgrade the boot environment from one Solaris release to another release. For example, following an operating system upgrade, you might rename the boot environment solaris8 to solaris10.

Use the lurename command to change the inactive boot environment's name.

**x86** only – Starting with the Solaris 10 1/06 release, the GRUB menu is automatically updated when you use the Rename menu or lurename command. The updated GRUB menu displays the boot environment's name in the list of boot entries. For more information about the GRUB menu, see "x86: Activating a Boot Environment With the GRUB Menu" on page 50.

To determine the location of the GRUB menu's menu.lst file, see "x86: Locating the GRUB Menu's menu.lst File (Tasks)" on page 129.

TABLE 7-2 Limitations for Naming a Boot Environment

| Limitation                                                                                                    | For Instructions                                                                                           |
|----------------------------------------------------------------------------------------------------|----------------------------------------------------------------------------------------------------|
| The name must not exceed 30 characters in length.                                                                       |                                                                                                    |
| The name can consist only of alphanumeric characters and other ASCII characters that are not special to the UNIX shell. | See the "Quoting" section of sh(1).                                                                        |
| The name can contain only single-byte, 8-bit characters.                                                                |                                                                                                    |
| The name must be unique on the system.                                                                                  |                                                                                                    |
| A boot environment must have the status "complete" before you rename it.                                                | See "Displaying the Status of All Boot Environments" on page 118 to determine a boot environment's status. |
| You cannot rename a boot environment that has file systems mounted with lumount or mount.                               |                                                                                                    |

### ▼ To Change the Name of an Inactive Boot Environment

#### 1 Become superuser or assume an equivalent role.

Roles contain authorizations and privileged commands. For more information about roles, see "Configuring RBAC (Task Map)" in *System Administration Guide: Security Services*.

### 2 Type:

```
# lurename -e BE_name -n new_name

-e BE_name Specifies the inactive boot environment name to be changed
-n new_name Specifies the new name of the inactive boot environment
In this example, second_disk is renamed to third_disk.

# lurename -e second disk -n third disk
```

## Adding or Changing a Description Associated With a Boot Environment Name

You can associate a description with a boot environment name. The description never replaces the name. Although a boot environment name is restricted in length and characters, the description can be of any length and of any content. The description can be simple text or as complex as a gif file. You can create this description at these times:

- When you create a boot environment with the lucreate command and use the -A option
- After the boot environment has been created by using the ludesc command

| For more information about using the -A option with lucreate                                    | "To Create a Boot Environment for the First Time" on<br>page 53 |
|-------------------------------------------------------------------------------------------------|-----------------------------------------------------------------|
| For more information about creating the description after the boot environment has been created | ludesc(1M)                                                      |

### ▼ To Add or Change a Description for a Boot Environment Name With Text

1 Become superuser or assume an equivalent role.

Roles contain authorizations and privileged commands. For more information about roles, see "Configuring RBAC (Task Map)" in *System Administration Guide: Security Services*.

#### 2 Type:

```
# /usr/sbin/ludesc -n BE_name 'BE_description'
-n BE_name 'BE_description' Specifies the boot environment name and the new description to be associated with the name
```

### **Example 7–5** Adding a Description to a Boot Environment Name With Text

In this example, a boot environment description is added to a boot environment that is named second\_disk. The description is text that is enclosed in single quotes.

```
# /usr/sbin/ludesc -n second_disk 'Solaris Express 5/07 test build'
```

### To Add or Change a Description for a Boot Environment Name With a File

### Become superuser or assume an equivalent role.

Roles contain authorizations and privileged commands. For more information about roles, see "Configuring RBAC (Task Map)" in *System Administration Guide: Security Services*.

### 2 Type:

```
# /usr/sbin/ludesc -n BE_name -f file_name
```

-n *BE\_name* Specifies the boot environment name

*file\_name* Specifies the file to be associated with a boot environment name

### Example 7-6 Adding a Description to a Boot Environment Name With a File

In this example, a boot environment description is added to a boot environment that is named second disk. The description is contained in a qif file.

```
# /usr/sbin/ludesc -n second_disk -f rose.gif
```

### ▼ To Determine a Boot Environment Name From a Text Description

The following command returns the name of the boot environment associated with the specified description.

### Become superuser or assume an equivalent role.

Roles contain authorizations and privileged commands. For more information about roles, see "Configuring RBAC (Task Map)" in *System Administration Guide: Security Services*.

### 2 Type:

```
# /usr/sbin/ludesc -A 'BE_description'
```

- A 'BE\_description' Specifies the description to be associated with the boot environment name.

### **Example 7–7** Determining a Boot Environment Name From a Description

In this example, the name of the boot environment, second\_disk, is determined by using the -A option with the description.

# /usr/sbin/ludesc -A 'Solaris Express 5/07 test build'
second disk

### ▼ To Determine a Boot Environment Name From a Description in a File

The following command displays the boot environment's name that is associated with a file. The file contains the description of the boot environment.

### 1 Become superuser or assume an equivalent role.

Roles contain authorizations and privileged commands. For more information about roles, see "Configuring RBAC (Task Map)" in *System Administration Guide: Security Services*.

### 2 Type:

- # /usr/sbin/ludesc -f file\_name
- f *file\_name* Specifies the name of the file that contains the description of the boot environment.

### **Example 7–8** Determining a Boot Environment Name From a Description in a File

In this example, the name of the boot environment, second\_disk, is determined by using the -f option and the name of the file that contains the description.

```
# /usr/sbin/ludesc -f rose.gif
second disk
```

## ▼ To Determine a Boot Environment Description From a Name

This procedure displays the description of the boot environment that is named in the command.

#### 1 Become superuser or assume an equivalent role.

Roles contain authorizations and privileged commands. For more information about roles, see "Configuring RBAC (Task Map)" in *System Administration Guide: Security Services*.

#### 2 Type:

# /usr/sbin/ludesc -n BE\_name

-n *BE\_name* Specifies the boot environment name.

### **Example 7–9** Determining a Boot Environment Description From a Name

In this example, the description is determined by using the -n option with the boot environment name.

# /usr/sbin/ludesc -n second\_disk
Solaris Express 5/07 test build

### Viewing the Configuration of a Boot Environment

Use the lufslist command to list the configuration of a boot environment. The output contains the disk slice (file system), file system type, and file system size for each boot environment mount point.

### To View the Configuration of a Boot Environment

Become superuser or assume an equivalent role.

Roles contain authorizations and privileged commands. For more information about roles, see "Configuring RBAC (Task Map)" in *System Administration Guide: Security Services*.

### 2 Type:

# lufslist -n BE name

BE\_name Specifies the name of the boot environment to view file system specifics

The following example displays a list.

| stype | size(Mb)  | Mounted on               |
|-------|-----------|--------------------------|
| wap   | 512.11    |                          |
| ıfs   | 510.24    | •                        |
|       | wap<br>fs | wap 512.11<br>fs 3738.29 |

**Note** – For an example of a list that contains non-global zones, see "To View the Configuration of a Boot Environment's Non-Global Zone File Systems" on page 145.

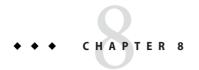

# x86: Locating the GRUB Menu's menu.lst File (Tasks)

This chapter describes updating the GRUB menu.lst file if you want to manually update the file. For example, you might want to change the default time for how fast the default OS is booted. Or, you might want to add another OS to the GRUB menu. This chapter provides several examples for finding the menu.lst file.

For background information on GRUB based booting, see Chapter 6, "GRUB Based Booting for Solaris Installation," in *Solaris Express Installation Guide: Planning for Installation and Upgrade*.

### x86: Locating the GRUB Menu's menu.lst File (Tasks)

You must always use the bootadm command to locate the GRUB menu's menu.lst file. The list-menu subcommand finds the active GRUB menu. The menu.lst file lists all the operating systems that are installed on a system. The contents of this file dictate the list of operating systems that is displayed on the GRUB menu.

Typically, the active GRUB menu's menu.lst file is located at /boot/grub/menu.lst. In some situations, the GRUB menu.lst file resides elsewhere. For example, in a system that uses Solaris Live Upgrade, the GRUB menu.lst file might be on a boot environment that is not the currently running boot environment. Or if you have upgraded a system with an x86 boot partition, the menu.lst file might reside in the /stubboot directory. Only the active GRUB menu.lst file is used to boot the system. In order to modify the GRUB menu that is displayed when you boot the system, the active GRUB menu.lst file must be modified. Changing any other GRUB menu.lst file has no effect on the menu that is displayed when you boot the system. To determine the location of the active GRUB menu.lst file, use the bootadm command. The list-menu subcommand displays the location of the active GRUB menu. The following procedures determine the location of the GRUB menu's menu.lst file.

For more information about the bootadm command, see bootadm(1M) man page.

### ▼ Locating the GRUB Menu's menu.lst file

In the following procedure, the system contains two operating systems: Solaris and a Solaris Live Upgrade boot environment, second\_disk. The Solaris OS has been booted and contains the GRUB menu.

### 1 Become superuser or assume an equivalent role.

Roles contain authorizations and privileged commands. For more information about roles, see "Configuring RBAC (Task Map)" in *System Administration Guide: Security Services*.

### 2 To locate the menu. 1st file, type:

#### # /sbin/bootadm list-menu

The location and contents of the file are displayed.

```
The location for the active GRUB menu is: /boot/grub/menu.lst
default 0
timeout 10
0 Solaris
1 Solaris failsafe
2 second_disk
3 second disk failsafe
```

## ▼ Locating the GRUB Menu's menu.lst File When the active menu.lst file is in Another Boot Environment

In the following procedure, the system contains two operating systems: Solaris and a Solaris Live Upgrade boot environment, second\_disk. In this example, the menu.lst file does not exist in the currently running boot environment. The second\_disk boot environment has been booted. The Solaris boot environment contains the GRUB menu. The Solaris boot environment is not mounted.

### 1 Become superuser or assume an equivalent role.

Roles contain authorizations and privileged commands. For more information about roles, see "Configuring RBAC (Task Map)" in *System Administration Guide: Security Services*.

### 2 To locate the menu.lst file, type:

#### # /sbin/bootadm list-menu

The location and contents of the file are displayed.

```
The location for the active GRUB menu is: /dev/dsk/device\_name(not mounted) The filesystem type of the menu device is <ufs> default 0
```

timeout 10

- 0 Solaris
- 1 Solaris failsafe
- 2 second disk
- 3 second disk failsafe
- 3 Because the file system containing the menu.lst file is not mounted, mount the file system.
  Specify the UFS file system and the device name.

```
# /usr/sbin/mount -F ufs /dev/dsk/device_name /mnt
```

Where *device\_name* specifies the location of the root (/) file system on the disk device of the boot environment that you want to mount. The device name is entered in the form of /dev/dsk/cwtxdysz. For example:

# /usr/sbin/mount -F ufs /dev/dsk/c0t1d0s0 /mnt

You can access the GRUB menu at /mnt/boot/grub/menu.lst

### 4 Unmount the filesystem

# /usr/sbin/umount /mnt

**Note** – If you mount a boot environment or a file system of a boot environment, ensure that the file system or file systems are unmounted after use. If these file systems are not unmounted, future Solaris Live Upgrade operations on that boot environment might fail.

### Locating the GRUB Menu's menu.lst File When a Solaris Live Upgrade Boot Environment is Mounted

In the following procedure, the system contains two operating systems: Solaris and a Solaris Live Upgrade boot environment, second\_disk. The second\_disk boot environment has been booted. The Solaris boot environment contains the GRUB menu. The Solaris boot environment is mounted at /.alt.Solaris.

1 Become superuser or assume an equivalent role.

Roles contain authorizations and privileged commands. For more information about roles, see "Configuring RBAC (Task Map)" in *System Administration Guide: Security Services*.

- 2 To locate the menu. 1st file, type:
  - # /sbin/bootadm list-menu

The location and contents of the file are displayed.

```
The location for the active GRUB menu is:
/.alt.Solaris/boot/grub/menu.lst
default 0
timeout 10
0 Solaris
1 Solaris failsafe
2 second_disk
3 second disk failsafe
```

Since the boot environment containing the GRUB menu is already mounted, then you can access the menu.lst file at /.alt.Solaris/boot/grub/menu.lst.

### Locating the GRUB Menu's menu. 1st File When Your System Has an x86 Boot Partition

In the following procedure, the system contains two operating systems: Solaris and a Solaris Live Upgrade boot environment, second\_disk. The second\_disk boot environment has been booted. Your system has been upgraded and an x86 boot partition remains. The boot partition is mounted at /stubboot and contains the GRUB menu. For an explanation of x86 boot partitions, see "Partitioning Recommendations" in *Solaris Express Installation Guide: Planning for Installation and Upgrade.* 

#### 1 Become superuser or assume an equivalent role.

Roles contain authorizations and privileged commands. For more information about roles, see "Configuring RBAC (Task Map)" in *System Administration Guide: Security Services*.

### 2 To locate the menu.lst file, type:

#### # /sbin/bootadm list-menu

The location and contents of the file are displayed.

```
The location for the active GRUB menu is:
/stubboot/boot/grub/menu.lst
default 0
timeout 10
0 Solaris
1 Solaris failsafe
2 second_disk
3 second disk failsafe
```

You can access the menu.lst file at /stubboot/boot/grub/menu.lst.

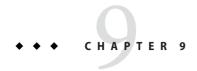

# Upgrading the Solaris OS on a System With Non-Global Zones Installed

This chapter describes using Solaris Live Upgrade to upgrade a system that has non-global zones installed. This chapter contains the following sections:

- For a summary of changes when you upgrade a system that contains non-global zones with Solaris Live Upgrade, see "Upgrading With Solaris Live Upgrade and Installed Non-Global Zones (Overview)" on page 133.
- For step-by-step instructions for creating a new boot environment and upgrading a system with Solaris Live Upgrade, see "Creating and Upgrading a Boot Environment When Non-Global Zones Are Installed (Tasks)" on page 138.
- For an example with brief instructions for creating a new boot environment and upgrading a system with Solaris Live Upgrade, see "Upgrading a System With Non-Global Zones Installed (Example)" on page 143.
- For general information about creating non-global zones, see *System Administration Guide*: *Solaris Containers-Resource Management and Solaris Zones*.

# Upgrading With Solaris Live Upgrade and Installed Non-Global Zones (Overview)

Starting with the Solaris Express 2/07 release, you can upgrade or patch a system that contains non-global zones with Solaris Live Upgrade. If you have a system that contains non-global zones, Solaris Live Upgrade is the recommended program to upgrade and to add patches. Other upgrade programs might require extensive upgrade time, because the time required to complete the upgrade increases linearly with the number of installed non-global zones. If you are patching a system with Solaris Live Upgrade, you do not have to take the system to single-user mode and you can maximize your system's uptime. The following list summarizes changes to accommodate systems that have non-global zones installed.

- A new package, SUNWlucfg, is required to be installed with the other Solaris Live Upgrade packages, SUNWlur and SUNWluu. This package is required for any system, not just a system with non-global zones installed.
- Creating a new boot environment from the currently running boot environment remains the same as in previous releases with one exception. You can specify a destination disk slice for a shared file system within a non-global zone. For more information, see "Creating and Upgrading a Boot Environment When Non-Global Zones Are Installed (Tasks)" on page 138.
- The lumount command now provides non-global zones with access to their corresponding file systems that exist on inactive boot environments. When the global zone administrator uses the lumount command to mount an inactive boot environment, the boot environment is mounted for non-global zones as well. See "Using the lumount Command on a System That Contains Non-Global Zones" on page 146.
- Comparing boot environments is enhanced. The lucompare command now generates a
  comparison of boot environments that includes the contents of any non-global zone. See
  "To Compare Boot Environments for a System With Non-Global Zones Installed" on
  page 145.
- Listing file systems with the lufslist command is enhanced to list file systems for both the global zone and the non-global zones. See "To View the Configuration of a Boot Environment's Non-Global Zone File Systems" on page 145.

### **Understanding Solaris Zones and Solaris Live Upgrade**

The Solaris Zones partitioning technology is used to virtualize operating system services and provide an isolated and secure environment for running applications. A non-global zone is a virtualized operating system environment created within a single instance of the Solaris OS, the global zone. When you create a non-global zone, you produce an application execution environment in which processes are isolated from the rest of the system.

Solaris Live Upgrade is a mechanism to copy the currently running system onto new slices. When non-global zones are installed, they can be copied to the inactive boot environment along with the global zone's file systems.

Figure 9–1 shows a non-global zone that is copied to the inactive boot environment along with the global zone's file system.

### Creating a Boot Environment – Copying Non-global Zones

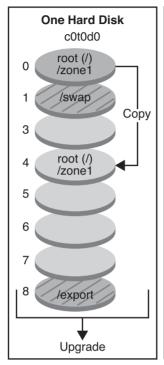

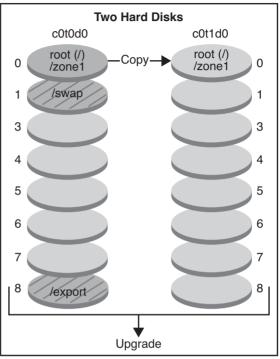

Single disk command: # lucreate -c bootenv1 \ -m /:/dev/dsk/c0t0d0s4:ufs \ -n bootenv2

- Two disks command: # lucreate -c bootenv1 \ -m /:/dev/dsk/c0t1d0s0:ufs \ -n bootenv2
- Current release X Critical file system root (/)
- Inactive release X
  Critical file systems root (/)
- Shared file systems

FIGURE 9-1 Creating a Boot Environment – Copying Non-Global Zones

■ In this example of a system with a single disk, the root (/) file system is copied to c0t0d0s4. All non-global zones that are associated with the file system are also copied to s4. The /export and /swap file systems are shared between the current boot environment, bootenv1, and the inactive boot environment, bootenv2. The lucreate command is the following:

- # lucreate -c bootenv1 -m /:/dev/dsk/c0t0d0s4:ufs -n bootenv2
- In this example of a system with two disks, the root (/) file system is copied to c0t1d0s0. All non-global zones that are associated with the file system are also copied to s0. The /export and /swap file systems are shared between the current boot environment, bootenv1, and the inactive boot environment, bootenv2. The lucreate command is the following:
  - # lucreate -c bootenv1 -m /:/dev/dsk/c0t1d0s0:ufs -n bootenv2

Figure 9–2 shows that a non-global zone is copied to the inactive boot environment.

### Creating a Boot Environment – Non-global Zones Copying a Shared File System

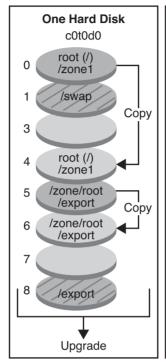

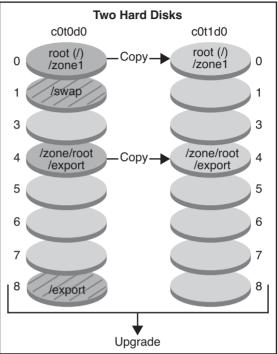

Single disk command:

- # lucreate -c bootenv1 \
- -m /:/dev/dsk/c0t0d0s4:ufs \
- -m /export:/dev/dsk/c0t0d0s6:ufs:zone1
- -n bootenv2
- Current release X
  Critical file system root (/)
- Inactive release X
  Critical file systems root (/)
- Shared file systems

Two disks command:

- # lucreate -c bootenv1 \
- -m /:/dev/dsk/c0t1d0s1:ufs \
- -m /export:/dev/dsk/c0t1d0s4:ufs:zone1
- -n bootenv2

FIGURE 9-2 Creating a Boot Environment – Copying a Shared File System From a Non-Global Zone

■ In this example of a system with a single disk, the root (/) file system is copied to c0t0d0s4. All non-global zones that are associated with the file system are also copied to s4. The non-global zone, zone1, has a separate file system that was created by the zonecfg add fs command. The zone path is /zone1/root/export. To prevent this file system from being shared by the inactive boot environment, the file system is placed on a separate slice,

c0t0d0s6. The /export and /swap file systems are shared between the current boot environment, bootenv1, and the inactive boot environment, bootenv2. The lucreate command is the following:

```
# lucreate -c bootenv1 -m /:/dev/dsk/c0t0d0s4:ufs \
-m /export:/dev/dsk/c0t0d0s6:ufs:zone1 -n bootenv2
```

■ In this example of a system with two disks, the root (/) file system is copied to c0tld0s0. All non-global zones that are associated with the file system are also copied to s0. The non-global zone, zone1, has a separate file system that was created by the zonecfg add fs command. The zone path is /zone1/root/export. To prevent this file system from being shared by the inactive boot environment, the file system is placed on a separate slice, c0tld0s4. The /export and /swap file systems are shared between the current boot environment, bootenv1, and the inactive boot environment, bootenv2. The lucreate command is the following:

```
# lucreate -c bootenv1 -m /:/dev/dsk/c0tld0s0:ufs \
-m /export:/dev/desk/c0tld0s4:ufs:zone1 -n bootenv2
```

# Creating and Upgrading a Boot Environment When Non-Global Zones Are Installed (Tasks)

The following sections provide information about creating a boot environment when non-global zones are installed and a procedure for upgrading when non-global zones are installed.

- "Creating and Upgrading a Boot Environment When Non-Global Zones Are Installed (Tasks)" on page 138
- "Upgrading With Solaris Live Upgrade When Non-Global Zones Are Installed on a System (Tasks)" on page 139

For an example with abbreviated steps, see "Upgrading a System With Non-Global Zones Installed (Example)" on page 143.

## Creating a Boot Environment When a Non-Global Zone Is on a Separate File System

Creating a new boot environment from the currently running boot environment remains the same as in previous releases with one exception. You can specify a destination disk slice for a shared file system within a non-global zone. This exception occurs under the following conditions:

 If on the current boot environment the zonecfg add fs command was used to create a separate file system for a non-global zone ■ If this separate file system resides on a shared file system, such as /zone/root/export

To prevent this separate file system from being shared in the new boot environment, the lucreate command enables specifying a destination slice for a separate file system for a non-global zone. The argument to the -m option has a new optional field, *zonename*. This new field places the non-global zone's separate file system on a separate slice in the new boot environment. For more information about setting up a non-global zone with a separate file system, see zonecfg(1M).

Note – By default, any file system other than the critical file systems (root (/), /usr, and /opt file systems) is shared between the current and new boot environments. Updating shared files in the active boot environment also updates data in the inactive boot environment. For example, the /export file system is a shared file system. If you use the -m option and the *zonename* option, the non-global zone's file system is copied to a separate slice and data is not shared. This option prevents non-global zone file systems that were created with the zonecfg add fs command from being shared between the boot environments.

### ▼ Upgrading With Solaris Live Upgrade When Non-Global Zones Are Installed on a System (Tasks)

The following procedure provides detailed instructions for upgrading with Solaris Live Upgrade for a system with non-global zones installed.

### Remove existing Solaris Live Upgrade packages.

The three Solaris Live Upgrade packages, SUNWlur, and SUNWlurfg, comprise the software needed to upgrade by using Solaris Live Upgrade. These packages include existing software, new features, and bug fixes. If you do not remove the existing packages and install the new packages on your system before using Solaris Live Upgrade, upgrading to the target release fails.

**Note** – The SUNWlucfg package is introduced in Solaris Express 5/07 build 52. If you are upgrading from build 52 or later, you must remove this package along with the other two packages. Then install the three packages from the target release.

# pkgrm SUNWlucfg SUNWluu SUNWlur

#### 2 Install the Solaris Live Upgrade packages.

#### a. Insert the Solaris DVD or CD.

This media contains the packages for the release to which you are upgrading.

### b. Install the packages in the following order from the installation media or network installation image.

# pkagadd -d path\_to\_packages SUNWlucfg SUNWlur SUNWluu

In the following example, the packages are installed from the installation media.

- For SPARC based systems:
  - # pkgadd -d /media/cdrom/s0/Solaris 11/Product SUNWlucfg SUNWlur SUNWluu
- For x86 based systems:
  - # pkgadd -d /media/cdrom/Solaris\_11/Product SUNWlucfg SUNWlur SUNWluu
- 3 Verify that the packages have been installed successfully.
  - # pkgchk -v SUNWlucfg SUNWlur SUNWluu
- 4 Create the new boot environment.
  - # lucreate [-A 'BE\_description'] [-c BE\_name] \
    -m mountpoint:device[,metadevice]:fs\_options[:zonename] [-m ...] -n BE\_name
  - -n BE name

The name of the boot environment to be created. *BE\_name* must be unique on the system.

-A'BE description'

(Optional) Enables the creation of a boot environment description that is associated with the boot environment name (BE\_name). The description can be any length and can contain any characters.

-cBE name

Assigns the name *BE\_name* to the active boot environment. This option is not required and is only used when the first boot environment is created. If you run lucreate for the first time and you omit the -c option, the software creates a default name for you.

- -m mountpoint:device[,metadevice]:fs\_options[:zonename] [-m ...]
  - Specifies the file systems' configuration of the new boot environment in the vfstab. The file systems that are specified as arguments to -m can be on the same disk or they can be spread across multiple disks. Use this option as many times as needed to create the number of file systems that are needed.
  - *mountpoint* can be any valid mount point or (hyphen), indicating a swap partition.
  - *device* field can be one of the following:
    - The name of a disk device, of the form /dev/dsk/cwtxdysz
    - The name of a Solaris Volume Manager volume, of the form /dev/md/dsk/d*num*
    - The name of a Veritas Volume Manager volume, of the form /dev/md/vxfs/dsk/d*num*
    - The keyword merged, indicating that the file system at the specified mount point is to be merged with its parent

- *fs\_options* field can be one of the following:
  - ufs, which indicates a UFS file system.
  - vxfs, which indicates a Veritas file system.
  - swap, which indicates a swap file system. The swap mount point must be a (hyphen).
  - For file systems that are logical devices (mirrors), several keywords specify actions to be applied to the file systems. These keywords can create a logical device, change the configuration of a logical device, or delete a logical device. For a description of these keywords, see "To Create a Boot Environment With RAID-1 Volumes (Mirrors)" on page 68.
- zonename specifies that a non-global zone's separate file system be placed on a separate slice. This option is used when the zone's separate file system is in a shared file system such as /zone1/root/export. This option copies the zone's separate file system to a new slice and prevents this file system from being shared. The separate file system was created with the zonecfq add fs command.

In the following example, a new boot environment named newbe is created. The root (/) file system is placed on c0t1d0s4. All non-global zones in the current boot environment are copied to the new boot environment. The non-global zone named zone1 is given a separate mount point on c0t1d0s1.

Note – By default, any file system other than the critical file systems (root (/), /usr, and /opt file systems) is shared between the current and new boot environments. The /export file system is a shared file system. If you use the -m option, the non-global zone's file system is placed on a separate slice and data is not shared. This option prevents zone file systems that were created with the zonecfg add fs command from being shared between the boot environments. See zonecfg(1M) for details.

# lucreate -n newbe -m /:/dev/dsk/c0tld0s4:ufs -m /export:/dev/dsk/c0tld0s1:ufs:zonel

#### 5 Upgrade the boot environment.

The operating system image to be used for the upgrade is taken from the network.

# luupgrade -u -n BE\_name -s os\_image\_path

-u Upgrades an operating system image on a boot environment

-n *BE\_name* Specifies the name of the boot environment that is to be upgraded

-s *os\_image\_path* Specifies the path name of a directory that contains an operating system image

In this example, the new boot environment, newbe, is upgraded from a network installation image.

# luupgrade -n newbe -u -s /net/server/export/Solaris\_11/combined.solaris\_wos

#### 6 (Optional) Verify that the boot environment is bootable.

The lustatus command reports if the boot environment creation is complete and bootable.

#### # lustatus

| boot environment | Is       | Active | Active   | Can    | Сору   |
|------------------|----------|--------|----------|--------|--------|
| Name             | Complete | Now    | OnReboot | Delete | Status |
|                  |          |        |          |        |        |
| c0t1d0s0         | yes      | yes    | yes      | no -   |        |
| newbe            | yes      | no     | no       | yes -  |        |

#### 7 Activate the new boot environment.

# luactivate BE name

*BE\_name* specifies the name of the boot environment that is to be activated.

**Note** – For an x86 based system, the luactivate command is required when booting a boot environment for the first time. Subsequent activations can be made by selecting the boot environment from the GRUB menu. For step-by-step instructions, see "x86: Activating a Boot Environment With the GRUB Menu" on page 101.

To successfully activate a boot environment, that boot environment must meet several conditions. For more information, see "Activating a Boot Environment" on page 97.

#### 8 Reboot.

# init 6

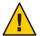

**Caution** – Use only the init or shutdown commands to reboot. If you use the reboot, halt, or uadmin commands, the system does not switch boot environments. The most recently active boot environment is booted again.

The boot environments have switched and the new boot environment is now the current boot environment.

### 9 (Optional) Fall back to a different boot environment.

If the new boot environment is not viable or you want to switch to another boot environment, see Chapter 6.

# Upgrading a System With Non-Global Zones Installed (Example)

The following procedure provides an example with abbreviated instructions for upgrading with Solaris Live Upgrade.

For detailed explanations of steps, see "Upgrading With Solaris Live Upgrade When Non-Global Zones Are Installed on a System (Tasks)" on page 139.

## Upgrading With Solaris Live Upgrade When Non-Global Zones Are Installed on a System

The following example provides abbreviated descriptions of the steps to upgrade a system with non-global zones installed. In this example, a new boot environment is created by using the lucreate command on a system that is running the Solaris 10 release. This system has non-global zones installed and has a non-global zone with a separate file system on a shared file system, zone1/root/export. The new boot environment is upgraded to the Solaris Express 5/07 release by using the luupgrade command. The upgraded boot environment is activated by using the luactivate command.

**Note** – This procedure assumes that the system is running removable media services. If you have questions about removable media services that manage discs, refer to *System Administration Guide: Devices and File Systems* for detailed information.

1. Remove the Solaris Live Upgrade packages from the current boot environment.

# pkgrm SUNWlucfg SUNWluu SUNWlur

**Note** – Remove the SUNWlucfg package if your current boot environment is Solaris Express 2/07 build 52 or later. If your boot environment is build 51 or earlier or another release, this package is not on your system.

- 2. Insert the Solaris DVD or CD. Then install the replacement Solaris Live upgrade packages from the target release.
  - For SPARC based systems:
    - # pkgadd -d /media/cdrom/s0/Solaris\_11/Product SUNWlucfg SUNWlur SUNWluu
  - For x86 based systems:

#### # pkgadd -d /media/cdrom/Solaris\_11/Product SUNWlucfg SUNWlur SUNWluu

#### 3. Create a boot environment.

In the following example, a new boot environment named newbe is created. The root (/) file system is placed on c0tld0s4. All non-global zones in the current boot environment are copied to the new boot environment. A separate file system was created with the zonecfg add fs command for zone1. This separate file system /zone/root/export is placed on a separate file system, c0tld0s1. This option prevents the separate file system from being shared between the current boot environment and the new boot environment.

#### # lucreate -n newbe -m /:/dev/dsk/c0tld0s4:ufs -m /export:/dev/dsk/c0tld0s1:ufs:zone1

4. Upgrade the new boot environment.

In this example, /net/server/export/Solaris\_11/combined.solaris\_wos is the path to the network installation image.

- # luupgrade -n newbe -u -s /net/server/export/Solaris\_11/combined.solaris\_wos
- 5. (Optional) Verify that the boot environment is bootable.

The lustatus command reports if the boot environment creation is complete.

| # Lustatus       |          |        |          |        |        |
|------------------|----------|--------|----------|--------|--------|
| boot environment | Is       | Active | Active   | Can    | Copy   |
| Name             | Complete | Now    | OnReboot | Delete | Status |
|                  |          |        |          |        |        |
| c0t1d0s0         | yes      | yes    | yes      | no     | -      |
| newbe            | yes      | no     | no       | yes    | -      |

6. Activate the new boot environment.

# luactivate newbe

# init 6

The boot environment newbe is now active.

7. **(Optional) Fall back to a different boot environment.** If the new boot environment is not viable or you want to switch to another boot environment, see Chapter 6.

## Administering Boot Environments That Contain Non-Global Zones

The following sections provide information about administering boot environments that contain non-global zones.

# ▼ To View the Configuration of a Boot Environment's Non-Global Zone File Systems

Use this procedure to display a list of file systems for both the global zone and the non-global zones.

#### Become superuser or assume an equivalent role.

Roles contain authorizations and privileged commands. For more information about roles, see "Configuring RBAC (Task Map)" in *System Administration Guide: Security Services*.

#### 2 Display the list of file systems.

```
# lufslist -n BE_name
```

BE\_name Specifies the name of the boot environment to view file system specifics

#### Example 9–1 List File Systems With Non-Global Zones

The following example displays a list of file systems that include non-global zones.

#### # lufslist -n s3

```
boot environment name: s3
This boot environent is currently active.
```

This boot environment will be active on next system boot.

| Filesystem                                                        | fstype | device size | Mounted on | Mount Options |  |
|-------------------------------------------------------------------|--------|-------------|------------|---------------|--|
|                                                                   |        |             |            |               |  |
| /dev/dsk/c0t0d0s1                                                 | swap   | 2151776256  | -          | -             |  |
| /dev/dsk/c0t0d0s3                                                 | ufs    | 10738040832 | /          | -             |  |
| /dev/dsk/c0t0d0s7                                                 | ufs    | 10487955456 | /export    | -             |  |
| <pre>zone <zone1> within boot environment <s3></s3></zone1></pre> |        |             |            |               |  |
| /dev/dsk/c0t0d0s5                                                 | ufs    | 5116329984  | /export    | -             |  |

## To Compare Boot Environments for a System With Non-Global Zones Installed

The lucompare command now generates a comparison of boot environments that includes the contents of any non-global zone.

#### Become superuser or assume an equivalent role.

Roles contain authorizations and privileged commands. For more information about roles, see "Configuring RBAC (Task Map)" in *System Administration Guide: Security Services*.

#### 2 Compare the current and new boot environments.

# /usr/sbin/lucompare -i infile (or) -t -o outfile BE\_name

-i *infile* Compare files that are listed in *infile*. The files to be compared should have absolute file names. If the entry in the file is a directory, the comparison is recursive to the directory. Use either this option or -t, not both.

-t Compare only nonbinary files. This comparison uses the file(1) command on each file to determine if the file is a text file. Use either this option or -i, not both.

-o *outfile* Redirect the output of differences to *outfile*.

BE\_name Specifies the name of the boot environment that is compared to the active boot

environment.

#### Example 9-2 Comparing Boot Environments

In this example, current boot environment (source) is compared to second\_disk boot environment and the results are sent to a file.

# /usr/sbin/lucompare -i /etc/lu/compare/ -o /var/tmp/compare.out second\_disk

# Using the lumount Command on a System That Contains Non-Global Zones

The lumount command provides non-global zones with access to their corresponding file systems that exist on inactive boot environments. When the global zone administrator uses the lumount command to mount an inactive boot environment, the boot environment is mounted for non-global zones as well.

In the following example, the appropriate file systems are mounted for the boot environment, newbe, on /mnt in the global zone. For non-global zones that are running, mounted, or ready, their corresponding file systems within newbe are also made available on /mnt within each zone.

# lumount -n newbe /mnt

For more information about mounting, see the lumount(1M) man page.

# **♦ ♦ ♦ CHAPTER 10**

# Solaris Live Upgrade (Examples)

This chapter provides examples of creating a boot environment, then upgrading and activating the new boot environment which then becomes the currently running system. This chapter contains the following sections:

- "Example of Upgrading With Solaris Live Upgrade" on page 147
- "Example of Detaching and Upgrading One Side of a RAID-1 Volume (Mirror)" on page 154
- "Example of Migrating From an Existing Volume to a Solaris Volume Manager RAID-1 Volume" on page 158
- "Example of Creating an Empty Boot Environment and Installing a Solaris Flash Archive" on page 158

# **Example of Upgrading With Solaris Live Upgrade**

In this example, a new boot environment is created by using the lucreate command on a system that is running the Solaris 9 release. The new boot environment is upgraded to the Solaris Express 5/07 release by using the luupgrade command. The upgraded boot environment is activated by using the luactivate command. An example of falling back to the original boot environment is also given.

## To Install Solaris Live Upgrade on the Active Boot Environment

**Note** – This procedure assumes that the system is running removable media services. If you have questions about removable media services that manage discs, refer to *System Administration Guide: Devices and File Systems* for detailed information.

- 1. Insert the Solaris Operating System DVD or Solaris Software 2 CD.
- 2. Follow the step for the media you are using.

- If you are using the Solaris Operating System DVD, change the directory to the installer and run the installer.
  - For SPARC based systems:

```
# cd /media/cdroms0/Solaris_11/Tools/Installers
# ./liveupgrade20
```

■ For x86 based systems:

```
# cd /media/cdrom/Solaris_11/Tools/Installers
# ./liveupgrade20
```

The Solaris installation program GUI is displayed.

■ If you are using the Solaris Software - 2 CD, run the installer.

```
% ./installer
```

The Solaris installation program GUI is displayed.

- 3. From the Select Type of Install panel, click Custom.
- 4. On the Locale Selection panel, click the language to be installed.
- 5. Choose the software to install.
  - For DVD, on the Component Selection panel, click Next to install the packages.
  - For CD, on the Product Selection panel, click Default Install for Solaris Live Upgrade and click the other product choices to deselect this software.
- 6. Follow the directions on the Solaris installation program panels to install the software.

#### To Create a Boot Environment

The source boot environment is named c0t4d0s0 by using the -c option. Naming the source boot environment is required only when the first boot environment is created. For more information about naming using the -c option, see the description in "To Create a Boot Environment for the First Time" Step 2.

The new boot environment is named c0t15d0s0. The -A option creates a description that is associated with the boot environment name.

The root (/) file system is copied to the new boot environment. Also, a new swap slice is created rather than sharing the source boot environment's swap slice.

```
# lucreate -A 'BE_description' -c /dev/dsk/c0t4d0s0 -m /:/dev/dsk/c0t15d0s0:ufs\
-m -:/dev/dsk/c0t15d0s1:swap -n /dev/dsk/c0t15d0s0
```

## To Upgrade the Inactive Boot Environment

The inactive boot environment is named c0t15d0s0. The operating system image to be used for the upgrade is taken from the network.

```
# luupgrade -n c0t15d0s0 -u -s /net/ins-svr/export/Solaris_11 \
combined.solaris_wos
```

#### To Check if Boot Environment Is Bootable

The lustatus command reports if the boot environment creation is complete. lustatus also shows if the boot environment is bootable.

#### # lustatus

| boot environment | Is       | Active | Active   | Can    | Copy   |
|------------------|----------|--------|----------|--------|--------|
| Name             | Complete | Now    | OnReboot | Delete | Status |
| c0t4d0s0         | yes      | yes    | yes      | no     | -      |
| c0t15d0s0        | yes      | no     | no       | yes    |        |

#### To Activate the Inactive Boot Environment

The c0t15d0s0 boot environment is made bootable with the luactivate command. The system is then rebooted and c0t15d0s0 becomes the active boot environment. The c0t4d0s0 boot environment is now inactive.

```
# luactivate c0t15d0s0
# init 6
```

# (Optional) To Fall Back to the Source Boot Environment

The following procedures for falling back depend on your new boot environment activation situation:

- For SPARC based systems:
  - The activation is successful, but you want to return to the original boot environment. See Example 10–1.
  - The activation fails and you can boot back to the original boot environment. See Example 10–2.
  - The activation fails and you must boot back to the original boot environment by using media or a net installation image. See Example 10–3.

- For x86 based systems, starting with the Solaris 10 1/06 release and when you use the GRUB menu:
  - The activation fails, the GRUB menu is displayed correctly, but the new boot environment is not bootable. See Example 10–4
  - The activation fails and the GRUB menu does not display. See Example 10–5.

EXAMPLE 10-1 SPARC: To Fall Back Despite Successful Boot Environment Creation

In this example, the original c0t4d0s0 boot environment is reinstated as the active boot environment although it was activated successfully. The device name is first disk.

```
# /sbin/luactivate first_disk
# init 6
```

**EXAMPLE 10–2** SPARC: To Fall Back From a Failed Boot Environment Activation

In this example, the new boot environment was not bootable. You must return to the OK prompt before booting from the original boot environment, c0t4d0s0, in single-user mode.

```
OK boot net -s
# /sbin/luactivate first_disk
Do you want to fallback to activate boot environment c0t4d0s0
(yes or no)? yes
# init 6
```

The original boot environment, c0t4d0s0, becomes the active boot environment.

**EXAMPLE 10–3** SPARC: To Fall Back to the Original Boot Environment by Using a DVD, CD, or Net Installation Image

In this example, the new boot environment was not bootable. You cannot boot from the original boot environment and must use media or a net installation image. The device is /dev/dsk/c0t4d0s0. The original boot environment, c0t4d0s0, becomes the active boot environment.

```
OK boot net -s
# fsck /dev/dsk/c0t4d0s0
# mount /dev/dsk/c0t4d0s0 /mnt
# /mnt/sbin/luactivate
Do you want to fallback to activate boot environment c0t4d0s0
(yes or no)? yes
# umount /mnt
# init 6
```

EXAMPLE 10-4 x86: To Fall Back to the Original Boot Environment By Using the GRUB Menu

**Starting with the Solaris 10 1/06 release**, the following example provides the steps to fall back by using the GRUB menu.

In this example, the GRUB menu is displayed correctly, but the new boot environment is not bootable. To enable a fallback, the original boot environment is booted in single-user mode.

- 1. Become superuser or assume an equivalent role.
- 2. To display the GRUB menu, reboot the system.

#### # init 6

The GRUB menu is displayed.

- 3. From the GRUB menu, select the original boot environment. The boot environment must have been created with GRUB software. A boot environment that was created before the **Solaris 10 1/06 release** is not a GRUB boot environment. If you do not have a bootable GRUB boot environment, then skip to Example 10–5.
- 4. Edit the GRUB menu by typing: **e**.
- 5. Select kernel /boot/platform/i86pc/kernel/unix by using the arrow keys and type e. The grub edit menu is displayed.

grub edit>kernel\$ /boot/platform/i86pc/kernel/unix

6. Boot to single user mode, by typing **-s**.

```
grub edit>kernel$ /boot/platform/i86pc/kernel/unix -s
```

7. Boot and mount the boot environment. Then activate it.

```
# b
# fsck /dev/dsk/c0t4d0s0
# mount /dev/dsk/c0t4d0s0 /mnt
# /mnt/sbin/luactivate
Do you want to fallback to activate boot environment c0t4d0s0
(yes or no)? yes
```

**EXAMPLE 10–4** x86: To Fall Back to the Original Boot Environment By Using the GRUB Menu (Continued)

```
# umount /mnt
# init 6
```

**EXAMPLE 10-5** x86: To Fall Back to the Original Boot Environment With the GRUB Menu by Using the DVD or CD

**Starting with the Solaris 10 1/06 release**, the following example provides the steps to fall back by using the DVD or CD.

In this example, the new boot environment was not bootable. Also, the GRUB menu does not display. To enable a fallback, the original boot environment is booted in single-user mode.

- 1. Insert the Solaris Operating System for x86 Platforms DVD or Solaris Software for x86 Platforms 1 CD.
- 2. Become superuser or assume an equivalent role.
- 3. Boot from the DVD or CD.

#### # init 6

The GRUB menu is displayed.

• For an installation with CD media:

• For an installation with a DVD media:

**EXAMPLE 10-5** x86: To Fall Back to the Original Boot Environment With the GRUB Menu by Using the DVD or CD (Continued)

4. Wait for the default option to boot or choose any option displayed.

The installation screen is displayed.

• For CD media you see the following screen.

■ For DVD media, you see the following screen.

5. Choose the "Single user shell" option.

The following message is displayed.

Do you wish to automatically update the boot archive? y /n

6. Type: n

EXAMPLE 10-5 x86: To Fall Back to the Original Boot Environment With the GRUB Menu by Using the DVD or CD (Continued)

```
Starting shell...
#
```

You are now in single user mode.

7. Mount the boot environment. Then activate and reboot.

```
# fsck /dev/dsk/c0t4d0s0
# mount /dev/dsk/c0t4d0s0 /mnt
# /mnt/sbin/luactivate
Do you want to fallback to activate boot environment c0t4d0s0
(yes or no)? yes
# umount /mnt
# init 6
```

# Example of Detaching and Upgrading One Side of a RAID-1 Volume (Mirror)

This example shows you how to do the following tasks:

- Create a RAID-1 volume (mirror) on a new boot environment
- Break the mirror and upgrade one half of the mirror
- Attach the other half of the mirror, the concatenation, to the new mirror

Figure 10–1 shows the current boot environment, which contains three physical disks.

Detaching and Upgrading One Side of a RAID-1 Volume (Mirror)

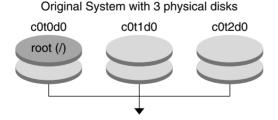

Create boot environments with mirrors

FIGURE 10–1 Detaching and Upgrading One Side of a RAID-1 Volume (Mirror)

1. Create a new boot environment, second\_disk, that contains a mirror. The following command performs these tasks.

- lucreate configures a UFS file system for the mount point root (/). A mirror, d10, is created. This mirror is the receptacle for the current boot environment's root (/) file system, which is copied to the mirror d10. All data on the mirror d10 is overwritten.
- Two slices, c0t1d0s0 and c0t2d0s0, are specified to be used as submirrors. These two submirrors are attached to mirror d10.

```
# lucreate -c first_disk -n second_disk \
-m /:/dev/md/dsk/d10:ufs,mirror \
-m /:/dev/dsk/c0tld0s0:attach \
-m /:/dev/dsk/c0t2d0s0:attach
```

2. Activate the second disk boot environment.

```
# /sbin/luactivate second_disk
# init 6
```

3. Create another boot environment, third disk.

The following command performs these tasks.

- lucreate configures a UFS file system for the mount point root (/). A mirror, d20, is created.
- Slice c0t1d0s0 is removed from its current mirror and is added to mirror d20. The contents of the submirror, the root (/) file system, are preserved and no copy occurs.

```
# lucreate -n third_disk \
-m /:/dev/md/dsk/d20:ufs,mirror \
-m /:/dev/dsk/c0tld0s0:detach,attach,preserve
```

4. Upgrade the new boot environment, third disk

```
# luupgrade -u -n third_disk \
-s /net/installmachine/export/Solaris_11/OS_image
```

5. Add a patch to the upgraded boot environment.

```
# luupgrade -t n third_disk -s /net/patches 222222-01
```

6. Activate the third\_disk boot environment to make this boot environment the currently running system.

```
# /sbin/luactivate third_disk
# init 6
```

7. Delete the boot environment second\_disk.

```
# ludelete second disk
```

- 8. The following commands perform these tasks.
  - Clear mirror d10.

- Check for the number for the concatenation of c0t2d0s0.
- Attach the concatenation that is found by the metastat command to the mirror d20. The
  metattach command synchronizes the newly attached concatenation with the
  concatenation in mirror d20. All data on the concatenation is overwritten.

```
# metaclear d10
# metastat -p | grep c0t2d0s0
dnum 1 1 c0t2d0s0
# metattach d20 dnum
```

num Is the number found in the metastat command for the concatenation

The new boot environment, third\_disk, has been upgraded and is the currently running system. third\_disk contains the root (/) file system that is mirrored.

Figure 10–2 shows the entire process of detaching a mirror and upgrading the mirror by using the commands in the preceding example.

#### Detaching and Upgrading One Side of a RAID-1 Volume (Mirror) (Continued)

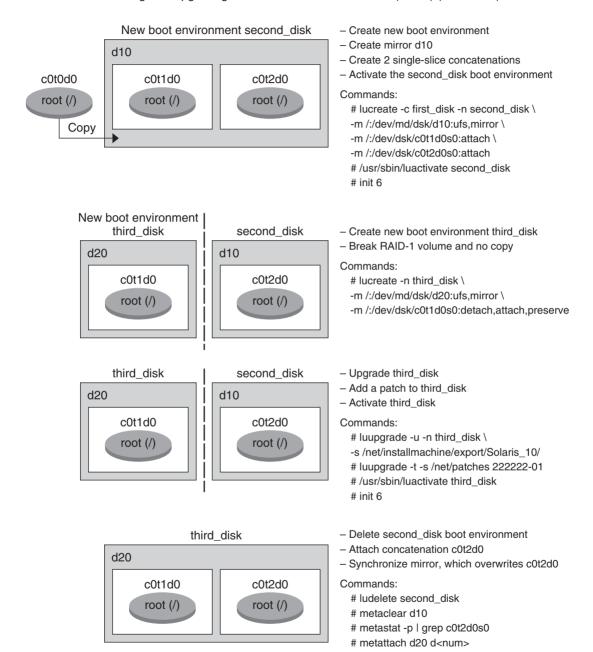

FIGURE 10-2 Detaching and Upgrading One Side of a RAID-1 Volume (Mirror) (continued)

# Example of Migrating From an Existing Volume to a Solaris Volume Manager RAID-1 Volume

Solaris Live Upgrade enables the creation of a new boot environment on RAID-1 volumes (mirrors). The current boot environment's file systems can be on any of the following:

- A physical storage device
- A Solaris Volume Manager controlled RAID-1 volume
- A Veritas VXFS controlled volume

However, the new boot environment's target must be a Solaris Volume Manager RAID-1 volume. For example, the slice that is designated for a copy of the root (/) file system must be /dev/vx/dsk/rootvol. rootvol is the volume that contains the root (/) file system.

In this example, the current boot environment contains the root (/) file system on a volume that is not a Solaris Volume Manager volume. The new boot environment is created with the root (/) file system on the Solaris Volume Manager RAID-1 volume c0t2d0s0. The lucreate command migrates the current volume to the Solaris Volume Manager volume. The name of the new boot environment is svm\_be. The lustatus command reports if the new boot environment is ready to be activated and be rebooted. The new boot environment is activated to become the current boot environment.

```
# lucreate -n svm_be -m /:/dev/md/dsk/dl:mirror,ufs \
-m /:/dev/dsk/c0t2d0s0:attach
# lustatus
# luactivate svm_be
# lustatus
# init 6
```

# Example of Creating an Empty Boot Environment and Installing a Solaris Flash Archive

The following procedures cover the three-step process:

- Creating the empty boot environment
- Installing the archive
- Activating the boot environment which then becomes the currently running boot environment.

The lucreate command creates a boot environment that is based on the file systems in the active boot environment. When you use the lucreate command with the -s - option, lucreate quickly creates an empty boot environment. The slices are reserved for the file systems

specified, but no file systems are copied. The boot environment is named, but not actually created until installed with a Solaris Flash archive. When the empty boot environment is installed with an archive, file systems are installed on the reserved slices. The boot environment is then activated.

## **To Create an Empty Boot Environment**

In this first step, an empty boot environment is created. Slices are reserved for the file systems that are specified, but no copy of file systems from the current boot environment occurs. The new boot environment is named second disk.

```
# lucreate -s - -m /:/dev/dsk/c0tld0s0:ufs \
-n second disk
```

The boot environment is ready to be populated with a Solaris Flash archive.

Figure 10–3 shows the creation of an empty boot environment.

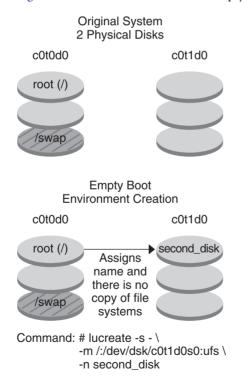

FIGURE 10-3 Creating an Empty Boot Environment

# To Install a Solaris Flash Archive on the New Boot Environment

In this second step, an archive is installed on the second\_disk boot environment that was created in the previous example. The archive is located on the local system. The operating system versions for the -s and -a options are both Solaris Express 5/07 releases. The archive is named Solaris 11.flar.

```
# luupgrade -f -n second_disk \
-s /net/installmachine/export/Solaris_11/OS_image \
-a /net/server/archive/11.flar
```

The boot environment is ready to be activated.

#### To Activate the New Boot Environment

In this last step, the second\_disk boot environment is made bootable with the luactivate command. The system is then rebooted and second\_disk becomes the active boot environment.

```
# luactivate second_disk
# init 6
```

- For step-by-step information about creating an empty boot environment, see "To Create an Empty Boot Environment for a Solaris Flash Archive" on page 66.
- For step-by-step information about creating a Solaris Flash archive, see Chapter 3, "Creating Solaris Flash Archives (Tasks)," in *Solaris Express Installation Guide: Solaris Flash Archives* (Creation and Installation).
- For step-by-step information about activating a boot environment or falling back to the original boot environment, see Chapter 6.

# ◆ ◆ ◆ CHAPTER 11

# Solaris Live Upgrade (Command Reference)

The following list shows commands that you can type at the command line. The Solaris Live Upgrade includes man pages for all the listed command-line utilities.

# **Solaris Live Upgrade Command-Line Options**

| Task                                                                                                    | Command        |
|----------------------------------------------------------------------------------------------------|----------------|
| Activate an inactive boot environment.                                                                                                    | luactivate(1M) |
| Cancel a scheduled copy or create job.                                                                                                    | lucancel(1M)   |
| Compare an active boot environment with an inactive boot environment.                                                                                                    | lucompare(1M)  |
| Recopy file systems to update an inactive boot environment.                                                                                                    | lumake(1M)     |
| Create a boot environment.                                                                                                    | lucreate(1M)   |
| Name the active boot environment.                                                                                                    | lucurr(1M)     |
| Delete a boot environment.                                                                                                    | ludelete(1M)   |
| Add a description to a boot environment name.                                                                                                    | ludesc(1M)     |
| List critical file systems for each boot environment.                                                                                                    | lufslist(1M)   |
| Enable a mount of all of the file systems in a boot environment. This command enables you to modify the files in a boot environment while that boot environment is inactive. | lumount(1M)    |
| Rename a boot environment.                                                                                                    | lurename(1M)   |

| Task                                                                                                    | Command       |
|----------------------------------------------------------------------------------------------------|---------------|
| List status of all boot environments.                                                                                                    | lustatus(1M)  |
| Enable an unmount of all the file systems in a boot environment. This command enables you to modify the files in a boot environment while that boot environment is inactive. | luumount(1M)  |
| Upgrade an OS or install a flash archive on an inactive boot environment.                                                                                                    | luupgrade(1M) |

# Appendices

This part provides reference information.

# Troubleshooting (Tasks)

This chapter contains a list of specific error messages and general problems you might encounter when installing Solaris Express 5/07 software. The chapter also explains how to fix the problems. Start by using this list of sections to determine where in the installation process the problem occurred.

- "Problems With Setting Up Network Installations" on page 165
- "Problems With Booting a System" on page 166
- "Initial Installation of the Solaris OS" on page 171
- "Upgrading the Solaris OS" on page 174

**Note** – When you see the phrase "bootable media," this means the Solaris installation program and JumpStart installation method.

# **Problems With Setting Up Network Installations**

Unknown client "host\_name"

**Cause:** The *host\_name* argument in the add\_install\_client command is not a host in the naming service.

**Solution:** Add the host *host\_name* to the naming service and execute the add\_install\_client command again.

Error: <system name> does not exist in the NIS ethers map

Add it, and rerun the add\_install\_client command

**Description:** When you run the add\_install\_client command, the command fails with the above error.

Cause: The client you are adding to the install server does not exist in the server's /etc/ethers file.

**Solution:** Add the needed information to the /etc/ethers file on the install server and run the add\_install\_client command again.

- 1. Become superuser or assume an equivalent role.
- 2. On the client, find the ethers address.

```
# ifconfig -a grep ethers
ether 8:0:20:b3:39:1d
```

- 3. On the install server, open the /etc/ethers file in an editor. Add the address to the list.
- 4. On the client, run add\_install\_client again as in this example.
  - # ./add\_install\_client bluegill sun4u

# **Problems With Booting a System**

## **Booting From Media, Error Messages**

le0: No carrier - transceiver cable problem

Cause: The system is not connected to the network.

**Solution:** If this is a nonnetworked system, ignore this message. If this is a networked system, ensure that the Ethernet cabling is attached securely.

The file just loaded does not appear to be executable **Cause:** The system cannot find the proper media for booting.

**Solution:** Verify that the system has been set up properly to install the Solaris Express 5/07 software from the network from an install server. The following are examples of checks you can make.

- If you copied the images of the Solaris Operating System DVD or the Solaris Software CDs to the install server, ensure that you specified the correct platform group for the system when you set it up.
- If you are using DVD or CD media, ensure that the Solaris Operating System DVD or Solaris Software 1 CD is mounted and accessible on the install server.

boot: cannot open <filename> (SPARC based systems only)

**Cause:** This error occurs when you override the location of the boot -file by explicitly setting it.

**Note** – *filename* is a variable for the name of the file affected.

**Solution:** Follow these instructions:

- Reset the boot -file in the PROM to "" (blank).
- Ensure that the diag-switch is set to off and to true.

Can't boot from file/device

Cause: The installation media cannot find the bootable media.

**Solution:** Ensure that the following conditions are met:

- The DVD-ROM or CD-ROM drive is installed properly and turned on.
- Solaris Operating System DVD or the Solaris Software 1 CD is inserted into the drive.
- The disc is free of damage or dirt.

WARNING: clock gained xxx days -- CHECK AND RESET DATE! (**SPARC based systems only**)

**Description:** This is an informational message.

**Solution:** Ignore the message and continue with the installation.

Not a UFS file system (x86 based systems only)

**Cause:** When Solaris Express 5/07 software was installed (either through the Solaris installation program or custom JumpStart), no boot disk was selected. You now must edit the BIOS to boot the system.

**Solution:** Select the BIOS to boot. See your BIOS documentation for instructions.

#### **Booting From Media, General Problems**

The system does not boot.

**Description:** When initially setting up a custom JumpStart server, you might encounter boot problems that do not return an error message. To verify information about the system and how the system is booting, run the boot command with the -v option. When you use the -v option, the boot command displays verbose debugging information about the screen.

**Note** – If this flag is not given, the messages are still printed, but the output is directed to the system log file. For more information, see syslogd(1M).

**Solution:** For SPARC based systems, at the ok prompt, type the following command.

#### ok boot net -v - install

Boot from DVD media fails on systems with Toshiba SD-M 1401 DVD-ROM

Description: If your system has a Toshiba SD-M1401 DVD-ROM with firmware revision 1007, the system cannot boot from the Solaris Operating System DVD.

**Solution:** Apply patch 111649–03, or later version, to update the Toshiba SD-M1401 DVD-ROM drive's firmware. The patch 111649–03 is available at sunsolve.sun.com.

The system hangs or panics when nonmemory PC cards are inserted. (x86 based systems only)

Cause: Nonmemory PC cards cannot use the same memory resources that are used by other devices.

**Solution:** To correct this problem, see the instructions for your PC card and check for the address range.

The system hangs before displaying the system prompt. (x86 based systems only) Solution: You have hardware that is not supported. Check your hardware manufacturer's documentation.

## **Booting From the Network, Error Messages**

WARNING: getfile: RPC failed: error 5 (RPC Timed out).

**Description:** This error occurs when you have two or more servers on a network responding to an install client's boot request. The install client connects to the wrong boot server, and the installation hangs. The following specific reasons might cause this error to occur:

**Cause:** Reason 1:/etc/bootparams files might exist on different servers with an entry for this install client.

**Solution:** Reason 1: Ensure that servers on the network do not have multiple /etc/bootparams entries for the install client. If they do have multiple entries, remove duplicate client entries in the /etc/bootparams file on all install servers and boot servers except the one you want the install client to use.

Cause: Reason 2: Multiple /tftpboot or /rplboot directory entries might exist for this install client.

**Solution:** Reason 2: Ensure that servers on the network do not have multiple /tftpboot or /rplboot directory entries for the install client. If they do have multiple entries, remove duplicate client entries from the /tftpboot or /rplboot directories on all install servers and boot servers except the one you want the install client to use.

Cause: Reason 3: An install client entry might exist in the /etc/bootparams file on a server and an entry in another /etc/bootparams file that enables all systems to access the profile server. Such an entry resembles the following:

\* install config=profile\_server:path

A line that resembles the previous entry in the NIS or NIS+ bootparams table can also cause this error.

**Solution:** Reason 3: If a wildcard entry is in the naming service bootparams map or table (for example, \* install\_config=), delete it and add it to the /etc/bootparams file on the boot server.

No network boot server. Unable to install the system. See installation instructions. (SPARC based systems only)

**Cause:** This error occurs on a system that you are attempting to install from the network. The system is not set up correctly.

**Solution:** Ensure that you correctly set up the system to install from the network. See "Adding Systems to Be Installed From the Network With a CD Image" in *Solaris Express Installation Guide: Network-Based Installations*.

prom\_panic: Could not mount file system (SPARC based systems only)
 Cause: This error occurs when you are installing Solaris from a network, but the boot software cannot locate the following:

- Solaris Operating System DVD, either the DVD or a copy of the DVD image on the install server
- Solaris Software 1 CD image, either the Solaris Software 1 CD or a copy of the CD image on the install server

**Solution:** Ensure that the installation software is mounted and shared.

- If you are installing Solaris from the install server's DVD-ROM or CD-ROM drive, ensure that the Solaris Operating System DVD or Solaris Software 1 CD is inserted in the CD-ROM drive, is mounted, and is shared in the /etc/dfs/dfstab file.
- If installing from a copy of the Solaris Operating System DVD image or Solaris Software
   1 CD image on the install server's disk, ensure that the directory path to the copy is shared in the /etc/dfs/dfstab file.

 $\label{thm:continuous} \mbox{Timeout waiting for ARP/RARP packet}...(\mbox{\bf SPARC based systems only})$ 

**Cause:** *Reason 1:* The client is trying to boot from the network, but it cannot find a system that knows about the client.

**Solution:** *Reason 1:* Verify the system's host name is in the NIS or NIS+ naming service. Also, verify the bootparams search order in the boot server's /etc/nsswitch.conf file.

For example, the following line in the /etc/nsswitch.conf file indicates that JumpStart or the Solaris installation program first looks in the NIS maps for bootparams information. If the program does not find any information, the installer looks in the boot server's /etc/bootparams file.

bootparams: nis files

**Cause:** *Reason 2:* The client's Ethernet address is not correct.

**Solution:** *Reason 2:* Verify that the client's Ethernet address in the install server's /etc/ethers file is correct.

Cause: Reason 3: In a custom JumpStart installation, the add\_install\_client command specifies the platform group that uses a specified server as an install server. If the wrong architecture value is used when using the add\_install\_client, this problem occurs. For example, the machine you want to install is a sun4u, but you used i86pc instead.

Solution: Reason 3: Rerun add install client with the correct architecture value.

ip: joining multicasts failed on tr0 - will use link layer broadcasts for multicast (x86 based systems only)

**Cause:** This error message is displayed when you boot a system with a token ring card. Ethernet multicast and token ring multicast do not work the same way. The driver returns this error message because an invalid multicast address was provided to it.

**Solution:** Ignore this error message. If multicast does not work, IP uses layer broadcasts instead and does not cause the installation to fail.

Requesting Internet address for *Ethernet\_Address* (x86 based systems only)

Cause: The client is trying to boot from the network, but it cannot find a system that knows about the client.

**Solution:** Verify the system's host name is listed in the naming service. If the system's host name is listed in the NIS or NIS+ naming service, and the system continues to print this error message, try rebooting.

RPC: Timed out No bootparams (whoami) server responding; still trying... (x86 based systems only)

Cause: The client is trying to boot from the network, but it cannot find a system with an entry in the /etc/bootparams file on the install server.

**Solution:** Use add\_install\_client on the install server. Using this command adds the proper entry in the /etc/bootparams file, enabling the client to boot from the network.

Still trying to find a RPL server... (x86 based systems only)

Cause: The system is trying to boot from the network, but the server is not set up to boot this system.

**Solution:** On the install server, execute add\_install\_client for the system to be installed. The add\_install\_client command sets up an /rplboot directory, which contains the necessary network boot program.

CLIENT MAC ADDR: FF FF FF FF FF FF (network installations with DHCP only)

Cause: The DHCP server is not configured correctly. This error might occur if the options or macros are not correctly defined in the DHCP Manager software.

**Solution:** In the DHCP Manager software, verify that the options and macros are correctly defined. Confirm that the Router option is defined, and that the value of the Router option is correct for the subnet you are using for the network installation.

## **Booting From the Network, General Problems**

The system boots from the network, but from a system other than the specified install server.

Cause: An /etc/bootparams and perhaps an /etc/ethers entry exist on another system for the client.

**Solution:** On the name server, update the /etc/bootparams entry for the system that is being installed. The entry should conform to the following syntax:

install\_system root=boot\_server:path install=install\_server:path

Also, ensure that only one bootparams entry is on the subnet for the install client.

The system does not boot from the network (network installations with DHCP only). Cause: The DHCP server is not configured correctly. This error might occur if the system is not configured as an installation client on the DHCP server.

**Solution:** In the DHCP manager software, verify that installation options and macros are defined for the client system. For more information, see "Preconfiguring System Configuration Information With the DHCP Service (Tasks)" in *Solaris Express Installation Guide: Network-Based Installations*.

#### Initial Installation of the Solaris OS

Initial installation fails

**Solution:** If the Solaris installation fails, you must restart the installation. To restart the installation, boot the system from the Solaris Operating System DVD, the Solaris Software - 1 CD, or from the network.

You cannot uninstall the Solaris software after the software has been partially installed. You must restore your system from a backup or begin the Solaris installation process again.

/media/cdrom/SUNWxxxx/reloc.cpio: Broken pipe

**Description:** This error message is informational and does not affect the installation. The condition occurs when a write on a pipe does not have a reading process.

**Solution:** Ignore the message and continue with the installation.

#### WARNING: CHANGE DEFAULT BOOT DEVICE (x86 based systems only)

**Cause:** This is an informational message. The default boot device set in the system's BIOS might be set to a device that requires you to use the Solaris Device Configuration Assistant to boot the system.

**Solution:** Continue with the installation and, if necessary, change the system's default boot device specified in the BIOS after you install the Solaris software to a device that does not require the Solaris Device Configuration Assistant.

x86 only – If you are using the locale keyword to test a custom JumpStart profile for an initial installation, the pfinstall -D command fails to test the profile. For a workaround, see the error message "could not select locale," in the section, "Upgrading the Solaris OS" on page 174.

#### ▼ x86: To Check IDE Disk for Bad Blocks

IDE disk drives do not automatically map out bad blocks like other drives supported by Solaris software. Before installing Solaris on an IDE disk, you might want to perform a surface analysis on the disk. To perform surface analysis on an IDE disk, follow this procedure.

1 Become superuser or assume an equivalent role.

Roles contain authorizations and privileged commands. For more information about roles, see "Configuring RBAC (Task Map)" in *System Administration Guide: Security Services*.

- 2 Boot to the installation media.
- 3 When you are prompted to select an installation type, select option 6, Single user shell.
- 4 Start the format (1M) program.
  - # format
- 5 Specify the IDE disk drive on which you want to perform a surface analysis.
  - # **c**x**d**v
  - cx Is the controller number

#### dy Is the device number

- 6 Determine if you have an fdisk partition.
  - If a Solaris fdisk partition already exists, proceed to Step 7.
  - If a Solaris fdisk partition does not exist, use the fdisk command to create a Solaris partition on the disk.

format> fdisk

7 To begin the surface analysis, type:

format> analyze

8 Determine the current settings, type:

analyze> config

9 (Optional) To change settings, type:

analyze> setup

10 To find bad blocks, type:

11 To exit the analysis, type:

analyze> quit

- 12 Determine if you want to specify blocks to remap.
  - If no, go to Step 13.
  - If yes, type:

format> repair

13 To exit the format program, type:

quit

14 Restart the media in multiuser mode by typing the following command.

# exit

## **Upgrading the Solaris OS**

## **Upgrading, Error Messages**

No upgradable disks

**Cause:** A swap entry in the /etc/vfstab file is causing the upgrade to fail.

**Solution:** Comment out the following lines in the /etc/vfstab file:

- All swap files and slices on disks not being upgraded
- Swap files that are no longer present
- Any unused swap slices

usr/bin/bzcat not found

**Cause:** Solaris Live Upgrade fails because of needing a patch cluster.

**Solution:** A patch is needed to install Solaris Live Upgrade. Ensure that you have the most recently updated patch list by consulting http://sunsolve.sun.com. Search for the info doc 72099 on the SunSolve web site.

Upgradeable Solaris root devices were found, however, no suitable partitions to hold the Solaris install software were found. Upgrading using the Solaris Installer is not possible. It might be possible to upgrade using the Solaris Software 1 CDROM. (x86 based systems only)

**Cause:** You cannot upgrade with the Solaris Software - 1 CD because you do not have enough space.

**Solution:** To upgrade, you can either create a swap slice that is larger than or equal to 512 Mbytes or use another method of upgrading such as the Solaris installation from Solaris Operating System DVD, a net installation image, or JumpStart.

ERROR: Could not select locale (x86 based systems only)

**Cause:** When you test your JumpStart profile by using the pfinstall -D command, the dry run test fails under the following conditions:

- The profile contains the locale keyword.
- You're testing a release that contains GRUB software. Starting with the Solaris 10 1/06 release, the GRUB boot loader facilitates booting different operating systems installed on your system with the GRUB menu.

With the introduction of GRUB software, the miniroot is compressed. The software can no longer find the list of locales from the compressed miniroot. The miniroot is the smallest possible Solaris root (/) file system and is found on the Solaris installation media.

**Solution:** Perform the following steps. Use the following values.

- MEDIA DIRis/media/cdrom/
- MINIROOT DIR is \$MEDIA DIR/Solaris 10/Tools/Boot
- MINIROOT ARCHIVE is \$MEDIA DIR/boot/x86.miniroot
- TEMP FILE NAME is /tmp/test
- 1. Become superuser or assume an equivalent role.

Roles contain authorizations and privileged commands. For more information about roles, see "Configuring RBAC (Task Map)" in *System Administration Guide: Security Services*.

2. Uncompress the miniroot archive.

```
# /usr/bin/gzcat $MINIROOT_ARCHIVE > $TEMP_FILE_NAME
```

3. Create the miniroot device by using the lofiadm command.

```
# LOFI_DEVICE=/usr/sbin/lofiadm -a $TEMP_FILE_NAME
# echo $LOFI_DEVICE
/dev/lofi/1
```

4. Mount the miniroot with the lofi command under the Miniroot directory.

```
# /usr/sbin/mount -F ufs $LOFI_DEVICE $MINIROOT_DIR
```

5. Test the profile.

```
# /usr/sbin/install.d/pfinstall -D -c $MEDIA_DIR $path-to-jumpstart_profile
```

6. After the testing is completed, unmount the loft device.

```
# umount $LOFI_DEVICE
```

7. Delete the lofi device.

```
# lofiadm -d $TEMP_FILE_NAME
```

## **Upgrading, General Problems**

The upgrade option is not presented even though there is a version of Solaris software that's upgradable on the system.

**Cause:** *Reason 1:* The /var/sadm directory is a symlink or it is mounted from another file system.

**Solution:** *Reason 1:* Move the /var/sadm directory into the root (/) or /var file system.

Cause: Reason 2: The /var/sadm/softinfo/INST RELEASE file is missing.

**Solution:** *Reason 2:* Create a new INST RELEASE file by using the following template:

OS=Solaris VERSION=xREV=0

x Is the version of Solaris software on the system

Cause: Reason 3: SUNWusr is missing from /var/sadm/softinfo.

**Solution:** *Solution 3:* You need to do an initial installation. The Solaris software is not upgradable.

Couldn't shut down or initialize the md driver

**Solution:** Follow these instructions:

- If the file system is not a RAID-1 volume, comment out in the vsftab file.
- If the file system is a RAID-1 volume, break the mirror and reinstall. For information about unmirroring, see "Removing RAID-1 Volumes (Unmirroring)" in *Solaris Volume Manager Administration Guide*.

The upgrade fails because the Solaris installation program cannot mount a file system.

Cause: During an upgrade, the script attempts to mount all the file systems that are listed in the system's /etc/vfstab file on the root (/) file system that is being upgraded. If the installation script cannot mount a file system, it fails and exits.

Solution: Ensure that all file systems in the system's /etc/vfstab file can be mounted. Comment out any file systems in the /etc/vfstab file that cannot be mounted or that might cause the problem so that the Solaris installation program does not try to mount them during the upgrade. Any system-based file systems that contain software to be upgraded (for example, /usr) cannot be commented out.

The upgrade fails

**Description:** The system does not have enough space for the upgrade.

**Cause:** Check "Upgrading With Disk Space Reallocation" in *Solaris Express Installation Guide: Planning for Installation and Upgrade* for the space problem and see if you can fix it without using auto-layout to reallocate space.

Problems upgrading RAID-1 volume root (/) file systems

**Solution:** If you have problems upgrading when using Solaris Volume Manager RAID-1 volumes that are the root (/) file system, see Chapter 27, "Troubleshooting Solaris Volume Manager (Tasks)," in *Solaris Volume Manager Administration Guide*.

## ▼ To Continue Upgrading After a Failed Upgrade

The upgrade fails and the system cannot be soft-booted. The failure is for reasons beyond your control, such as a power failure or a network connection failure.

- 1 Reboot the system from the Solaris Operating System DVD, the Solaris Software 1 CD, or from the network.
- 2 Choose the upgrade option for installation.

The Solaris installation program determines if the system has been partially upgraded and continues the upgrade.

# x86: Problems With Solaris Live Upgrade When You Use GRUB

The following errors can occur when you use Solaris Live Upgrade and the GRUB boot loader on an x86 based system.

ERROR: The media product tools installation directory path-to-installation-directory does not exist.

ERROR: The media *dirctory* does not contain an operating system upgrade image.

Description: The error messages are seen when using the luupgrade command to upgrade a new boot environment.

**Cause:** An older version of Solaris Live Upgrade is being used. The Solaris Live Upgrade packages you have installed on your system are incompatible with the media and the release on that media.

**Solution:** Always use the Solaris Live Upgrade packages from the release you are upgrading to.

**Example:** In the following example, the error message indicates that the Solaris Live Upgrade packages on the system are not the same version as on the media.

#### # luupgrade -u -n s10u1 -s /mnt

```
Validating the contents of the media </mnt>.

The media is a standard Solaris media.

ERROR: The media product tools installation directory
</mnt/Solaris_10/Tools/Boot/usr/sbin/install.d/install_config> does
not exist.

ERROR: The media </mnt> does not contain an operating system upg
```

 $\ensuremath{\mathsf{ERROR}}\xspace$  : The media </mnt> does not contain an operating system upgrade image.

ERROR: Cannot find or is not executable: </sbin/biosdev>.

ERROR: One or more patches required by Solaris Live Upgrade has not been installed.

**Cause:** One or more patches required by Solaris Live Upgrade are not installed on your system. Beware that this error message does not catch all missing patches.

**Solution:** Before using Solaris Live Upgrade, always install all the required patches. Ensure that you have the most recently updated patch list by consulting http://sunsolve.sun.com. Search for the info doc 72099 on the SunSolve web site.

ERROR: Device mapping command </sbin/biosdev> failed. Please reboot and try again.

**Cause:** Reason 1: Solaris Live Upgrade is unable to map devices because of previous administrative tasks.

**Solution:** Reason 1: Reboot the system and try Solaris Live Upgrade again

**Cause:** *Reason 2*: If you reboot your system and get the same error message, you have two or more identical disks. The device mapping command is unable to distinguish between them.

**Solution:** *Reason 2*: Create a new dummy fdisk partition on one of the disks. See the fdisk(1M) man page. Then reboot the system.

Cannot delete the boot environment that contains the GRUB menu

Cause: Solaris Live Upgrade imposes the restriction that a boot environment cannot be deleted if the boot environment contains the GRUB menu.

**Solution:** Use lumake(1M) or luupgrade(1M) commands to reuse that boot environment.

The file system containing the GRUB menu was accidentally remade. However, the disk has the same slices as before. For example, the disk was not re-sliced.

Cause: The file system that contains the GRUB menu is critical to keeping the system bootable. Solaris Live Upgrade commands do not destroy the GRUB menu. But, if you accidentally remake or otherwise destroy the file system containing the GRUB menu with a command other than a Solaris Live Upgrade command, the recovery software attempts to reinstall the GRUB menu. The recovery software puts the GRUB menu back in the same file system at the next reboot. For example, you might have used the newfs or mkfs commands on the file system and accidentally destroyed the GRUB menu. To restore the GRUB menu correctly, the slice must adhere to the following conditions:

- Contain a mountable file system
- Remain a part of the same Solaris Live Upgrade boot environment where the slice resided previously

Before rebooting the system, make any necessary corrective actions on the slice.

Solution: Reboot the system. A backup copy of the GRUB menu is automatically installed.

The GRUB menu's menu.lst file was accidentally deleted.

Solution: Reboot the system. A backup copy of the GRUB menu is automatically installed.

# System Panics When Upgrading With Solaris Live Upgrade Running Veritas VxVm

When you use Solaris Live Upgrade while upgrading and running Veritas VxVM, the system panics on reboot unless you upgrade by using the following procedure. The problem occurs if packages do not conform to Solaris advanced packaging guidelines.

1 Become superuser or assume an equivalent role.

Roles contain authorizations and privileged commands. For more information about roles, see "Configuring RBAC (Task Map)" in *System Administration Guide: Security Services*.

- 2 Create an inactive boot environment. See "Creating a New Boot Environment" on page 53.
- 3 Before upgrading the inactive boot environment, you must disable the existing Veritas software on the inactive boot environment.
  - a. Mount the inactive boot environment.
    - # lumount inactive\_boot\_environment\_name mount\_point

For example:

- # lumount solaris8 /mnt
- b. Change to the directory that contains the vfstab, for example:
  - # cd /mnt/etc
- c. Make a copy of the inactive boot environment's vfstab file, for example:
  - # cp vfstab vfstab.501
- d. In the copied vfstab, comment out all Veritas file system entries, for example:
  - # sed '/vx\/dsk/s/^/#/g' < vfstab > vfstab.novxfs

The first character of each line is changed to #, which makes the line a comment line. Note that this comment line is different than the system file-comment lines.

e. Copy the changed vfstab file, for example:

# cp vfstab.novxfs vfstab

f. Change directories to the inactive boot environment's system file, for example:

```
# cd /mnt/etc
```

g. Make a copy of the inactive boot environment's system file, for example:

```
# cp system system.501
```

h. Comment out all "forceload:" entries that include dry/yx.

```
# sed '/forceload: drv\/vx/s/^/*/' <system> system.novxfs
```

The first character of each line is changed to \*, which makes the line a command line. Note that this comment line is different than the vfstab file comment lines.

i. Create the Veritas install-db file, for example:

```
# touch vx/reconfig.d/state.d/install-db
```

j. Unmount the inactive boot environment.

```
# luumount inactive_boot_environment_name
```

- 4 Upgrade the inactive boot environment. See Chapter 5.
- 5 Activate the inactive boot environment. See "Activating a Boot Environment" on page 97.
- 6 Shut down the system.

```
# init 0
```

7 Boot the inactive boot environment in single-user mode:

```
OK boot -s
```

Several messages and error messages that contain "vxvm" or "VXVM" are displayed that can be ignored. The inactive boot environment becomes active.

- 8 Upgrade Veritas.
  - a. Remove the Veritas VRTSvmsa package from the system, for example:

```
# pkgrm VRTSvmsa
```

b. Change directories to the Veritas packages.

```
# cd /location_of_Veritas_software
```

- c. Add the latest Veritas packages to the system:
  - # pkgadd -d 'pwd' VRTSvxvm VRTSvmsa VRTSvmdoc VRTSvmman VRTSvmdev

#### 9 Restore the original vfstab and system files:

- # cp /etc/vfstab.original /etc/vfstab
  # cp /etc/system.original /etc/system
- 10 Reboot the system.

# init 6

## x86: Service Partition Not Created by Default on Systems With No Existing Service Partition

If you install the Solaris Express 5/07 OS on a system that does not currently include a service or diagnostic partition, the installation program might not create a service partition by default. If you want to include a service partition on the same disk as the Solaris partition, you must re-create the service partition before you install the Solaris Express 5/07 OS.

If you installed the Solaris 8 2/02 OS on a system with a service partition, the installation program might not have preserved the service partition. If you did not manually edit the fdisk boot partition layout to preserve the service partition, the installation program deleted the service partition during the installation.

**Note** – If you did not specifically preserve the service partition when you installed the Solaris 8 2/02 OS, you might not be able to re-create the service partition and upgrade to the Solaris Express 5/07 OS.

If you want to include a service partition on the disk that contains the Solaris partition, choose one of the following workarounds.

## To Install Software From a Network Installation Image or From the Solaris Operating System DVD

To install the software from a net installation image or from the Solaris Operating System DVD over the network, follow these steps.

- 1 Delete the contents of the disk.
- **2** Before you install, create the service partition by using the diagnostics CD for your system. For information about how to create the service partition, see your hardware documentation.

3 Boot the system from the network.

The Customize fdisk Partitions screen is displayed.

4 To load the default boot disk partition layout, click Default.

The installation program preserves the service partition and creates the Solaris partition.

### To Install From the Solaris Software - 1 CD or From a Network Installation Image

To use the Solaris installation program to install from the Solaris Software - 1 CD or from a network installation image on a boot server, follow these steps.

- Delete the contents of the disk.
- 2 Before you install, create the service partition by using the diagnostics CD for your system.
  For information about how to create the service partition, see your hardware documentation.
- 3 The installation program prompts you to choose a method for creating the Solaris partition.
- 4 Boot the system.
- **5 Select the** Use rest of disk for Solaris partition **option.**The installation program preserves the service partition and creates the Solaris partition.
- 6 Complete the installation.

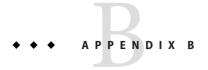

# Additional SVR4 Packaging Requirements (Reference)

This appendix is for system administrators who install or remove packages, especially third-party packages. Following these packaging requirements enables the following:

- Avoids modifying the currently running system so you can upgrade with Solaris Live
   Upgrade and create and maintain non-global zones and diskless clients
- Prevents a package from being interactive to automate installations when using installation programs such as custom JumpStart

This chapter contains the following sections:

- "Preventing Modification of the Current OS" on page 183.
- "Preventing User Interaction When Installing or Upgrading" on page 187.
- "Setting Package Parameters For Zones" on page 188

### **Preventing Modification of the Current OS**

Following the requirements in this section keeps the currently running OS unaltered.

#### **Using Absolute Paths**

For an installation of an operating system to be successful, packages must recognize and correctly respect alternate root (/) file systems, such as a Solaris Live Upgrade inactive boot environment.

Packages can include absolute paths in their pkgmap file (package map). If these files exist, they are written relative to the -R option of the pkgadd command. Packages that contain both absolute and relative (relocatable) paths can be installed to an alternative root (/) file system as well. \$PKG\_INSTALL\_ROOT is prepended to both absolute and relocatable files so all paths are resolved properly when being installed by pkgadd.

#### Using the pkgadd - R Command

Packages being installed by using the pkgadd -R option or being removed using the pkgrm -R option must not alter the currently running system. This feature is used by custom JumpStart, Solaris Live Upgrade, non-global zones and diskless client.

Any procedure scripts that are included in the packages being installed with the pkgadd command -R option or being removed by using the pkgrm command -R option must not alter the currently running system. Any installation scripts that you provide must reference any directory or file that is prefixed with the \$PKG\_INSTALL\_ROOT variable. The package must write all directories and files with the \$PKG\_INSTALL\_ROOT prefix. The package must not remove directories without a \$PKG\_INSTALL\_ROOT prefix.

Table B−1 provides examples of script syntax.

TABLE B-1 Examples of Installation Script Syntax

| Script Type                           | Correct Syntax                                                           | Incorrect Syntax                                     |
|---------------------------------------|--------------------------------------------------------------------------|------------------------------------------------------|
| Bourne shell "if" statement fragments | <pre>if [ -f \${PKG_INSTALL_ROOT}\ /etc/myproduct.conf ] ; then</pre>    | <pre>if [ -f /etc/myproduct.conf ] ; \   then</pre>  |
| Removing a file                       | <pre>/bin/rm -f \${PKG_INSTALL_ROOT}\ /etc/myproduct.conf</pre>          | /bin/rm -f /etc/myproduct.conf                       |
| Changing a file                       | <pre>echo "test=no" &gt; \${PKG_INSTALL_ROOT}\ /etc/myproduct.conf</pre> | <pre>echo "test=no" &gt; \ /etc/myproduct.conf</pre> |

# **Differences Between** \$PKG\_INSTALL\_ROOT and \$BASEDIR **Overview**

\$PKG\_INSTALL\_ROOT is the location of the root (/) file system of the machine to which you are adding the package. The location is set to the -R argument of the pkgadd command. For example, if the following command is invoked, then \$PKG\_INSTALL\_ROOT becomes /a during the installation of the package.

#### # pkgadd -R /a SUNWvxvm

\$BASEDIR points to the *relocatable* base directory into which relocatable package objects are installed. Only relocatable objects are installed here. Nonrelocatable objects (those that have *absolute* paths in the pkgmap file) are always installed relative to the inactive boot environment, but not relative to the \$BASEDIR in effect. If a package has no relocatable objects, then the package is said to be an absolute package (or nonrelocatable), and \$BASEDIR is undefined and not available to package procedure scripts.

For example, suppose a package's pkgmap file has two entries:

1 f none sbin/ls 0555 root sys 3541 12322 1002918510 1 f none /sbin/ls2 0555 root sys 3541 12322 2342423332

The pkginfo file has a specification for \$BASEDIR:

BASEDIR=/opt

If this package is installed with the following command, then ls is installed in /a/opt/sbin/ls, but ls2 is installed as /a/sbin/ls2.

# pkgadd -R /a SUNWtest

### **Guidelines for Writing Scripts**

Your package procedure scripts must be independent of the currently running OS to prevent modifying the OS. Procedure scripts define actions that occur at particular points during package installation and removal. Four procedure scripts can be created with these predefined names: preinstall, postinstall, preremove, and postremove.

TABLE B-2 Guidelines For Creating Scripts

| Guidelines                                                                                                    | Affects Solaris<br>Live Upgrade | Affects<br>non-global<br>zones |
|----------------------------------------------------------------------------------------------------|---------------------------------|--------------------------------|
| Scripts must be written in Bourne shell (/bin/sh). Bourne shell is the interpreter that is used by the pkgadd command to execute the procedure scripts.                                                                       | X                               | X                              |
| Scripts must not start or stop any processes or depend on the output of commands such as ps or truss, which are operating system dependent and report information about the currently running system.                         | X                               | X                              |
| Scripts are free to use other standard UNIX commands such as expr, cp, and ls and other commands that facilitate shell scripting.                                                                                             | X                               | X                              |
| Any commands that a script invokes must be available in all supported releases, since a package must run on all of those releases. Therefore, you cannot use commands that were added or removed after the Solaris 8 release. | X                               |                                |
| To verify that a specific command or option is supported in a Solaris 8, 9, or 10 release, see the specific version of <i>Solaris Reference Manual AnswerBook</i> on http://docs.sun.com.                                     |                                 |                                |

#### **Maintaining Diskless Client Compatibility**

Packages must not execute commands delivered by the package itself. This is to maintain diskless client compatibility and avoids running commands that might require shared libraries that are not installed yet.

#### **Verifying Packages**

All packages must pass pkgchk validation. After a package is created and before it is installed, it must be checked with the following command.

# pkgchk -d dir\_name pkg\_name

*dir\_name* Specifies the name of the directory where the package resides

*pkg\_name* Specifies the name of the package

EXAMPLE B-1 Testing a Package

After a package is created, it must be tested by installing it in an alternate root (/) file system location by using the -R *dir\_name* option to pkgadd. After the package is installed, it must be checked for correctness by using pkgchk, as in this example.

```
# pkgadd -d . -R /a SUNWvxvm
# pkgchk -R /a SUNWvxvm
```

No errors should be displayed.

EXAMPLE B-2 Testing a Package on /export/SUNWvxvm

If a package exists at /export/SUNWvxvm, then you would issue the following command.

```
# pkgchk -d /export SUNWvxvm
```

No errors should be displayed.

Other commands can check the package when you are creating, modifying, and deleting files. The following commands are some examples.

- For example, the dircmp or fssnap commands can be used to verify that packages behave properly.
- Also, the ps command can be used for testing daemon compliance by making sure daemons are not stopped or started by the package.
- The truss, pkgadd -v, and pkgrm commands can test runtime package installation compliance, but might not work in all situations. In the following example, the truss command strips out all read-only, non-\$TEMPDIR access and shows only non-read-only access to paths that do not lie within the specified inactive boot environment.

```
# TEMPDIR=/a; export TEMPDIR
# truss -t open /usr/sbin/pkgadd -R ${TEMPDIR} SUNWvxvm \
```

```
2>&1 > /dev/null | grep -v O_RDONLY | grep -v \
'open("'${TEMPDIR}
```

#### Preventing User Interaction When Installing or Upgrading

Packages must be added or removed without the user being prompted for information when using the following standard Solaris utilities.

- The custom JumpStart program
- Solaris Live Upgrade
- Solaris installation program
- Solaris Zones

To test a package to ensure that it will install with no user interaction, a new administration file can be set up with the pkgadd command -a option. The -a option defines an installation administration file to be used in place of the default administration file. Using the default file might result in the user being prompted for more information. You can create an administration file that indicates to pkgadd that it should bypass these checks and install the package without user confirmation. For details, see the man page admin(4) or pkgadd(1M).

The following examples show how the pkgadd command uses the administration file.

If no administration file is provided, pkgadd uses /var/sadm/install/admin/default.
 Using this file might result in user interaction.

#### # pkgadd

If a relative administration file is provided on the command line, pkgadd looks in /var/sadm/install/admin for the file name and uses it. In this example, the relative administration file is named nocheck and pkgadd looks for /var/sadm/install/admin/nocheck.

#### # pkgadd -a nocheck

If an absolute file is provided pkgadd uses it. In this example, pkgadd looks in /tmp for the nocheck administration file.

#### # pkgadd -a /tmp/nocheck

#### EXAMPLE B-3 Installation Administration File

The following is an example of an installation administration file that requires very little user interaction with the pkgadd utility. Unless the package requires more space than is available on the system, the pkgadd utility uses this file and installs the package without prompting the user for more information.

EXAMPLE B-3 Installation Administration File (Continued)

mail=
instance=overwrite
partial=nocheck
runlevel=nocheck
idepend=nocheck
space=ask
setuid=nocheck
confiict=nocheck
action=nocheck
basedir=default

## **Setting Package Parameters For Zones**

Packages have parameters that control how their content is distributed and made visible on a system with non-global zones installed. The SUNW\_PKG\_ALLZONES, SUNW\_PKG\_HOLLOW, and SUNW\_PKG\_THISZONE package parameters define the characteristics of packages on a system with zones installed. These parameters must be set so that packages can be administered in a system with non-global zones.

The following table lists the four valid combinations for setting package parameters. If you choose setting combinations that are not listed in the following table, those settings are invalid and result in the package failing to install.

**Note** – Ensure that you have set all three package parameters. You can leave all three package parameters blank. The package tools interpret a missing zone package parameter as if the setting were "false," but not setting the parameters is strongly discouraged. By setting all three package parameters, you specify the exact behavior the package tools should exhibit when installing or removing the package.

TABLE B-3 Valid Package Parameter Settings For Zones

| SUNW_PKG_ALLZONES<br>Setting | SUNW_PKG_HOLLOW<br>Setting | SUNW_PKG_THISZONE<br>Setting | Package Description                                                                                                    |
|------------------------------|----------------------------|------------------------------|----------------------------------------------------------------------------------------------------|
| false                        | false                      | false                        | This is the default setting for packages that do not specify values for all the zone package parameters.                                                                                                    |
|                              |                            |                              | A package with these settings can be installed in either the global zone or a non-global zone.  If the pkgadd command is run in the global zone, the package is installed in the global zone and in all non-global zones.                                                                                                   |
|                              |                            |                              | ■ If the pkgadd command is run in a non-global zone, the package is installed in the non-global zone only.                                                                                                    |
|                              |                            |                              | In both cases, the entire contents of the package is visible in all zones where the package is installed.                                                                                                    |
| false                        | false                      | true                         | A package with these settings can be installed in either the global zone or a non-global zone. If new non-global zones are created after the installation, the package is not propagated to these new non-global zones.  If the pkgadd command is run in the global zone, the package is installed in the global zone only. |
|                              |                            |                              | ■ If the pkgadd command is run in a non-global zone, the package is installed in the non-global zone only.                                                                                                    |
|                              |                            |                              | In both cases, the entire contents of the package is visible in the zone where the package is installed.                                                                                                    |
| true                         | false                      | false                        | A package with these settings can be installed in the global zone only. When the pkgadd command is run, the package is installed in the global zone and in all non-global zones. The entire contents of the package is visible in all zones.                                                                                |
|                              |                            |                              | <b>Note</b> – Any attempt to install the package in a non-global zone fails.                                                                                                    |

| SUNW_PKG_ALLZONES<br>Setting | SUNW_PKG_HOLLOW<br>Setting | SUNW_PKG_THISZONE<br>Setting | Package Description                                                                                                    |
|------------------------------|----------------------------|------------------------------|----------------------------------------------------------------------------------------------------|
| true                         | true                       | false                        | A package with these settings can only be installed in the global zone, by the global administrator. When the pkgadd command is run, the contents of the package is fully installed in the global zone. If a package has the package parameters set to these values, the package content itself is not delivered on any non-global zone. Only the package installation information necessary to make the package appear to be installed is installed on all non-global zones. This enables the installation of other packages to be installed that depend on this package. For more information on "hollow" packages, see Chapter 24, "About Packages and Patches on a Solaris System With Zones Installed (Overview)," in <i>System Administration Guide: Solaris Containers-Resource Management and Solaris Zones</i> . |
|                              |                            |                              | For package dependency checking purposes, the package appears to be installed in all zones.  In the global zone, the entire contents of the package is visible.                                                                                                    |
|                              |                            |                              | ■ In whole root non-global zones, the entire contents of the package is not visible.                                                                                                    |
|                              |                            |                              | ■ When a non-global zone inherits a file system from the global zone, a package installed in this file system is visible in a non-global zone. All other files delivered by the package are not visible within the non-global zone.                                                                                                    |
|                              |                            |                              | For example, a sparse root non-global zone shares certain directories with the global zone. These directories are read-only. Sparse root non-global zones share the /platform file system among others. Another example is packages that deliver files relevant only to booting hardware.                                                                                                    |
|                              |                            |                              | Note – Any attempt to install the package in a non-global zone fails.                                                                                                    |
|                              |                            |                              |                                                                                                    |
| Description                  |                            |                              | For More Information                                                                                                    |

Chapter 24, "About Packages and Patches on a Solaris

System With Zones Installed (Overview)," in System Administration Guide: Solaris Containers-Resource

Management and Solaris Zones

For more details on packages and zones

| Description                                                  | For More Information                                                                                                    |
|--------------------------------------------------------------|----------------------------------------------------------------------------------------------------|
| For an overview of sparse and whole root zones               | Chapter 16, "Introduction to Solaris Zones," in <i>System</i> Administration Guide: Solaris Containers-Resource Management and Solaris Zones |
| For information about package characteristics and parameters | pkginfo(4)                                                                                                    |
| For information about displaying package parameter values    | pkgparam(1)                                                                                                    |

## **For Background Information**

The following references provide background information about packaging requirements and specific command syntax.

| For more specific information about packaging requirements and definitions of terminology                  | Chapter 6, "Advanced Techniques for Creating Packages," in <i>Application Packaging Developer's Guide</i>                                              |
|----------------------------------------------------------------------------------------------------|----------------------------------------------------------------------------------------------------|
| For basic information about adding<br>and removing packages and the<br>installation administration file    | Chapter 17, "Managing Software (Overview)," in System Administration Guide: Basic Administration                                                       |
| For detailed information about specific commands that are referenced in this appendix, see these man pages | $\label{eq:dircmp}  \text{dircmp}(1), \text{fssnap}(1M), \text{ps}(1), \text{ortruss}(1) \text{ pkgadd}(1M), \text{pkgchk}(1M), \\ \text{orpkgrm}(1M)$ |
| For an overview of Solaris Live<br>Upgrade                                                                 | Chapter 2                                                                                                    |
| For an overview of custom<br>JumpStart                                                                     | Chapter 2, "Custom JumpStart (Overview)," in Solaris Express<br>Installation Guide: Custom JumpStart and Advanced Installations                        |
| For an overview of Solaris Zones                                                                           | Chapter 16, "Introduction to Solaris Zones," in System Administration<br>Guide: Solaris Containers-Resource Management and Solaris Zones               |

## **Glossary**

3DES ([Triple DES] Triple-Data Encryption Standard). A symmetric-key encryption method that provides a key

length of 168 bits.

AES (Advanced Encryption Standard) A symmetric 128-bit block data encryption technique. The U.S.

government adopted the Rijndael variant of the algorithm as its encryption standard in October 2000. AES

replaces DES encryption as the government standard.

A file that contains a collection of files that were copied from a master system. The file also contains identification information about the archive, such as a name and the date that you created the archive.

After you install an archive on a system, the system contains the exact configuration of the master system.

An archive could be a differential archive, which is a Solaris Flash archive that contains only the differences between two system images, an unchanged master image and an updated master image. The differential archive contains files to be retained, modified, or deleted from the clone system. A differential update changes only the files specified and is restricted to systems that contain software consistent with the

unchanged master image.

arrow keys One of the four directional keys on the numeric keypad.

A user-defined Bourne shell script, specified within the rules file, that performs tasks before the Solaris

software is installed on the system. You can use begin scripts only with custom JumpStart installations.

To load the system software into memory and start it.

**x86 only**: A boot archive is a collection of critical files that is used to boot the Solaris OS. These files are needed during system startup before the root (/) file system is mounted. Two boot archives are maintained on a system:

- The boot archive that is used to boot the Solaris OS on a system. This boot archive is sometimes called the primary boot archive.
- The boot archive that is used for recovery when the primary boot archive is damaged. This boot archive starts the system without mounting the root (/) file system. On the GRUB menu, this boot archive is called failsafe. The archive's essential purpose is to regenerate the primary boot archive, which is usually used to boot the system.

boot environment A collection of mandatory file systems (disk slices and mount points) that are critical to the operation of the Solaris OS. These disk slices might be on the same disk or distributed across multiple disks.

193

archive

begin script

boot archive

boot

The active boot environment is the one that is currently booted. Exactly one active boot environment can be booted. An inactive boot environment is not currently booted, but can be in a state of waiting for activation on the next reboot.

**boot loader x86 only**: The boot loader is the first software program that runs after you turn on a system. This program begins the booting process.

A server system that provides client systems on the same network subnet with the programs and information that they need to start. A boot server is required to install over the network if the install server is on a different subnet than the systems on which Solaris software is to be installed.

The CGI program that enables a web server to collect and store remote client-booting and installation console messages during a WAN boot installation.

(CA) A trusted third-party organization or company that issues digital certificates that are used to create digital signatures and public-private key pairs. The CA guarantees that the individual who is granted the unique certificate is who she or he claims to be.

A file that contains a digital certificate for a specific client system. During an SSL negotiation, the client might be asked to provide the certificate file to the server. The server uses this file to verify the identity of the client.

(Common Gateway Interface) An interface by which external programs communicate with the HTTP server. Programs that are written to use CGI are called CGI programs or CGI scripts. CGI programs handle forms or parse output the server does not normally handle or parse.

The result of adding a group of data items that are used for checking the group. The data items can be either numerals or other character strings that are treated as numerals during the checksum calculation. The checksum value verifies that communication between two devices is successful.

In the client-server model for communications, the client is a process that remotely accesses resources of a compute server, such as compute power and large memory capacity.

A system that you install by using a Solaris Flash archive. The clone system has the same installation configuration as the master system.

A logical collection of packages (software modules). The Solaris software is divided into *software groups*, which are each composed of clusters and *packages*.

A string of characters that begins with a command, often followed by arguments, including options, file names, and other expressions, and terminated by the end-of-line character.

A RAID-0 volume. If slices are concatenated, the data is written to the first available slice until that slice is full. When that slice is full, the data is written to the next slice, serially. A concatenation provides no data redundancy unless it is contained in a mirror. See also RAID-0 volume.

A software group that contains the minimum software that is required to boot and run the Solaris OS on a system. Core includes some networking software and the drivers that are required to run the Common Desktop Environment (CDE) desktop. Core does not include the CDE software.

bootlog-cgi program certificate

boot server

authority
certstore file

**CGI** 

checksum

client

clone system

cluster

concatenation

command line

Core Software Group

critical file systems File systems that are required by the Solaris OS. When you use Solaris Live Upgrade, these file systems are separate mount points in the vfstab file of the active and inactive boot environments. Example file systems are root (/), /usr, /var, and /opt. These file systems are always copied from the source to the inactive boot environment.

custom JumpStart

A type of installation in which the Solaris software is automatically installed on a system that is based on a user-defined profile. You can create customized profiles for different types of users and systems. A custom JumpStart installation is a JumpStart installation you create.

custom probes file

A file, which must be located in the same JumpStart directory as the rules file, that is a Bourne shell script that contains two types of functions: probe and comparison. Probe functions gather the information you want or do the actual work and set a corresponding SI environment variable you define. Probe functions become probe keywords. Comparison functions call a corresponding probe function, compare the output of the probe function, and return 0 if the keyword matches or 1 if the keyword doesn't match. Comparison functions become rule keywords. See also rules file.

decryption

The process of converting coded data to plain text. See also encryption.

derived profile

A profile that is dynamically created by a begin script during a custom JumpStart installation.

DES

(Data Encryption Standard) A symmetric-key encryption method that was developed in 1975 and standardized by ANSI in 1981 as ANSI X.3.92. DES uses a 56-bit key.

**Developer Solaris Software Group** 

A software group that contains the End User Solaris Software Group plus the libraries, include files, man pages, and programming tools for developing software.

DHCP

(Dynamic Host Configuration Protocol) An application-layer protocol. Enables individual computers, or clients, on a TCP/IP network to extract an IP address and other network configuration information from a designated and centrally maintained DHCP server or servers. This facility reduces the overhead of maintaining and administering a large IP network.

differential archive A Solaris Flash archive that contains only the differences between two system images, an unchanged master image and an updated master image. The differential archive contains files to be retained, modified, or deleted from the clone system. A differential update changes only the files that are specified and is restricted to systems that contain software consistent with the unchanged master image.

digital certificate

A nontransferable, nonforgeable, digital file issued from a third party that both communicating parties already trust.

disc

An optical disc, as opposed to a magnetic disk, which recognizes the common spelling that is used in the compact disc (CD) market. For example, a CD-ROM or DVD-ROM is an optical disc.

disk

A round platter, or set of platters, of a magnetized medium that is organized into concentric tracks and sectors for storing data such as files. See also disc.

disk configuration file

A file that represents a structure of a disk (for example, bytes/sector, flags, slices). Disk configuration files enable you to use the pfinstall command from a single system to test profiles on different-size disks.

diskless client

A client on a network that relies on a server for all of its disk storage.

document root directory

The root of a hierarchy on a web server machine that contains the files, images, and data you want to present to users who are accessing the web server.

domain A part of the Internet naming hierarchy. A domain represents a group of systems on a local network that

share administrative files.

domain name The name that is assigned to a group of systems on a local network that share administrative files. The

domain name is required for the Network Information Service (NIS) database to work properly. A domain

name consists of a sequence of component names that are separated by periods (for example:

tundra.mpk.ca.us). As you read a domain name from left to right, the component names identify more

general (and usually remote) areas of administrative authority.

The process of protecting information from unauthorized use by making the information unintelligible. encryption

Encryption is based on a code, called a key, which is used to decrypt the information. See also decryption.

**End User Solaris Software Group** 

A software group that contains the Core Software Group plus the recommended software for an end user,

including the Common Desktop Environment (CDE) and DeskSet software.

**Entire Solaris Software Group**  A software group that contains the entire Solaris release.

**Entire Solaris Software Group** Plus OEM Support A software group that contains the entire Solaris release plus additional hardware support for OEMs. This software group is recommended when installing Solaris software on SPARC based servers.

/etc directory A directory that contains critical system configuration files and maintenance commands.

/etc/netboot directory

archive

The directory on a WAN boot server that contains the client configuration information and security data

that are required for a WAN boot installation.

/export file system A file system on an OS server that is shared with other systems on a network. For example, the /export file

system can contain the root (/) file system and swap space for diskless clients and the home directories for users on the network. Diskless clients rely on the /export file system on an OS server to boot and run.

failsafe boot

**x86 only**: A boot archive that is used for recovery when the primary boot archive is damaged. This boot archive starts the system without mounting the root (/) file system. This boot archive is called failsafe on the GRUB menu. The archive's essential purpose is to regenerate the primary boot archive, which is usually used to boot the system. See boot archive.

fallback A reversion to the environment that ran previously. Use fallback when you are activating an environment

and the boot environment that is designated for booting fails or shows some undesirable behavior.

fdisk partition A logical partition of a disk drive that is dedicated to a particular operating system on x86 based systems.

> To install the Solaris software, you must set up at least one Solaris fdisk partition on an x86 based system. x86 based systems allow up to four different fdisk partitions on a disk. These partitions can be used to hold individual operating systems. Each operating system must be located on a unique fdisk partition. A

system can only have one Solaris fdisk partition per disk.

file server A server that provides the software and file storage for systems on a network.

file system In the SunOS<sup>TM</sup> operating system, a tree-structured network of files and directories that you can access.

A user-defined Bourne shell script, specified within the rules file, that performs tasks after the Solaris finish script

software is installed on the system but before the system reboots. You use finish scripts with custom

JumpStart installations.

format To put data into a structure or divide a disk into sectors for receiving data.

function key One of the 10 or more keyboard keys that are labeled F1, F2, F3, and so on that are mapped to particular

tasks.

global zone In Solaris Zones, the global zone is both the default zone for the system and the zone used for system-wide

administrative control. The global zone is the only zone from which a non-global zone can be configured, installed, managed, or uninstalled. Administration of the system infrastructure, such as physical devices, routing, or dynamic reconfiguration (DR), is only possible in the global zone. Appropriately privileged processes running in the global zone can access objects associated with other zones. See also *Solaris Zones* 

and non-global zone.

**GRUB x86 only**: GNU GRand Unified Bootloader (GRUB) is an open source boot loader with a simple menu

interface. The menu displays a list of operating systems that are installed on a system. GRUB enables you to easily boot these various operating systems, such as the Solaris OS, Linux, or Microsoft Windows.

**GRUB edit menu x86 only**: A boot menu that is a submenu of the GRUB main menu. GRUB commands are displayed on

this menu. These commands can be edited to change boot behavior.

GRUB main menu x86 only: A boot menu that lists the operating systems that are installed on a system. From this menu, you

can easily boot an operating system without modifying the BIOS or fdisk partition settings.

**hard link** A directory entry that references a file on disk. More than one such directory entry can reference the same

physical file.

hash A number that is produced by taking some input and generating a number that is significantly shorter

than the input. The same output value is always generated for identical inputs. Hash functions can be used in table search algorithms, in error detection, and in tamper detection. When used for tamper detection, hash functions are chosen such that it is difficult to find two inputs that yield the same hash result. MD5 and SHA-1 are examples of one-way hash functions. For example, a message digest takes a variable-length

input such as a disk file and reduces it to a small value.

hashing The process of changing a string of characters into a value or key that represents the original string.

HMAC Keyed hashing method for message authentication. HMAC is used with an iterative cryptographic hash

function, such as MD5 or SHA-1, in combination with a secret shared key. The cryptographic strength of

HMAC depends on the properties of the underlying hash function.

host name

The name by which a system is known to other systems on a network. This name must be unique among

all the systems within a particular domain (usually, this means within any single organization). A host name can be any combination of letters, numbers, and minus signs (-), but it cannot begin or end with a

minus sign.

**HTTP** (Hypertext Transfer Protocol) (n.) The Internet protocol that fetches hypertext objects from remote hosts.

This protocol is based on TCP/IP.

HTTPS A secure version of HTTP, implemented by using the Secure Sockets Layer (SSL).

**initial installation** An installation that overwrites the currently running software or initializes a blank disk.

An initial installation of the Solaris OS overwrites the system's disk or disks with the new version of the Solaris OS. If your system is not running the Solaris OS, you must perform an initial installation. If your system is running an upgradable version of the Solaris OS, an initial installation overwrites the disk and does not preserve the OS or local modifications.

install server

A server that provides the Solaris DVD or CD images from which other systems on a network can install Solaris (also called a *media server*). You can create an install server by copying the Solaris DVD or CD images to the server's hard disk.

IP address

(Internet protocol address) In TCP/IP, a unique 32-bit number that identifies each host in a network. An IP address consists of four numbers that are separated by periods (192.168.0.0, for example). Most often, each part of the IP address is a number between 0 and 225. However, the first number must be less than 224 and the last number cannot be 0.

IP addresses are logically divided into two parts: the network (similar to a telephone area code), and the local system on the network (similar to a phone number). The numbers in a Class A IP address, for example, represent "network.local.local.local" and the numbers in a Class C IP address represent "network.network.network.local."

IPv6

IPv6 is a version (version 6) of Internet Protocol (IP) that is designed to be an evolutionary step from the current version, IPv4 (version 4). Deploying IPv6, by using defined transition mechanisms, does not disrupt current operations. In addition, IPv6 provides a platform for new Internet functionality. IPv6 is described in more detail inChapter 3, "Planning an IPv6 Addressing Scheme (Overview)," in *System Administration Guide: IP Services*.

job

A user-defined task to be completed by a computer system.

JumpStart directory

When you use a profile diskette for custom JumpStart installations, the JumpStart directory is the root directory on the diskette that contains all the essential custom JumpStart files. When you use a profile server for custom JumpStart installations, the JumpStart directory is a directory on the server that contains all the essential custom JumpStart files.

JumpStart installation

A type of installation in which the Solaris software is automatically installed on a system by using the factory-installed JumpStart software.

Kerberos

A network authentication protocol that uses strong, secret-key cryptography to enable a client and server to identify themselves to each other over an insecure network connection.

key

The code for encrypting or decrypting data. See also encryption.

keystore file

A file that contains keys shared by a client and server. During a WAN boot installation, the client system uses the keys to verify the integrity of, or decrypt the data and files transmitted from, the server.

LAN

(local area network) A group of computer systems in close proximity that can communicate by way of some connecting hardware and software.

LDAP

(Lightweight Directory Access Protocol) A standard, extensible directory access protocol that is used by LDAP naming service clients and servers to communicate with each other.

locale

A geographic or political region or community that shares the same language, customs, or cultural conventions (English for the U.S. is  $en_US$ , and English for the U.K. is  $en_UK$ ).

logical device A group of physical slices on one or more disks that appear to the system as a single device. A logical device

is called a volume in Solaris Volume Manager. A volume is functionally identical to a physical disk for the

purposes of an application or file system.

manifest section A section of a Solaris Flash archive that is used to validate a clone system. The manifest section lists the files

on a system to be retained, added to, or deleted from the clone system. This section is informational only.

The section lists the files in an internal format and cannot be used for scripting.

**master system** A system that you use to create a Solaris Flash archive. The system configuration is saved in the archive.

MD5 (Message Digest 5) An iterative cryptographic hash function that is used for message authentication,

including digital signatures. The function was developed in 1991 by Rivest.

media server See install server.

menu. 1st file x86 only: A file that lists all the operating systems that are installed on a system. The contents of this file

dictate the list of operating systems that is displayed on the GRUB menu. From the GRUB menu, you can

easily boot an operating system without modifying the BIOS or fdisk partition settings.

metadevice See volume.

miniroot A minimal, bootable root (/) file system that is included in Solaris installation media. A miniroot consists

of the Solaris software that is required to install and upgrade systems. On x86 based systems, the miniroot

is copied to the system to be used as the failsafe boot archive. See *failsafe boot archive*.

**mirror** See *RAID-1 volume*.

mount The process of accessing a directory from a disk that is attached to a machine that is making the mount

request or a remote disk on a network. To mount a file system, you need a mount point on the local system

and the name of the file system to be mounted (for example, /usr).

**mount point** A workstation directory to which you mount a file system that exists on a remote machine.

**name server** A server that provides a naming service to systems on a network.

**naming service** A distributed network database that contains key system information about all the systems on a network

so that the systems can communicate with each other. With a naming service, the system information can be maintained, managed, and accessed on a network-wide basis. Without a naming service, each system has to maintain its own copy of the system information in the local /etc files. Sun supports the following

naming services: LDAP, NIS, and NIS+.

network installation A way to install software over the network from a system with a CD-ROM or DVD-ROM drive to a system without a CD-ROM or DVD-ROM drive. Network installations require a *name server* and an *install server*.

**networked systems** A group of systems (called hosts) that are connected through hardware and software so that they can

communicate and share information. Referred to as a local area network (LAN). One or more servers are

usually needed when systems are networked.

NIS The SunOS 4.0 (minimum) Network Information Service. A distributed network database that contains

key information about the systems and the users on the network. The NIS database is stored on the master

server and all the slave servers.

NIS+ The SunOS 5.0 (minimum) Network Information Service. NIS+ replaces NIS, the SunOS 4.0 (minimum)

Network Information Service.

**non-global zone** A virtualized operating system environment created within a single instance of the Solaris Operating

System. One or more applications can run in a non-global zone without interacting with the rest of the

system. Non-global zones are also called zones. See also Solaris Zones and global zone.

nonnetworked systems

Systems that are not connected to a network or do not rely on other systems.

/opt file system

A file system that contains the mount points for third-party and unbundled software.

OS server A system that provides services to systems on a network. To serve diskless clients, an OS server must have

disk space set aside for each diskless client's root (/) file system and swap space (/export/root,

/export/swap).

package A collection of software that is grouped into a single entity for modular installation. The Solaris software is

divided into software groups, which are each composed of clusters and packages.

panel A container for organizing the contents of a window, a dialog box, or applet. The panel might collect and

confirm user input. Panels might be used by wizards and follow an ordered sequence to fulfill a designated

task.

**patch analyzer** A script that you can run manually or as part of the Solaris installation program. The patch analyzer

performs an analysis on your system to determine which (if any) patches will be removed by upgrading to

a Solaris update.

**platform group** A vendor-defined grouping of hardware platforms for the purpose of distributing specific software.

Examples of valid platform groups are i86pc and sun4u.

platform name The output of the uname -i command. For example, the platform name for the Ultra 60 is

SUNW, Ultra-60.

Power Management Software that automatically saves the state of a system and turns it off after it is idle for 30 minutes. When you install the Solaris software on a system that complies with Version 2 of the U.S. Environmental Protection Agency's Energy Star guidelines, the Power Management software is installed by default. A sun4u SPARC based system is an example of a system that has Power Management installed by default. After a subsequent reboot, you are prompted to enable or disable the Power Management software.

Energy Star guidelines require that systems or monitors automatically enter a "sleep state" (consume 30

watts or less) after the system or monitor becomes inactive.

primary boot archive

A boot archive that is used to boot the Solaris OS on a system. This boot archive is sometimes called the

primary boot archive. See boot archive.

**private key** The decryption key used in public-key encryption.

**probe keyword** A syntactical element that extracts attribute information about a system when using the custom JumpStart

method to install. A probe keyword does not require you to set up a matching condition and run a profile

as required for a rule. See also *rule*.

profile A text file that defines how to install the Solaris software when using the custom JumpStart method. For

example, a profile defines which software group to install. Every rule specifies a profile that defines how a system is to be installed when the rule is matched. You usually create a different profile for every rule.

However, the same profile can be used in more than one rule. See also *rules file*.

profile diskette A diskette that contains all the essential custom JumpStart files in its root directory (JumpStart directory).

**profile server** A server that contains all the essential custom JumpStart files in a JumpStart directory.

**public key** The encryption key used in public-key encryption.

public-key cryptography A cryptographic system that uses two keys: a public key known to everyone, and a private key known only

to the recipient of the message.

RAID-0 volume A class of volume that can be a stripe or a concatenation. These components are also called submirrors. A

stripe or concatenation is the basic building block for mirrors.

RAID-1 volume A class of volume that replicates data by maintaining multiple copies. A RAID-1 volume is composed of

one or more RAID-0 volumes called *submirrors*. A RAID-1 volume is sometimes called a *mirror*.

Reduced Network Support Software Group A software group that contains the minimum code that is required to boot and run a Solaris system with limited network service support. The Reduced Networking Software Group provides a multiuser text-based console and system administration utilities. This software group also enables the system to recognize network interfaces, but does not activate network services.

removable media services A program that provides a mechanism to administer and obtain access to the data on DVD-ROMs, CD-ROMs, and diskettes.

**root** The top level of a hierarchy of items. Root is the one item from which all other items are descended. See

root directory or root (/) file system.

root (/) file system The top-level file system from which all other file systems stem. The root (/) file system is the base on

which all other file systems are mounted, and is never unmounted. The root (/) file system contains the directories and files critical for system operation, such as the kernel, device drivers, and the programs that

are used to start (boot) a system.

**root directory** The top-level directory from which all other directories stem.

rule A series of values that assigns one or more system attributes to a profile. A rule is used in a custom

JumpStart installation.

rules **file** A text file that contains a rule for each group of systems or single systems that you want to install

automatically. Each rule distinguishes a group of systems, based on one or more system attributes. The rules file links each group to a profile, which is a text file that defines how the Solaris software is to be installed on each system in the group. A rules file is used in a custom JumpStart installation. See also

profile.

rules . ok file A generated version of the rules file. The rules . ok file is required by the custom JumpStart installation

software to match a system to a profile. You *must* use the check script to create the rules . ok file.

(SSL) A software library establishing a secure connection between two parties (client and server) used to

Secure Sockets Layer

implement HTTPS, the secure version of HTTP.

**server** A network device that manages resources and supplies services to a client.

SHA1 (Secure Hashing Algorithm) The algorithm that operates on any input length less than 2<sup>64</sup> to produce a

message digest.

shareable file systems

File systems that are user-defined files such as /export/home and /swap. These file systems are shared between the active and inactive boot environment when you use Solaris Live Upgrade. Shareable file systems contain the same mount point in the vfstab file in both the active and inactive boot

environments. Updating shared files in the active boot environment also updates data in the inactive boot environment. Shareable file systems are shared by default, but you can specify a destination slice, and then

the file systems are copied.

slice The unit into which the disk space is divided by the software.

software group

A logical grouping of the Solaris software (clusters and packages). During a Solaris installation, you can install and of the following software groups: Core End Hear Solaris Software Developer Solaris Software

install one of the following software groups: Core, End User Solaris Software, Developer Solaris Software, or Entire Solaris Software, and for SPARC systems only, Entire Solaris Software Group Plus OEM Support.

Solaris DVD or CD images

The Solaris software that is installed on a system, which you can access on the Solaris DVDs or CDs or an install server's hard disk to which you have copied the Solaris DVD or CD images.

Solaris Flash A Solaris installation feature that enables you to create an archive of the files on a system, called the *master* system. You can then use the archive to install other systems, making the other systems identical in their

configuration to the master system. See also archive.

Solaris installation program

A graphical user interface (GUI) or command-line interface (CLI) installation program that uses wizard panels to guide you step-by-step through installing the Solaris software and third-party software.

Solaris Live Upgrade An upgrade method that enables a duplicate boot environment to be upgraded while the active boot environment is still running, thus eliminating downtime of the production environment.

**Solaris Zones** 

A software partitioning technology used to virtualize operating system services and provide an isolated and secure environment for running applications. When you create a non-global zone, you produce an application execution environment in which processes are isolated from all other zones. This isolation prevents processes that are running in a zone from monitoring or affecting processes that are running in any other zones. See also *global zone* and *non-global zone*.

**standalone** A computer that does not require support from any other machine.

A database that stores information about the state of your Solaris Volume Manager configuration. The state database is a collection of multiple, replicated database copies. Each copy is referred to as a *state database replica*. The state database tracks the location and status of all known state database replicas.

state database replica

state database

A copy of a state database. The replica ensures that the data in the database is valid.

**submirror** See *RAID-0 volume*.

subnet A working scheme that divides a single logical network into smaller physical networks to simplify routing.

**subnet mask** A bit mask that is used to select bits from an Internet address for subnet addressing. The mask is 32 bits

long and selects the network portion of the Internet address and 1 or more bits of the local portion.

**superuser** A special user who has privileges to perform all administrative tasks on the system. The superuser has the

ability to read and write to any file, run all programs, and send kill signals to any process.

swap space A slice or file that temporarily holds the contents of a memory area till it can be reloaded in memory. Also

called the /swap or swap file system.

sysidefg file A file in which you specify a set of special system configuration keywords that preconfigure a system.

system configuration file

(system.conf) A text file in which you specify the locations of the sysidcfg file and the custom JumpStart

files you want to use in a WAN boot installation.

time zone Any of the 24 longitudinal divisions of the earth's surface for which a standard time is kept.

truststore file A file that contains one or more digital certificates. During a WAN boot installation, the client system

verifies the identity of the server that is trying to perform the installation by consulting the data in the

truststore file.

**unmount** The process of removing access to a directory on a disk that is attached to a machine or to a remote disk on

a network.

**update** An installation, or to perform an installation, on a system that changes software that is of the same type.

Unlike an upgrade, an update might downgrade the system. Unlike an initial installation, software of the

same type that is being installed must be present before an update can occur.

**upgrade** An installation that merges files with existing files and preserves modifications where possible.

An upgrade of the Solaris OS merges the new version of the Solaris OS with the existing files on the system's disk or disks. An upgrade saves as many modifications as possible that you have made to the

previous version of the Solaris OS.

**upgrade option** An option that is presented by the Solaris installation. The upgrade procedure merges the new version of

Solaris with existing files on your disk or disks. An upgrade also saves as many local modifications as

possible since the last time Solaris was installed.

URL (Uniform Resource Locator) The addressing system used by the server and the client to request

documents. A URL is often called a location. The format of a URL is protocol://machine:port/document.

A sample URL is http://www.example.com/index.html.

/usr file system A file system on a standalone system or server that contains many of the standard UNIX programs.

Sharing the large /usr file system with a server rather than maintaining a local copy minimizes the overall

disk space that is required to install and run the Solaris software on a system.

utility A standard program, usually furnished at no charge with the purchase of a computer, that does the

computer's housekeeping.

/var file system A file system or directory (on standalone systems) that contains system files that are likely to change or

grow over the life of the system. These files include system logs, vi files, mail files, and UUCP files.

volume A group of physical slices or other volumes that appear to the system as a single logical device. A volume is

functionally identical to a physical disk for the purposes of an application or file system.

In some command-line utilities, a volume is called a metadevice. Volume is also called pseudo device or virtual device in standard UNIX terms. WAN (wide area network) A network that connects multiple local area networks (LANs) or systems at different geographical sites by using telephone, fiber-optic, or satellite links. WAN boot A type of installation that enables you to boot and install software over a wide area network (WAN) by installation using HTTP or HTTPS. The WAN boot installation method enables you to transmit an encrypted Solaris Flash archive over a public network and perform a custom JumpStart installation on a remote client. WAN boot A miniroot that has been modified to perform a WAN boot installation. The WAN boot miniroot contains a subset of the software in the Solaris miniroot. See also miniroot. miniroot WAN boot server A web server that provides the configuration and security files that are used during a WAN boot installation. wanboot-cai The CGI program that retrieves and transmits the data and files that are used in a WAN boot installation. program wanboot.conf file A text file in which you specify the configuration information and security settings that are required to perform a WAN boot installation. wanboot program The second-level boot program that loads the WAN boot miniroot, client configuration files, and installation files that are required to perform a WAN boot installation. For WAN boot installations, the wanboot binary performs tasks similar to the ufsboot or inetboot second-level boot programs.

zone

See non-global zone

## Index

| activating a boot environment description, 33 failure, description, 34 synchronizing files, description, 48 tasks, 97                                                                                                    | creating a boot environment, description, 20 a boot environment, tasks, 53, 56, 58 RAID-1 volume (mirror), description, 24 task map, 51 critical file systems, definition, 20                                                         |
|----------------------------------------------------------------------------------------------------|----------------------------------------------------------------------------------------------------|
| archives creating an empty boot environment for, 66 example of installing, 32 installing on a boot environment, 92                                                                                                    | D deleting, a boot environment, 122 disk space requirements, 40                                                                                                    |
| B boot: cannot open /kernel/unix message, 166 boot environment, failure of, description, 34 bootparams file, updating, 171                                                                                                    | displaying, name of a boot environment, 123                                                                                                    |
| Can't boot from file/device message, 166 cancel a Solaris Live Upgrade job, 120 CHANGE DEFAULT BOOT DEVICE message, 172 change name of a boot environment, 123 CLIENT MAC ADDR error message, 171 clock gained xxx days message, 166 commands for Solaris Live Upgrade, 161 compare boot environments, 121 | /etc/bootparams file, enabling JumpStart directory access, 171 examples, 147 complete process complete process, 147 creating mirrors, 72,73 creating RAID-1 volumes, 71,72 customizing content, 76 upgrading a RAID-1 volume, 154,158 |
| compare file systems, non-global zones, 145 concatenation, description, 26 copying, file systems, 119                                                                                                    | <b>F</b> failed upgrade rebooting problems, 176                                                                                                    |

| failed upgrade (Continued)                          | N                                                     |
|-----------------------------------------------------|-------------------------------------------------------|
| recovery, 105                                       | No carrier - transceiver cable problem message, 166   |
| files and file systems                              | non-global zones                                      |
| creating RAID-1 volumes (mirrors), description, 24  | administering boot environments, 144                  |
| description, 20                                     | compare file systems, 145                             |
| estimating size, 40                                 | graphic of, 134                                       |
| guidelines for creating, 42                         | list file systems, 145                                |
| guidelines for selecting a slice, 43                | lumount command, 146                                  |
| sharing file systems between boot environments, 46  | overview, 133                                         |
|                                                     | separate file system, 138                             |
|                                                     | step-by-step procedure, 138                           |
| •                                                   | upgrade example, 143                                  |
| G                                                   | Not a UFS filesystem message, 166                     |
| GRUB based booting, locating the menu.lst file, 129 |                                                       |
|                                                     | 0                                                     |
| I                                                   | overview, 17                                          |
| installing                                          | graphic, 18                                           |
| a Solaris Flash archive, 92                         |                                                       |
| a Solaris Flash archive with a profile, 96          |                                                       |
| packages, 51                                        | D.                                                    |
|                                                     | P                                                     |
|                                                     | packages                                              |
| W                                                   | adding, 41,78                                         |
| K                                                   | requirements for Solaris Live Upgrade, 183            |
| keywords                                            | requirements when using custom JumpStart, 183 patches |
| profile, 86, 87                                     | adding, 41,78                                         |
| volumes, 70                                         | checking patch levels, 38                             |
|                                                     | planning, 37                                          |
|                                                     | profile keywords                                      |
| L                                                   | forced_deployment                                     |
| le0: No carrier - transceiver cable problem         | description and values, 88                            |
| message, 166                                        | local_customization                                   |
| lumount command, non-global zones, 146              | description and values, 88                            |
| 8                                                   | profiles                                              |
|                                                     | example, 89                                           |
|                                                     | example for differential archives, 89                 |
| M                                                   |                                                       |
| menu.lst file, locating, 129                        |                                                       |
| mirror, See RAID-1 volume                           | R                                                     |
|                                                     |                                                       |
|                                                     | RAID-0 volume, description, 26                        |

| RAID-1 volume (mirror)                                                                        | U                                                                                                    |
|-----------------------------------------------------------------------------------------------|----------------------------------------------------------------------------------------------------|
| description, 24, 26                                                                           | Unknown client error message, 165                                                                         |
| example of creating, 71, 72, 73                                                               | upgrade                                                                                                   |
| example of creating and upgrading, 154                                                        | a boot environment                                                                                        |
| example of migrating to Solaris Volume Manager                                                | a boot environment, 78                                                                                    |
| volumes, 158                                                                                  | description, 30                                                                                           |
| requirements, 43                                                                              | examples, 147, 154, 158                                                                                   |
| required packages, 39                                                                         | failed upgrade, 176                                                                                       |
| requirements, to use Solaris Live Upgrade, 37                                                 | failed upgrade recovery, 105                                                                              |
| root (/) file systems, package requirements for an inactive boot environment, 183             | guidelines for, 78<br>non-global zones                                                                    |
| RPC Timed out message, 170                                                                    | administering boot environments, 144<br>compare boot environments, 145<br>example, 143<br>graphic of, 134 |
| S                                                                                             | list file systems, 145                                                                                    |
| selecting slices for RAID-1 volumes (mirrors), 43                                             | lumount command, 146                                                                                      |
| shareable file systems, definition, 20                                                        | overview, 133                                                                                             |
| slices, guidelines for selecting, 43                                                          | separate file system, 138                                                                                 |
| Solaris Volume Manager                                                                        | step-by-step procedure, 138                                                                               |
| commands used with Solaris Live Upgrade, 45                                                   | task map, 77                                                                                              |
| example                                                                                       | tasks, 78                                                                                                 |
| detaching and upgrading a RAID-1 volume, 154 migrating to a RAID-1 volume, 158                | install a Solaris Flash archive, 92                                                                       |
| state database, description, 26                                                               |                                                                                                    |
| status, display boot environment, 118                                                         | V                                                                                                    |
| submirror, description, 26                                                                    | view configuration of boot environments, non-globa                                                        |
| swap file systems, guidelines for selecting a slice, 46                                       | zones, 145                                                                                                |
|                                                                                               | viewing, configuration of boot environments, 128 volume                                                   |
| T                                                                                             | RAID-0, description, 26                                                                                   |
| T                                                                                             | RAID-1, description, 26                                                                                   |
| testing, profiles, 90                                                                         | Volume Manager, See Solaris Volume Manager                                                                |
| timed out RPC error, 170                                                                      |                                                                                                    |
| token ring card, booting error with, 170                                                      |                                                                                                    |
| transceiver cable problem message, 166                                                        | W                                                                                                    |
| troubleshooting                                                                               | WARNING: CHANGE DEFAULT BOOT                                                                              |
| booting from network with DHCP, 171                                                           | DEVICE, 172                                                                                               |
| booting from wrong server, 171                                                                | WARNING: clock gained xxx days message, 166                                                               |
| general installation problems booting from the network with DHCP, 171 booting the system, 171 | 177114 111 G. Clock gamed Ass days message, 100                                                           |